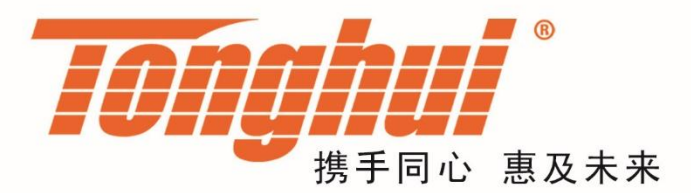

# 使用说明书

# **OPERATION MANUAL**

# **TH1953/63** 数字多用表

# **TH1963 Digit MutiMeter V2.0@2019.5**

1-1

目录

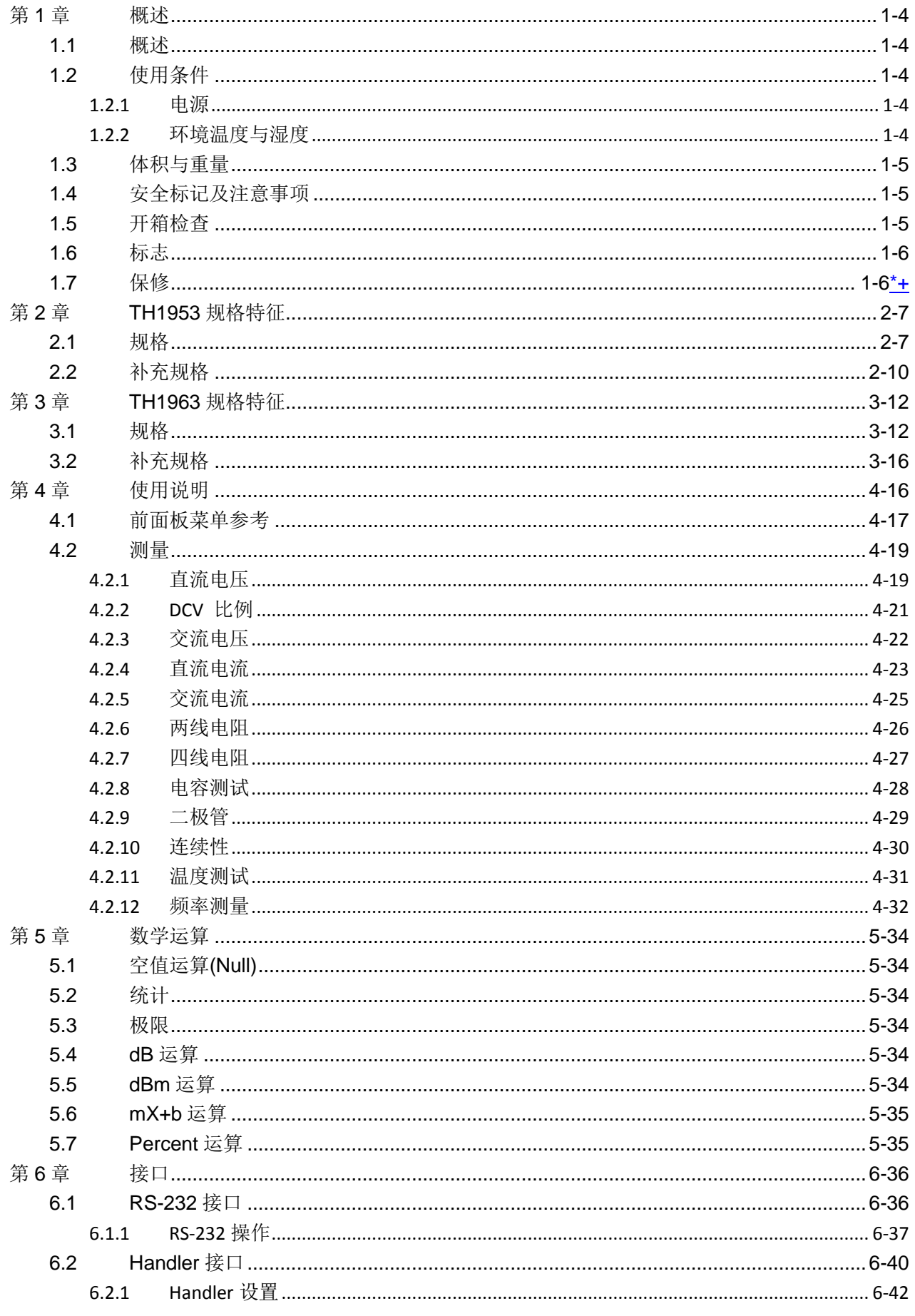

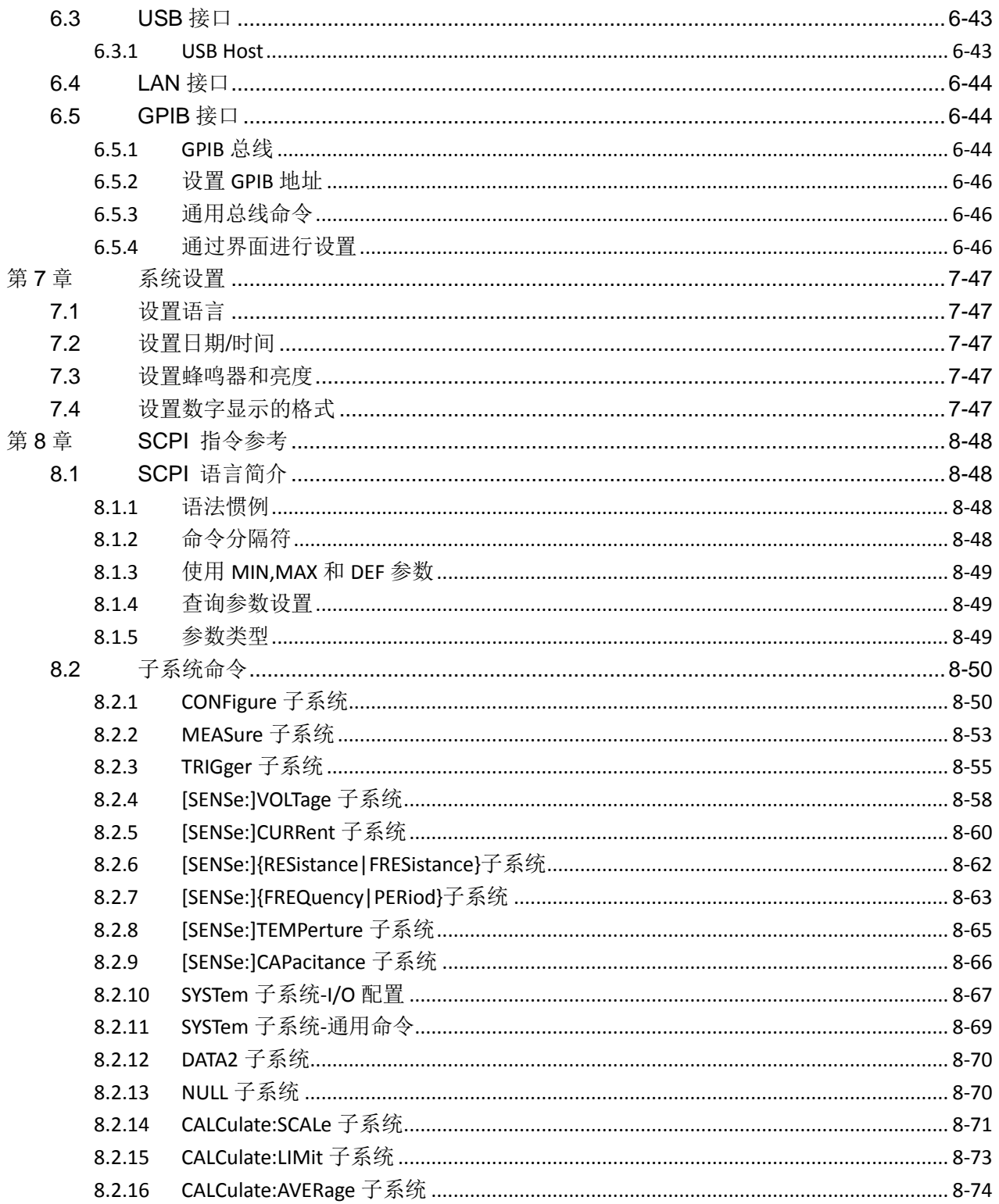

# <span id="page-3-0"></span>第1章 概述

感谢您购买和使用本公司产品。在您使用本仪器前,首先,请根据该手册中本章 的"**1.5** 开箱检查"一节的事项进行确认。若有不符的情况,请尽快与我公司联系, 以维护您的权益。假如您阅读完本手册后仍有疑问,请您联系当地的经销商或直接致 电我公司的工程师,与之进一步的咨询。

## <span id="page-3-1"></span>1.1 概述

TH1953/63 是一台高精度、高稳定、快速的数字多用表。仪器最快可达 1000 次/ 秒的最快读数速率,0.0035%的直流电压基本精度以及 0.0100%的基本电阻精度等一 系列优良的性能。

TH1953/63 有很宽的测量范围:

- · 直流电压 0.1μV 至 1000V
- · 交流电压 0.1μV 至 750V,1000V 的峰值
- · 直流电流 10nA 至 10A
- · 交流电流 10nA 至 10A
- · 两线及四线式的电阻测量 0.01mΩ至 120MΩ
- · 频率 2Hz 至 1MHz

除上述功能之外,TH1953/63 还有一些额外的功能:

· 全部功能:除上述功能之外,它增加了周期(Period)、dB、dBm、导通测试功 能(Continuity)、二极管测试、数学运算(mX+b)以及百分比(Percent)计算等功能。

· 编程语言及控制接口: 本机提供 SCPI 编程控制语言以及三种控制接口 USB Device、RS-232C、LAN、IEEE-488/GPIB(选件)和 Handler(选装)供您使用。

- · 读数和仪器设定:在本地模式下,最多可以存储 10000 个读数。
- · 完备的校正:本机可以由前面板或远程控制接口来进行校正。

# <span id="page-3-2"></span>1.2 使用条件

#### <span id="page-3-3"></span>1.2.1 电源

电源电压:110V/220V±10%

电源频率:50Hz/60Hz±5%

功耗: ≤ 30VA

#### <span id="page-3-4"></span>1.2.2 环境温度与湿度

正常工作温度:0℃~40℃,湿度 ≤ 90%RH

# <span id="page-4-0"></span>1.3 体积与重量

体积(W×H×D): 225mm×100mm×355mm

重量: 约 2.5 Kg

# <span id="page-4-1"></span>1.4 安全标记及注意事项

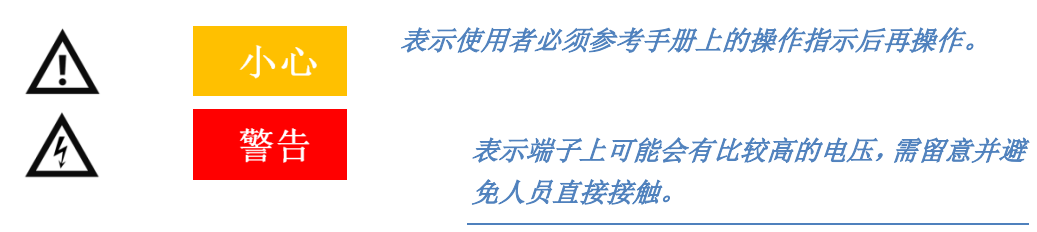

表示为接地。

本手册中有警告(WARNING)标记之处,表示高压危险,可能会造成使用人员受 到伤害,甚至死亡。因此,希望使用者在操作前仔细阅读本手册中的每一个操作步骤, 以确保自己的安全。

本手册中有注意(CAUTION)标记之处, 是提醒操作者, 若未按照操作说明使用, 很有可能会造成仪器的损坏,因这种疏忽所造成仪器损坏的维修和更换,不在厂家保 修范围之内。

# <span id="page-4-2"></span>1.5 开箱检查

TH1953/63 在出厂前,已针对机体部分及电气方面的特性做过仔细的检验。拆箱 后,请检查机体是否有因运送而造成的明显损伤。若有任何损伤,请立刻通知运送单 位,安排更换。此外,请保留厂家的纸箱,以便日后可能需要再搬运时使用。每一台 TH1953/63 都应包含下列物品:

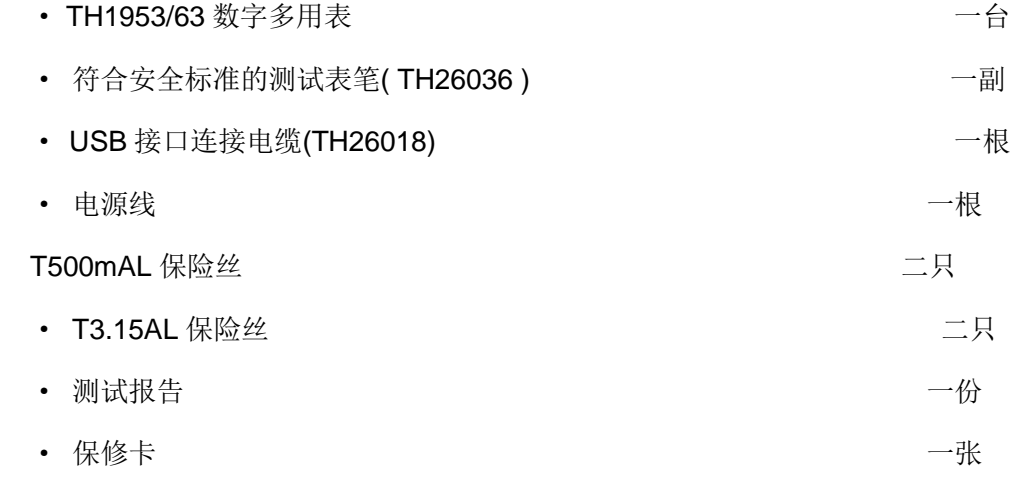

· 客户所订购的附件

用户收到仪器后,请开箱检查并核对以上物品,若发生遗缺,请立即与本公司或 经销部门联系。

注:本仪器 *IEEE-488* 接口和 *Handler* 接口为选件,需另行购买。并且这两个接 口不能同时安装*.*

# <span id="page-5-0"></span>1.6 标志

每台仪器面板或铭牌上有下列标志:

- · 制造厂名或商标
- · 产品名称和型号
- · 产品编号
- · 制造计量器具许可证标志和编号
- · 测试端标志

## <span id="page-5-1"></span>1.7 保修

保修期:使用单位从本公司购买仪器者,自公司发运日期计算;从经营部门购买 者,从经营部门发运日期,保修期二年。保修应出具该仪器保修卡。保修期内,由于 使用者操作不当而造成仪器损坏的,维修费用由用户承担。仪器由本公司负责终生维 修。

本仪器必须由专业技术人员进行维修;维修时请不要擅自更换仪器内部各器件; 对仪器维修后,需重新计量校准,以免影响测试精度。由于用户盲目维修,更换仪器 部件造成仪器损坏不属于保修范围,用户应承担维修费用。

仪器应防晒、防湿,应在本手册中所述的环境中正确使用仪器。

长期不使用仪器,应将仪器用出厂时包装箱包装封存。

# <span id="page-6-0"></span>第2章 TH1953 规格特征

技术说明

- · 技术指标假定
- · 一年的校准周期 。

操作温度环境: 在 18℃~28℃。

• 校准温度 T<sub>CAL</sub>=23°C。

开机预热 60 分钟后校准。

• 精确度的表示: ± (% 读数 + % 量程) [1]

# <span id="page-6-1"></span>2.1 规格

#### 直流电压技术指标

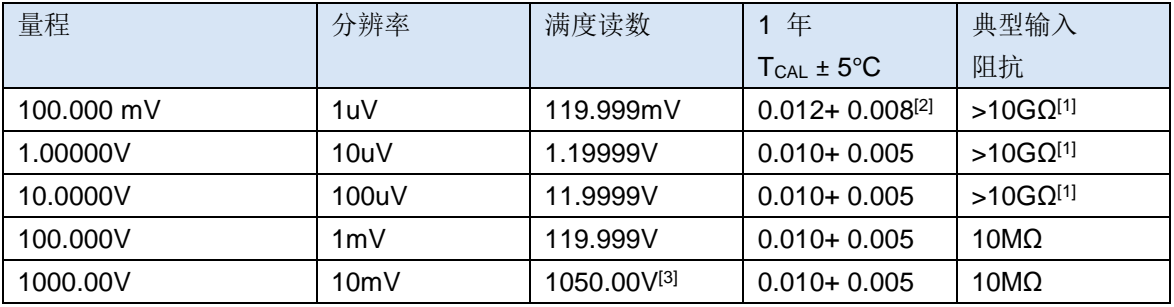

直流电流技术指标

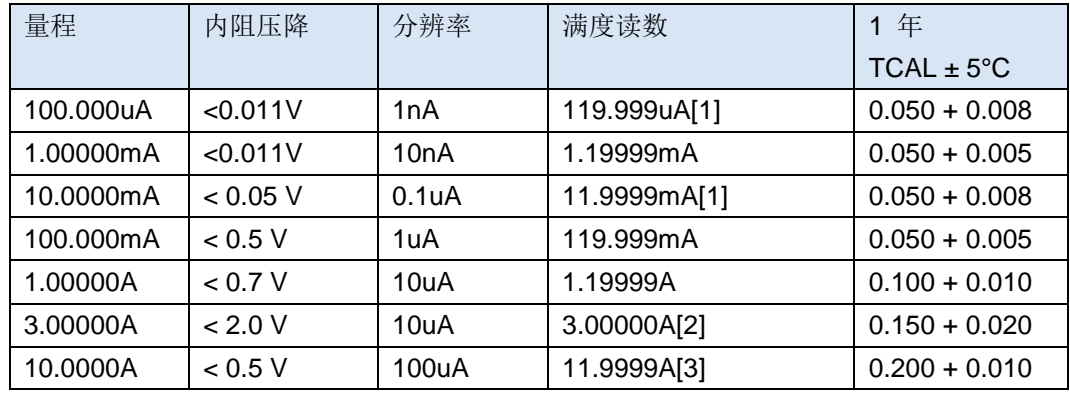

直流电阻技术指标[7] [8]

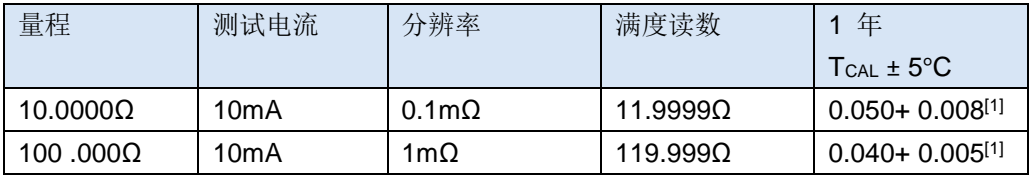

<sup>·</sup> 工作湿度环境:在 0℃~18℃(当电阻量程≥10M 时,≤70%RH) ,≤ 80%RH,在 28℃~40℃,≤70%RH;

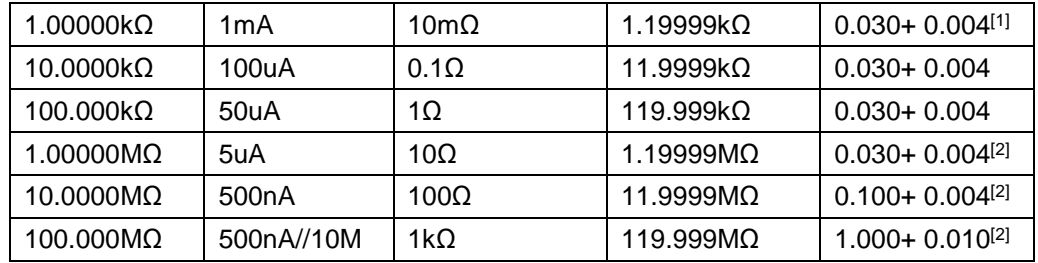

连续性(导通)测试技术指标

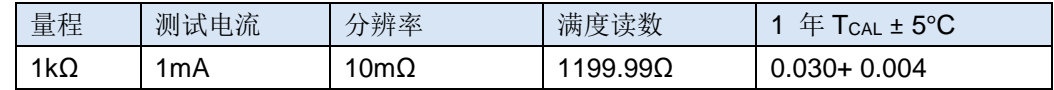

二极管测试技术指标

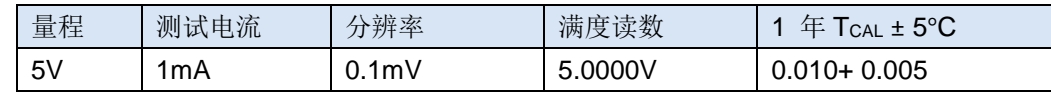

#### 温度测试技术指标

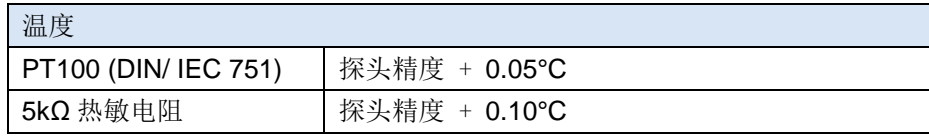

### 电容测试计数指标

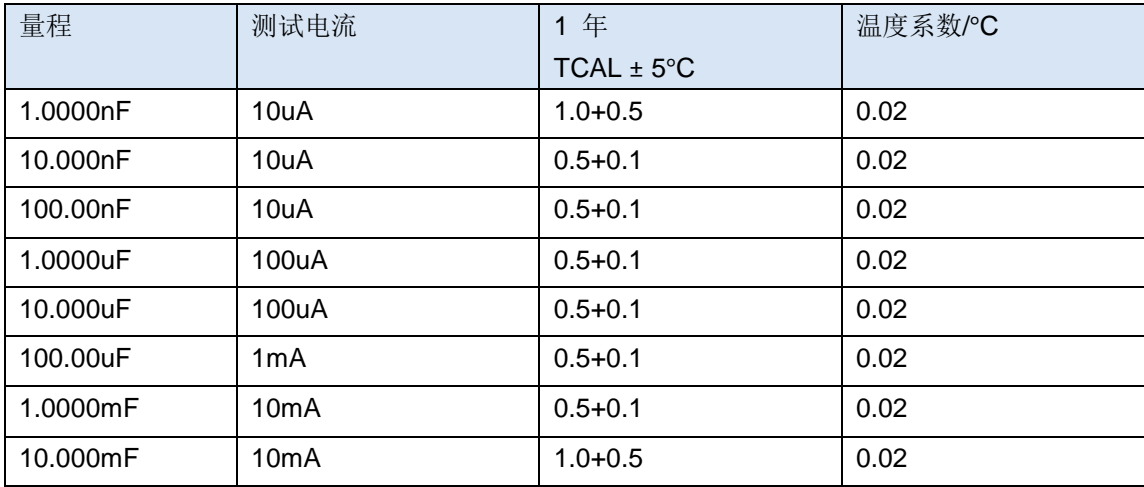

#### 交流电压测试技术指标[6] [9] [10]

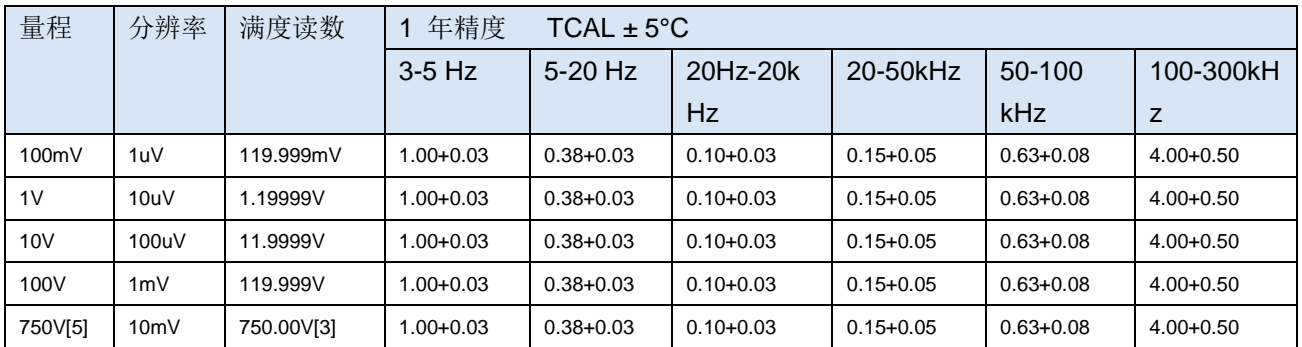

交流电流技术指标[6] [10] [11]

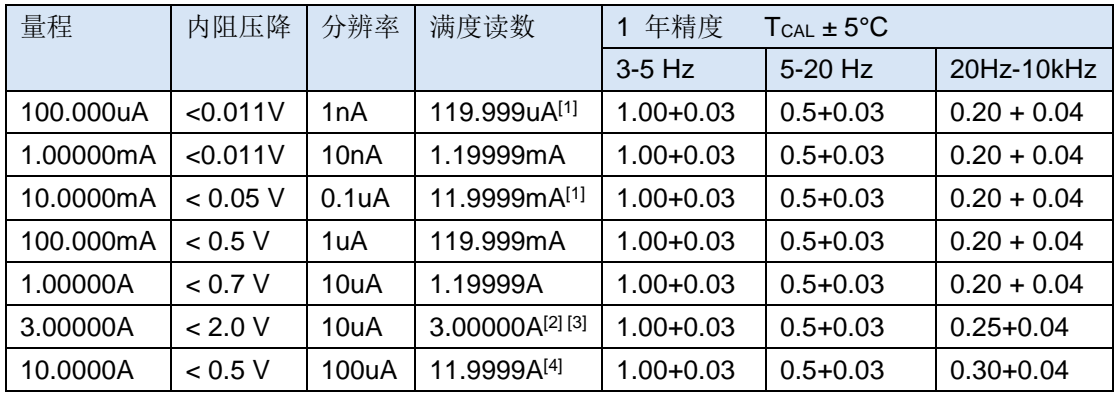

频率测试计数指标[13] [14]

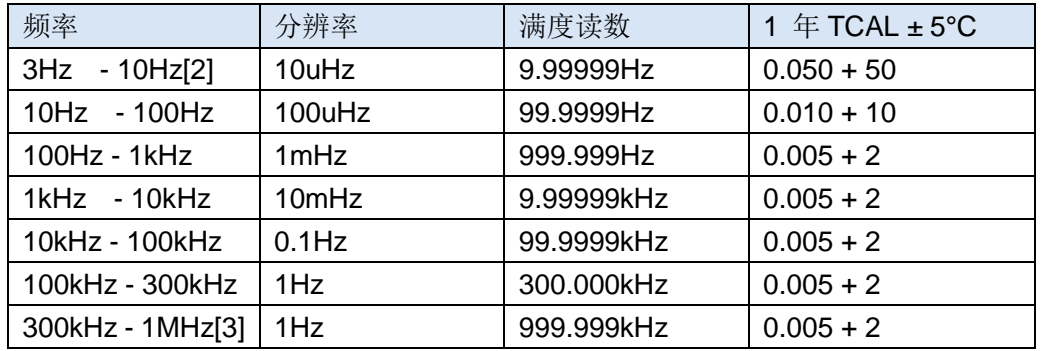

[1]. 对于直流: 技术指标在经过 60 分钟预热、积分时间设为 10 或 100 NPLC、 启用自动归零有效。对于交流: 技术指标在经过 60 分钟预热、慢交流滤波,正弦波时 有效。

[2]. 在 TCAL±5**°C** 范围外,温度每改变 1 摄氏度都增加 1 个系数。

- [3]. 有关校准标准。
- [4]. 可以显示的最小数据变化。
- [5]. 满量程精度,为了得到更好的精度,需要进行 NULL(清零)运算
- [6]. 直流 1000V、交流 750V、交流电流 3A 和直流电流 3A 只能测试超量程的 5%

[7]. 电阻测量的时候,阻值大于 100kΩ 最好使用屏蔽线路测试。因为切割磁场会 产生感应电流,而大电阻的测试电流比较小,这样就会造成信噪比会比较小,从而测 试会不稳定。

[8]. 技术指标适用于 4 线或 2 线(运算偏置清零) 电阻测量。清零不启动时, 2 线电阻测量会增加 0.2Ω 的额外误差。

[9]. 技术指标在正弦波输入>0.3%的量程,并大于 1mVrms 时有效。750-ACV 量 程限制在 8 x Volt–Hz 范围内。

[10]. 低频性能: 提供三种滤波器设置: 3 Hz、20 Hz、200 Hz。超过滤波器设置 的频率已作规定,不会出现额外误差。

[11]. 技术指标在正弦波输入>1%量程,并且>10μA AC 时有效。10A 量程仅在 前端连接器上提供。

[12]. 技术指标适用于在输入端处测得的电压。1mA 测试电流是典型值。电流源 的变化将会导致二极管结点的压降发生改变。

[13]. 除非另作说明, 技术指标在经过 60 分钟预热且具有正弦波输入时有效。技 术指标适用于 1s 选通时间 (7 位)。信号大于选定量程的 10%。

[14]. 适用于正弦波和方波输入 > 100 mV 时,对于 10 mV 至 100 mV 输入, 将读数误差的%乘以 10。

[15]. 高频信号后级衰减严重,所以测试信号的输入电压要相对比较大才可以,测 试信号是 1V-1MHz, 输入信号最好大于 50%量程。

[16].方波输入指定为 10 Hz-300 kHz。

## <span id="page-9-0"></span>2.2 补充规格

显示读数和测量速度

直流电阻、直流电压、直流电流**[1]**

| 积分时间                   | 默认位数[2]   | 读数/秒[3]  | 系统速度[4]  | 额外误差                     |
|------------------------|-----------|----------|----------|--------------------------|
| 100PLC/2s(1.67s)       | $6^{1/2}$ | 0.5(0.6) | 0.5(0.6) | 0                        |
| 10PLC/200ms(167ms)     | $6^{1/2}$ | 5(6)     | 5(6)     | 0                        |
| 1PLC/20ms(16.7ms)      | $5^{1/2}$ | 45(55)   | 45(55)   | 0.001% 量程                |
| 0.2PLC/4ms             | $5^{1/2}$ | 200      | 50       | 0.001% 量程 <sup>[5]</sup> |
| $0.02$ PLC/400 $\mu$ s | $4^{1/2}$ | 1000     | 50       | 0.01% 量程 <sup>[5]</sup>  |

#### 交流电压、交流电流**[2] [3]**

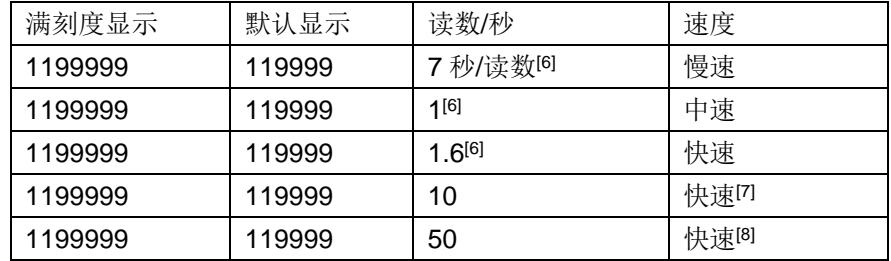

[1]. 60-Hz 和 50-Hz 工作状态下的读数速率, 关闭自动归零, 在固定量程内。

[2].自动显示位数的情况下的显示位数,如果选择固定位数则显示位数不会因为测 试速度而改变。

[3].ADC 连续采样到数据发送显示的平均速度。

[4].通过指令读取数据

[5].对 DCV 增加 20μV; 对电阻增加 20 mΩ。DCA 增加 0.2μA, 100uA、10mA 量程时, 量程误差提高 10 倍

[6].读取稳定的数据。实际 ADC 采样速度要比稳定速度快。

[7]. 外部触发或远程操作, 使用默认稳定时延 (自动时延)

[8].利用默认最大值, 设置时延失效。

# <span id="page-11-0"></span>第3章 TH1963 规格特征

技术说明

- · 技术指标假定
- · 一年的校准周期 。

操作温度环境:在 18℃~28℃。

• 校准温度 T<sub>CAL</sub>=23°C。

开机预热 60 分钟后校准。

• 精确度的表示: ± (% 读数 + % 量程) [1]

· 工作湿度环境:在 0℃~18℃(当电阻量程≥10M 时,≤70%RH) ,≤ 80%RH,在 28℃~40℃,≤70%RH;

# <span id="page-11-1"></span>3.1 规格

直流电压技术指标

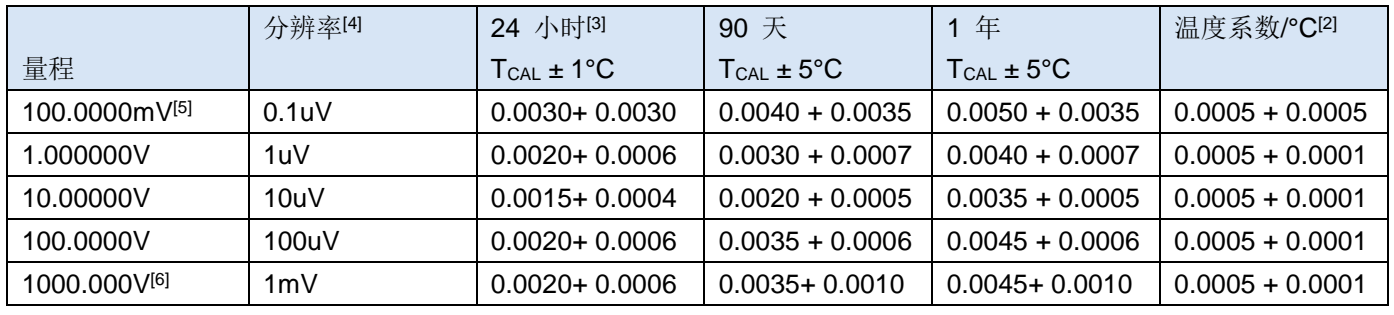

#### 直流电流技术指标

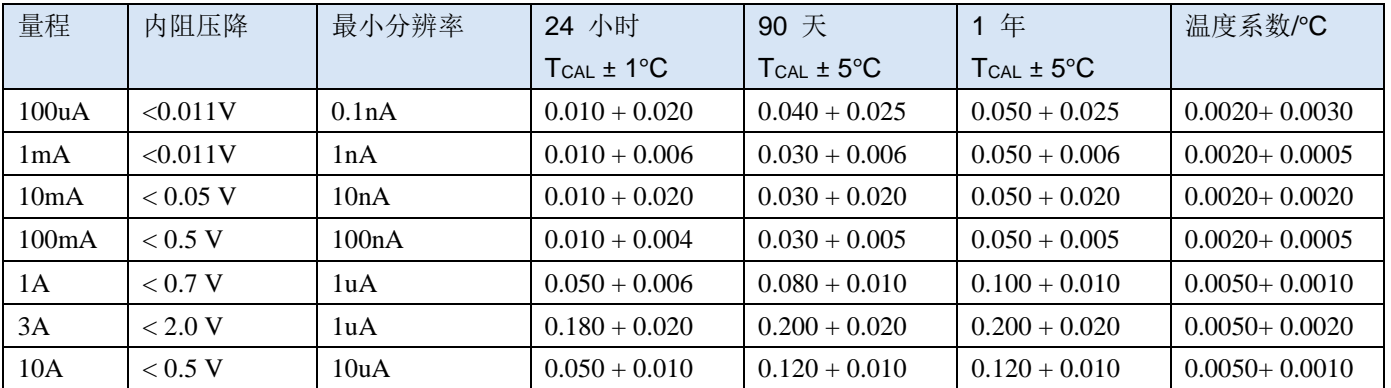

#### 直流电阻技术指标[7] [8]

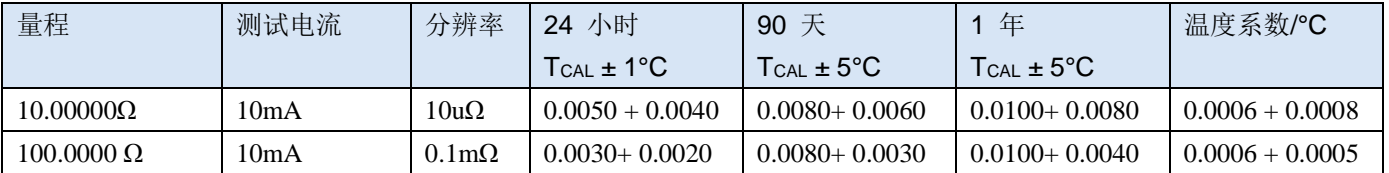

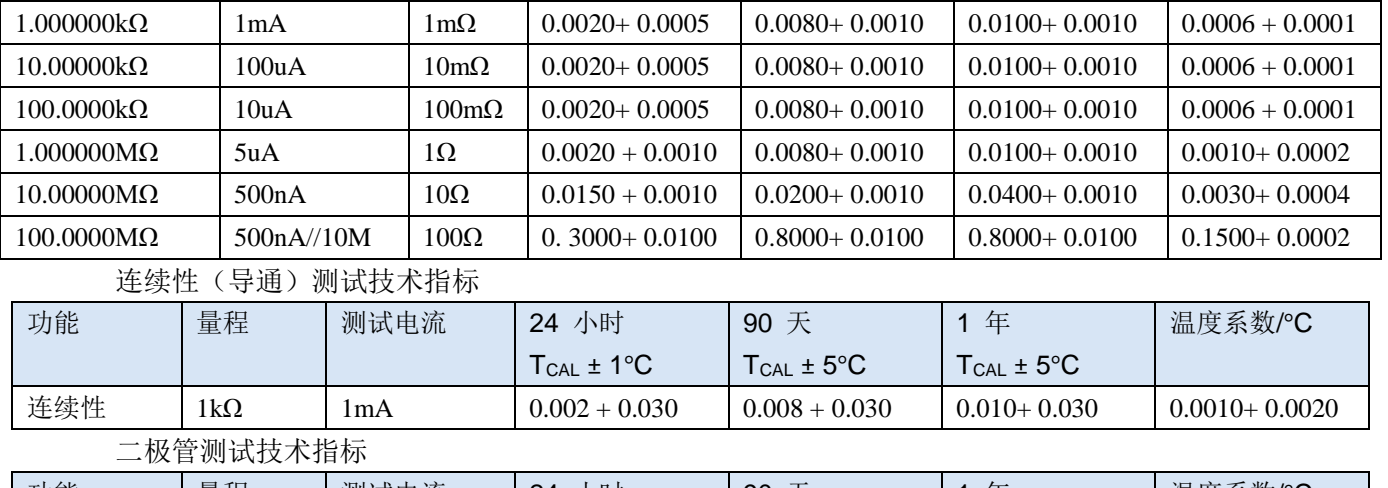

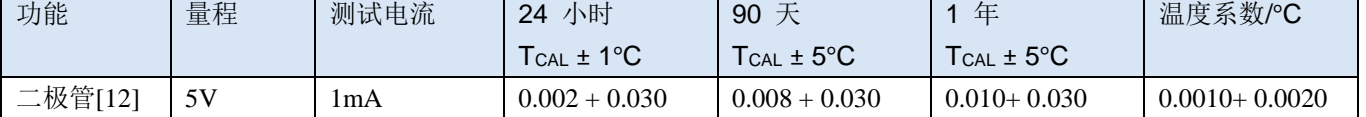

温度测试技术指标

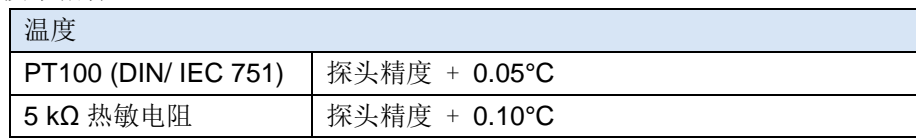

## 电容测试计数指标

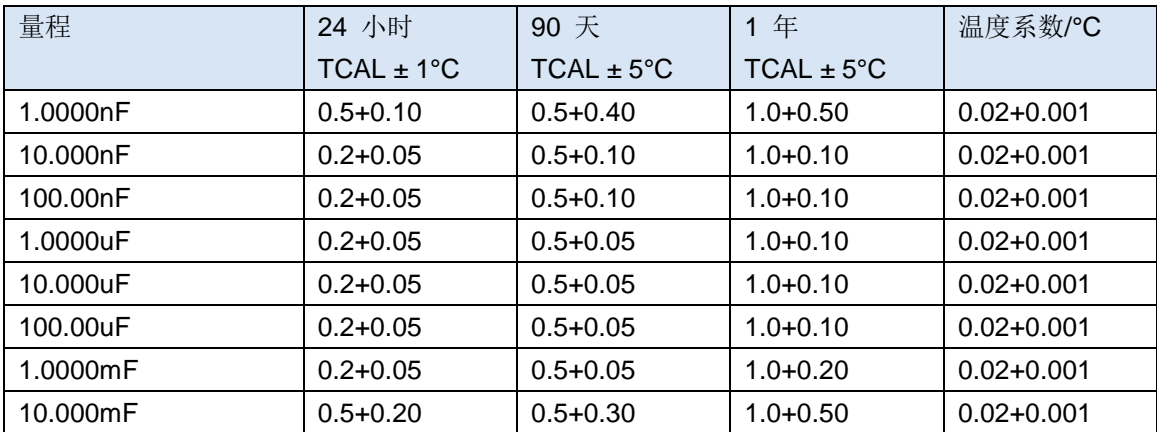

# 交流电压测试技术指标[6] [9] [10]

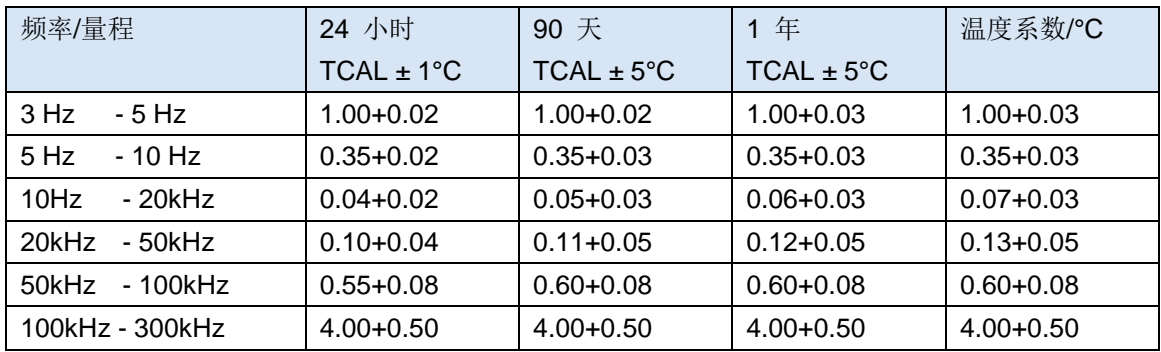

交流电流技术指标[6] [10] [11]

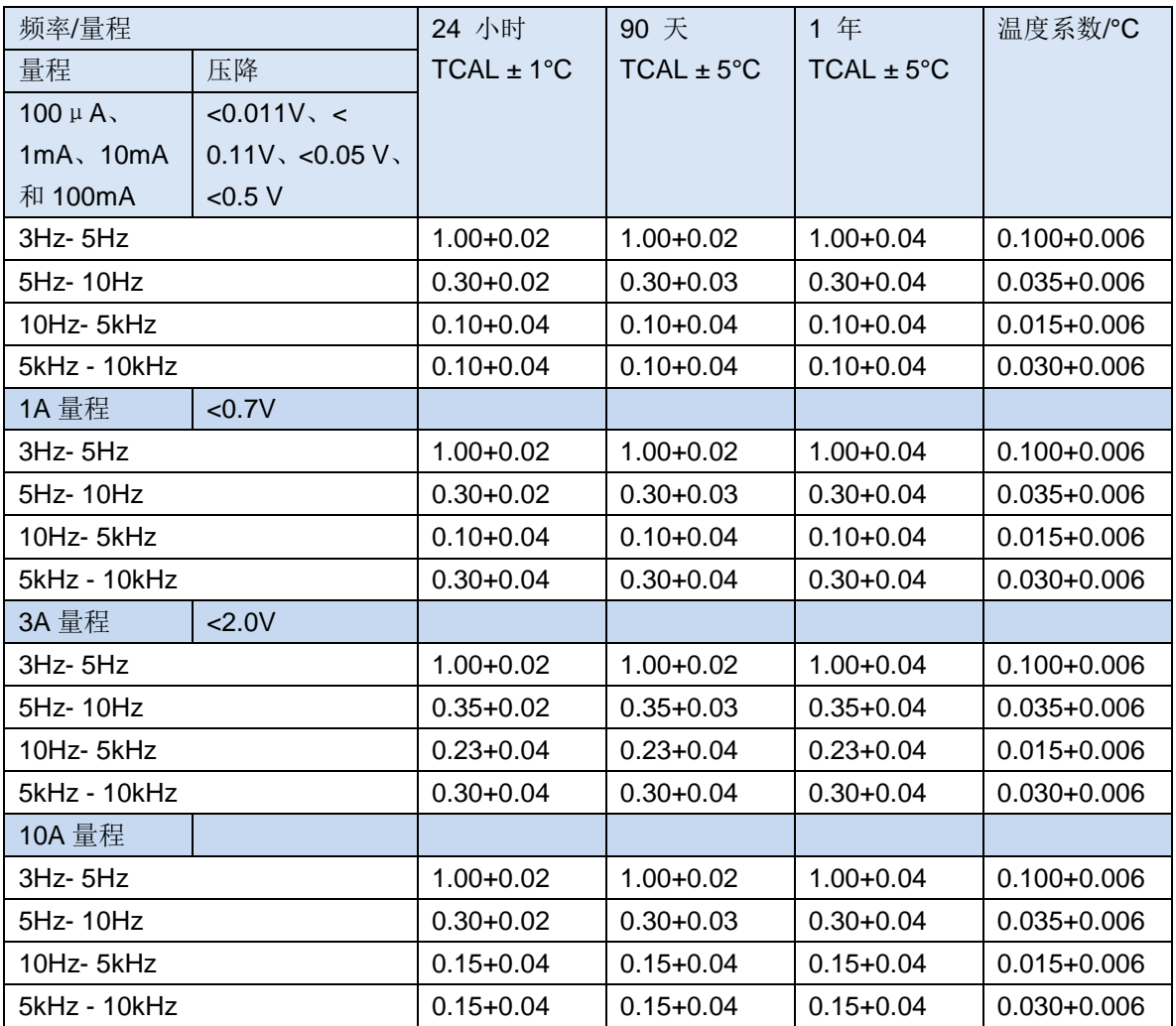

## 频率测试计数指标[13] [14]

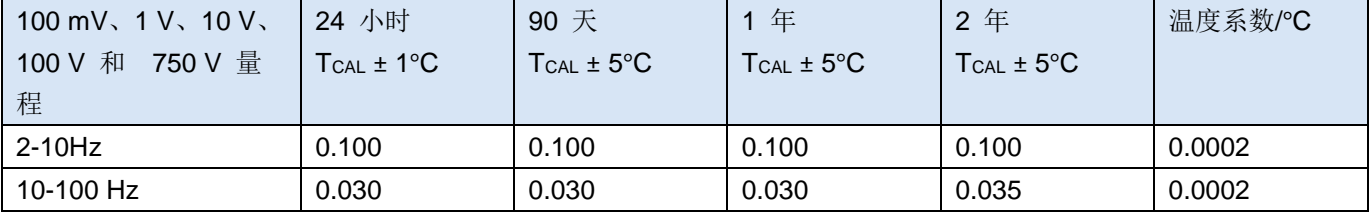

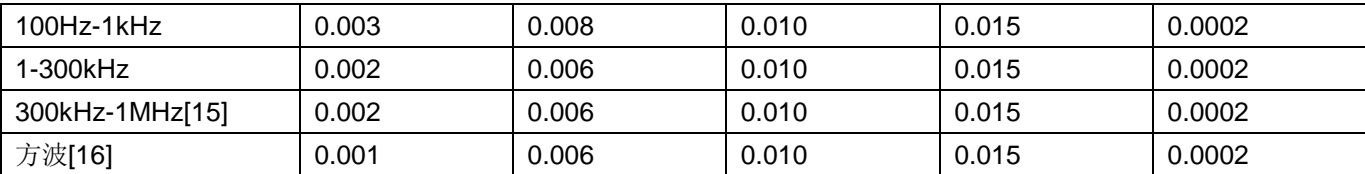

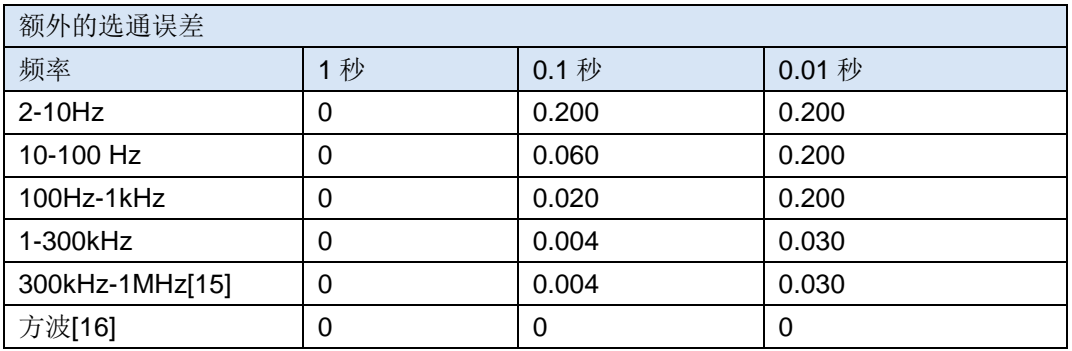

[1]. 对于直流: 技术指标在经过 60 分钟预热、积分时间设为 10 或 100 NPLC、 启用自动归零有效。对于交流: 技术指标在经过 60 分钟预热、慢交流滤波,正弦波时 有效。

[2]. 在 TCAL±5**°C** 范围外,温度每改变 1 摄氏度都增加 1 个系数。

[3]. 有关校准标准。

[4]. 可以显示的最小数据变化。

[5]. 满量程精度, 为了得到更好的精度, 需要进行 NULL(清零)运算

[6]. 直流 1000V、交流 750V、交流电流 3A 和直流电流 3A 只能测试超量程的 5%

[7]. 电阻测量的时候,阻值大于 100kΩ 最好使用屏蔽线路测试。因为切割磁场会 产生感应电流,而大电阻的测试电流比较小,这样就会造成信噪比会比较小,从而测 试会不稳定。

[8]. 技术指标适用于 4 线或 2 线(运算偏置清零) 电阻测量。清零不启动时, 2 线电阻测量会增加 0.2Ω 的额外误差。

[9]. 技术指标在正弦波输入>0.3%的量程,并大于 1mVrms 时有效。750-ACV 量 程限制在 8 x Volt–Hz 范围内。

[10]. 低频性能:提供三种滤波器设置:3 Hz、20 Hz、200 Hz。超过滤波器设置 的频率已作规定,不会出现额外误差。

[11]. 技术指标在正弦波输入>1%量程,并且>10μA AC 时有效。10A 量程仅在 前端连接器上提供。

[12]. 技术指标适用于在输入端处测得的电压。1mA 测试电流是典型值。电流源 的变化将会导致二极管结点的压降发生改变。

[13]. 除非另作说明, 技术指标在经过 60 分钟预热且具有正弦波输入时有效。技 术指标适用于 1s 选通时间 (7 位)。信号大于选定量程的 10%。

[14]. 适用于正弦波和方波输入 > 100 mV 时, 对于 10 mV 至 100 mV 输入, 将读数误差的%乘以 10。

[15]. 高频信号后级衰减严重,所以测试信号的输入电压要相对比较大才可以,测 试信号是 1V-1MHz, 输入信号最好大于 50%量程。

[16].方波输入指定为 10 Hz-300 kHz。

## <span id="page-15-0"></span>3.2 补充规格

显示读数和测量速度

#### 直流电阻、直流电压、直流电流**[1]**

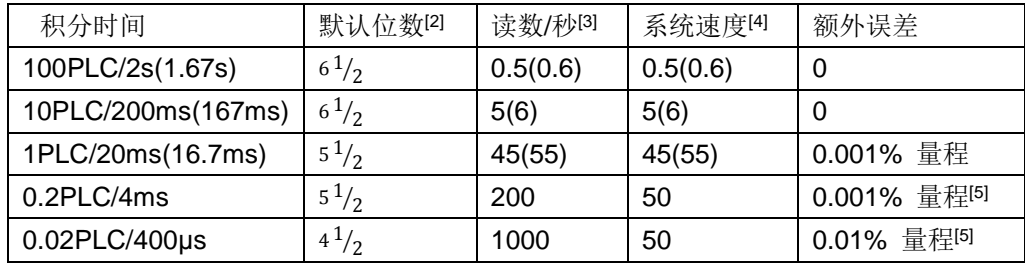

#### 交流电压、交流电流**[2] [3]**

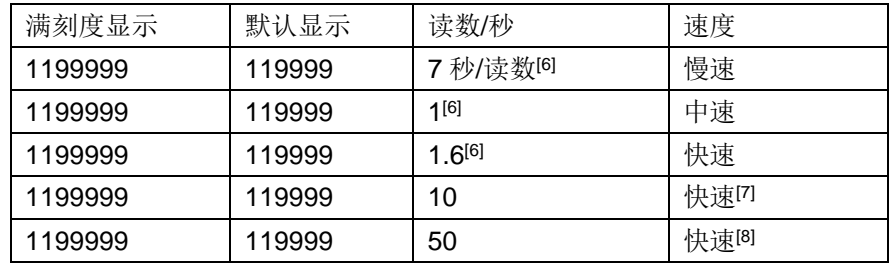

[1]. 60-Hz 和 50-Hz 工作状态下的读数速率, 关闭自动归零, 在固定量程内。

[2].自动显示位数的情况下的显示位数,如果选择固定位数则显示位数不会因为测 试速度而改变。

[3].ADC 连续采样到数据发送显示的平均速度。

[4].通过指令读取数据

[5].对 DCV 增加 20μV; 对电阻增加 20 mΩ。DCA 增加 0.2μA, 100uA、10mA 量程时, 量程误差提高 10 倍

[6].读取稳定的数据。实际 ADC 采样速度要比稳定速度快。

[7]. 外部触发或远程操作, 使用默认稳定时延 (自动时延)

[8].利用默认最大值, 设置时延失效。

# <span id="page-15-1"></span>第4章 使用说明

第一次使用本仪器的时候,首先要先熟悉前面板的各个按键和标志的作用。我们 编写本章就是为了使您能更好的熟悉使用本万用表。

# <span id="page-16-0"></span>4.1 前面板菜单参考

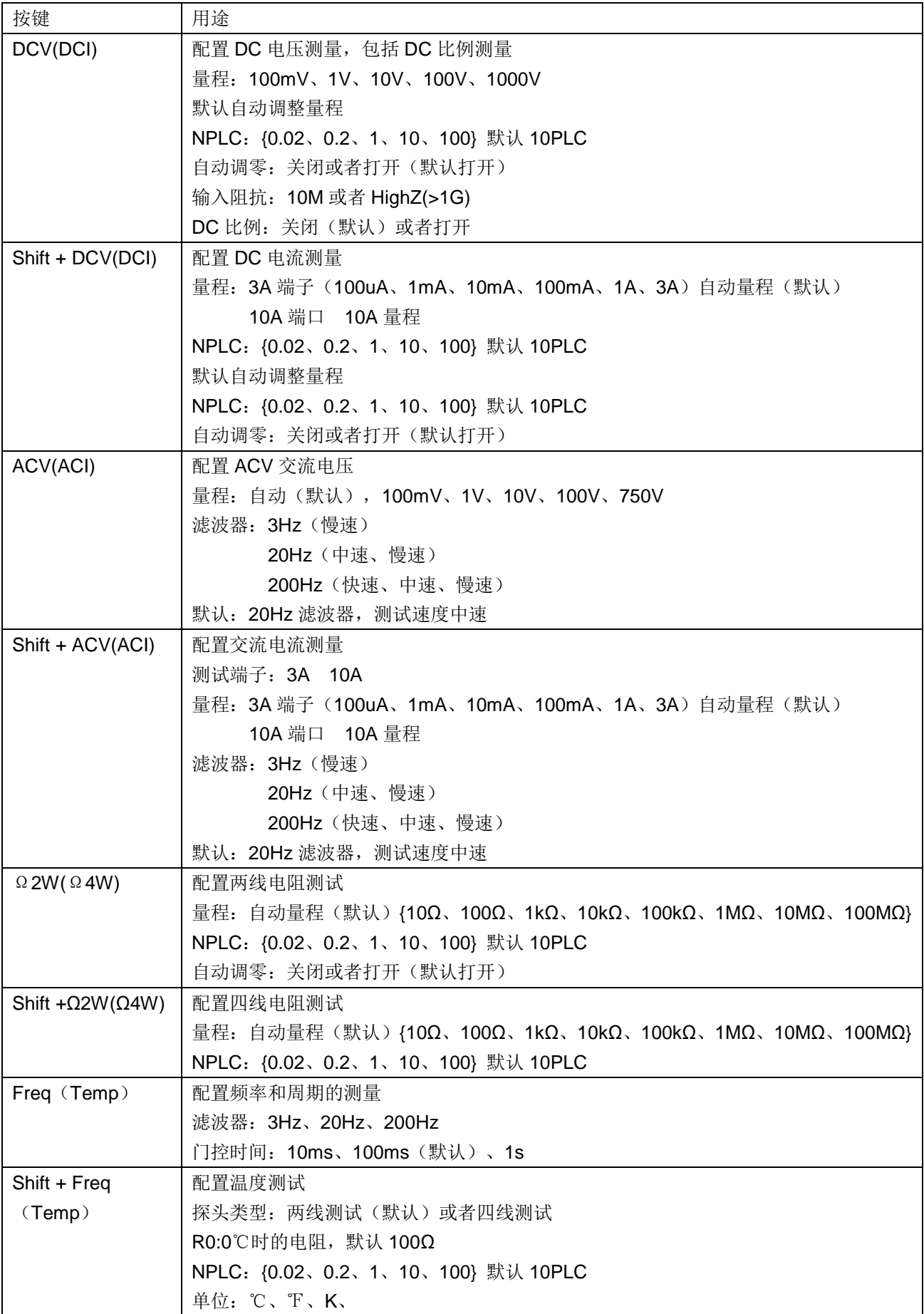

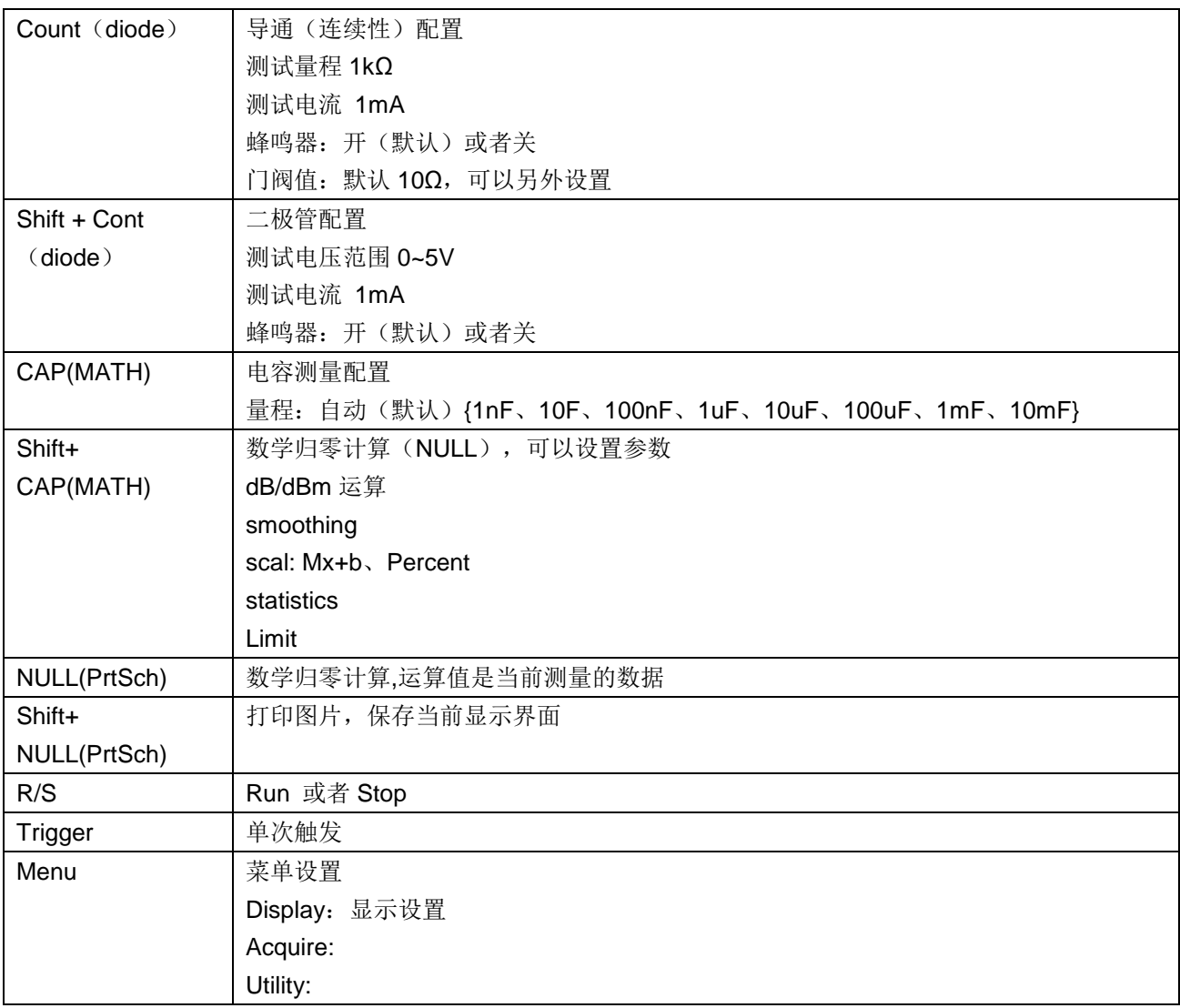

# <span id="page-18-0"></span>4.2 测量

<span id="page-18-1"></span>4.2.1 直流电压

步骤 **1.** 正确的连接输入端子,具体连接入下图

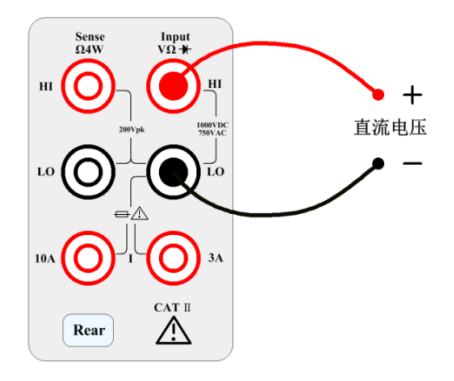

步骤 **2**:进入测量界面,按前面板的[DCV]按键,进入 DCV 测量功能

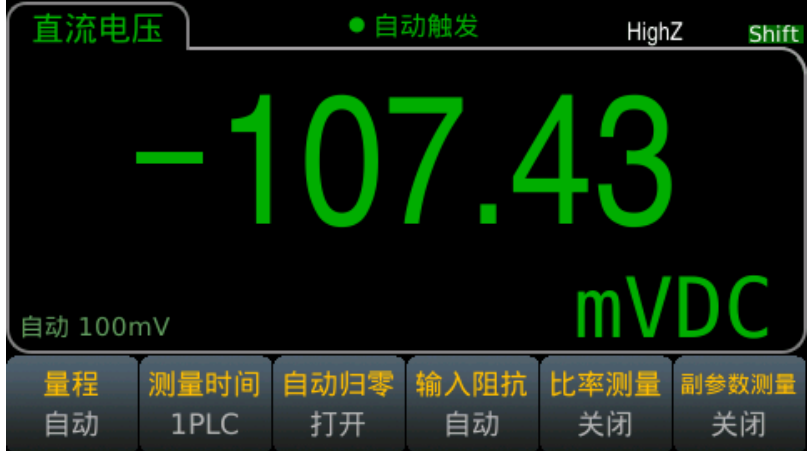

步骤 **3**:量程选择,按 Range 选择量程。自动量程(Auto)根据输入信号的大小 自动选择适合的量程进行测量。自动量程向上调整为当前量程 120%,向下调整为当 前量程的 10%。

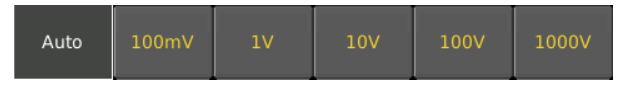

### 步骤 4: 设置积分时间。

积分时间的设置会影响测量速度和测量精度。积分时间越长,精度越高但是测量 速度越慢。1PLC、10PLC、100PLC 对电源噪声起到抑制作用。选择 100PLC 可以 提供最好的噪声抑制,但是速度会很慢。

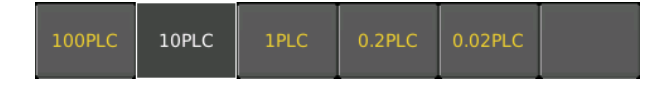

#### 步骤 5: Auto Zero 自动调零

自动调零可以得到更准确的测试结果,但是需要更多的测试时间。在启用自动调

零的情况下,每次测量输入信号以后,都会测量万用表内部偏移。然后从前一次的读 数中减去偏移量。这样可以避免数字万用表的输入电路上的偏移电压对测量准确度的 影响。在自动调零的情况下,数字万用表测量偏移量一次,并且从所有以后测量的参 数中减去偏移。每次您更改函数、量程或者积分时间时,数字万用表进行一次新的偏 移测量。

红色标记当前自动调零打开,如果需要 OFF 状态只要按下对应的按键,就会从 ON 改变为 OFF。默认状态是 ON。

步骤 **6**:Input Z 内阻选择

选择数据输入阻抗。输入阻抗可以是自动或者 10MΩ。自动模式选择高阻抗 (HighZ),适用于 100mV、1V、10V 量程。100V 和 1000V 量程内阻是固定 10MΩ。

# <span id="page-20-0"></span>4.2.2 DCV 比例

步骤1: 正确的连接输入端子

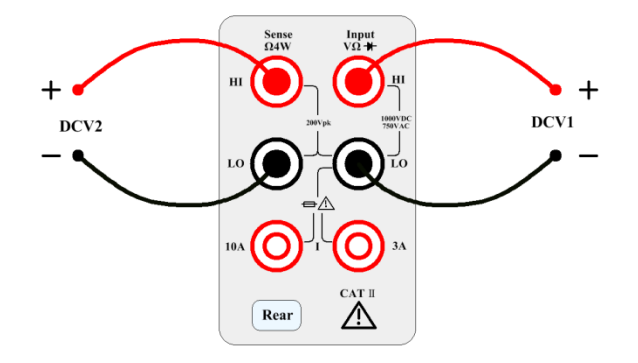

步骤 2: 打开 DCV Ratio 功能

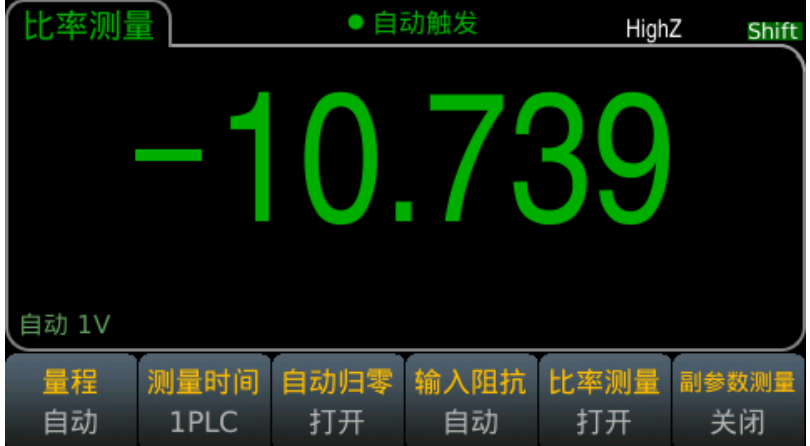

## <span id="page-21-0"></span>4.2.3 交流电压

本节描述如何配置交流电压的测量。

选择默认延迟,为大多数测量给出正确的第一次读数。为了得到最精确的测量, 对应的 RC 时间常数必须稳定到输入交流信号电平的 1/50。

大于 300 V (RMS)或 1 A (RMS)的信号会引起信号调节元件的自加热。 仪器的 技术指标中包含了这些误差。由自加热引起的内部温度变化可能引起其它函数或范围 的额外误差。 额外误差一般会在几分钟之内消失。例如,具有 10 VDC 偏压的 100mVAC 信号。10 VDC 偏压应当稳定在 100mVAC 的 1/50,或 2mVDC 的 1/50。 应当在将信号连接到数字万用表的 ACV 输入后或在已经连接信号的情况下选择 ACV 功能后给足够的额外延迟以使信号稳定。如果直流偏压保持不变,可以在没有额 外的稳定延迟的情况下进行完全精确的后续测量。

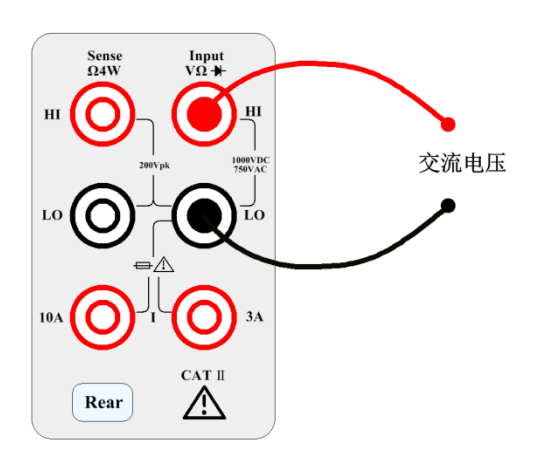

步骤 **1**:配置测试引线,如下所示。

步骤 2: 按前面板的[ACV]按键, 进入 ACV 测试界面

| 交流电压     |                 | ● 自动触发     |  | Shift       |
|----------|-----------------|------------|--|-------------|
|          |                 |            |  |             |
| 自动 100mV |                 |            |  |             |
| 量程<br>自动 | 滤波器<br>$>20$ Hz | 测量速度<br>中速 |  | 副参数测量<br>关闭 |

#### 步骤 **3**:量程调节

按 Range 并选择量程。自动量程(Auto)根据输入信号的大小自动选择适合的 量程进行测量。自动量程向上调整为当前量程 110%,向下调整为当前量程的 10%。

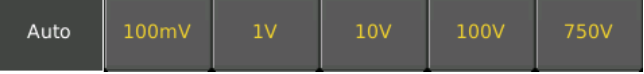

#### 步骤 **4.** AC Filter 选择

该仪器提供 3Hz、20Hz、200Hz 三种滤波器选择。你选择的滤波器应该小于您 测试信号的频率。为了更快的得到稳定的数据,滤波器最好选择接近您的输入信号的 测试频率。例如,您的输入信号时 300Hz,则滤波器选择 200Hz 的时候可以最快的 得到稳定数据。

步骤 **5.** 速度的选择

| 滤波器     | 慢速 | 中速     | 快速     |
|---------|----|--------|--------|
| 3Hz     |    |        | -      |
| $20$ Hz |    | $\sim$ | -      |
| 200Hz   |    | $\sim$ | $\sim$ |

不同的滤波器有不同的测试速度,所以根据滤波器选择适当的测量速度可以得到 更准确的测试结果或者更快的测试速度

## <span id="page-22-0"></span>4.2.4 直流电流

步骤 1:配置测试引线,如下所以

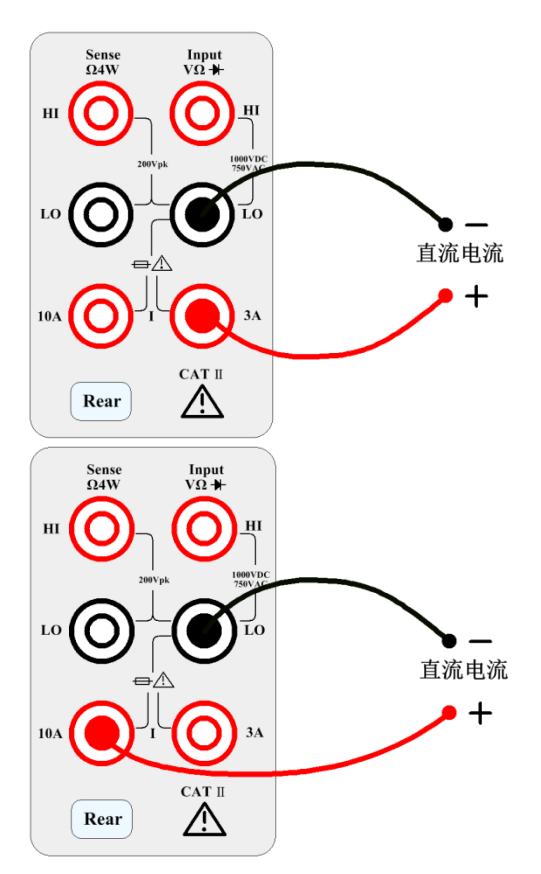

步骤 2: 按前面板的按键 shift 然后按[DCV]来选择 DCI 功能, 进入 DCI 测量界面

#### 步骤 **3**:选择量程

Terminals 选择测试信号的输入端子。如果选择 10A 的输入端子则只有 10A 一个 量程,如果选择 3A 输入端子,则有多个量程,这个时候才可以选择自动量程测试。

选择 3A 输入端子所能选择的量程如下所示

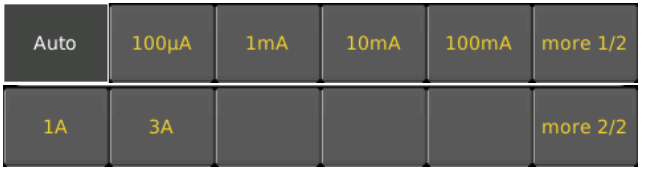

选择 10A 输入端子所能选择的量程如下所示

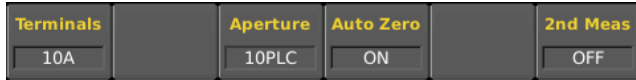

如果测试配置选择 3A 端子, 在这个时候有多个量程可以选择,根据需要可以选 择 100uA、1mA、10mA、100mA,、1A、3A 或者自动量程。

#### 步骤 4: 设置积分时间

积分时间的设置会影响测量速度和测量精度。积分时间越长,精度越高但是测量 速度越慢。1PLC、10PLC、100PLC 对电源噪声起到抑制作用。选择 100PLC 可以 提供最好的噪声抑制,但是速度会很慢。

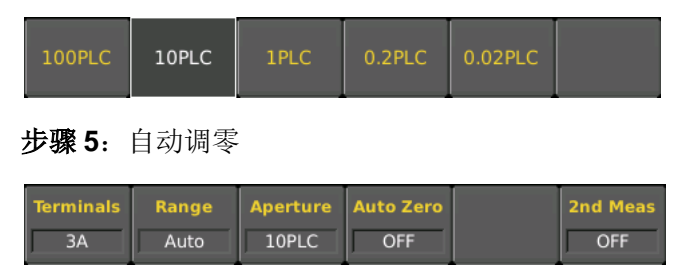

选择是否打开自动调零。自动调零可以得到更准确的测试结果,但是需要更多的 测试时间。在启用自动调零的情况下,每次测量输入信号以后,都会测量万用表内部 偏移。然后从前一次的读数中减去偏移量。这样可以避免数字万用表的输入电路上的 偏移电压对测量准确度的影响。在自动调零的情况下,数字万用表测量偏移量一次, 并且从所有以后测量的参数中减去偏移。每次您更改函数、量程或者积分时间时, 数 字万用表进行一次新的偏移测量。

步骤 **1**:配置测试引线,如下所以

<span id="page-24-0"></span>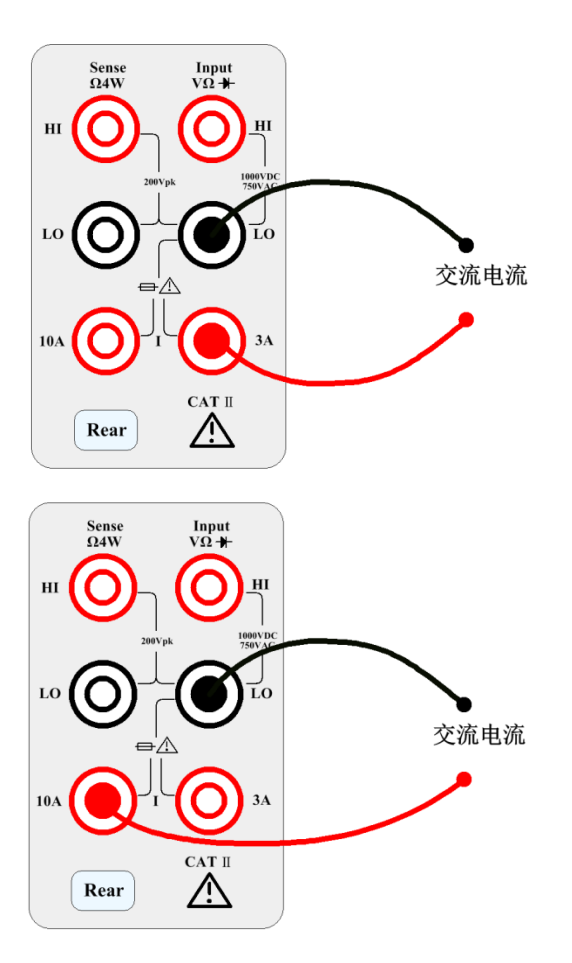

步骤 2. 按前面板的 shift+ACV]按键, 进入 ACI 测试界面

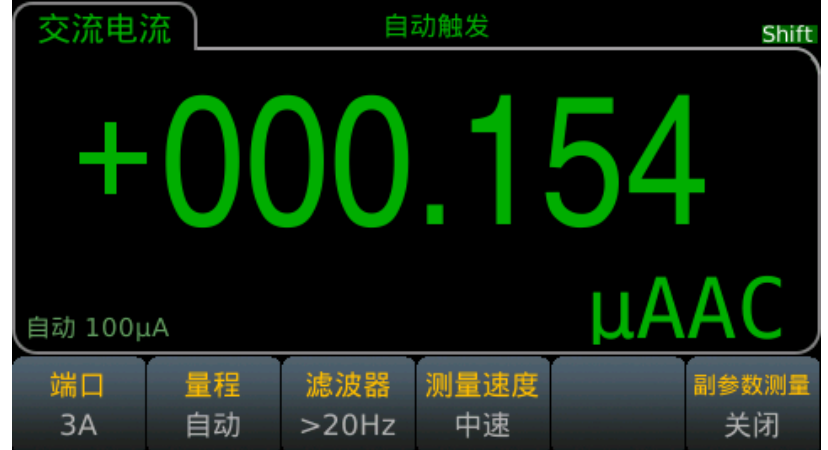

步骤 3. 量程调节

按 Range 并选择量程。自动量程(Auto)根据输入信号的大小自动选择适合的 量程进行测量。自动量程向上调整为当前量程 110%,向下调整为当前量程的 10%。

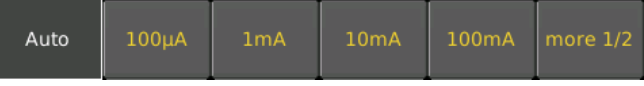

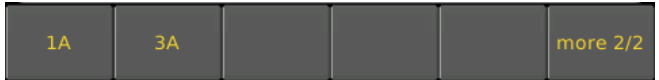

#### 步骤 **4.** AC Filter 选择

该仪器提供 3Hz、20Hz、200Hz 三种滤波器选择。你选择的滤波器应该小于您 测试信号的频率。为了更快的得到稳定的数据,滤波器最好选择接近您的输入信号的 测试频率。例如,您的输入信号时 300Hz,则滤波器选择 200Hz 的时候可以最快的 得到稳定数据。

步骤 **5.** 速度的选择

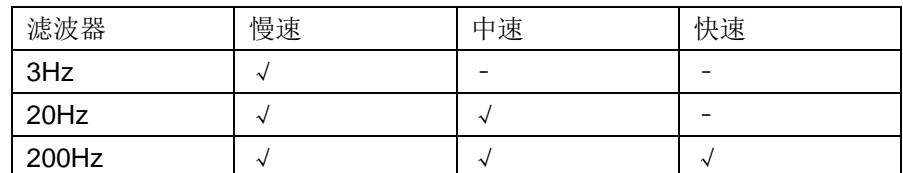

不同的滤波器有不同的测试速度,所以根据滤波器选择适当的测量速度可以得到 更准确的测试结果或者更快的测试速度

## <span id="page-25-0"></span>4.2.6 两线电阻

步骤 **1**:配置测试引线,如下所以

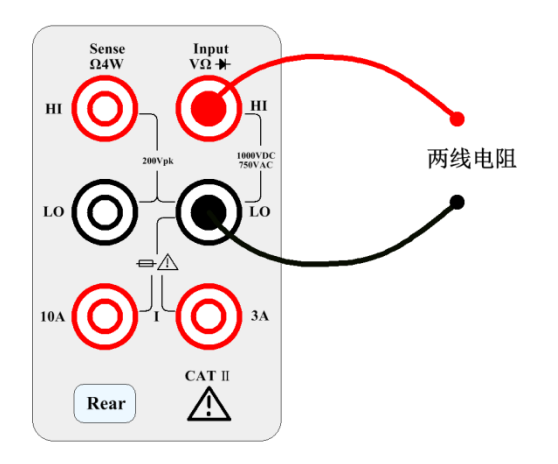

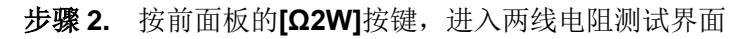

| 二线电阻             |               | ● 自动触发     |  |  | Shift       |
|------------------|---------------|------------|--|--|-------------|
|                  |               |            |  |  |             |
| 固定 10Ω           |               |            |  |  |             |
| 量程<br>$10\Omega$ | 测量时间<br>10PLC | 自动归零<br>打开 |  |  | 副参数测量<br>关闭 |

步骤 **3.** 选择量程

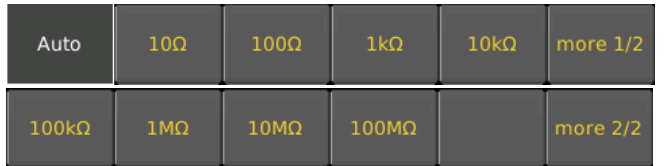

按 Range 并选择量程。自动量程(Auto)根据输入信号的大小自动选择适合的 量程进行测量。自动量程向上调整为当前量程 110%,向下调整为当前量程的 10%。

步骤 4: 设置积分时间

积分时间的设置会影响测量速度和测量精度。积分时间越长,精度越高但是测量 速度越慢。1PLC、10PLC、100PLC 对电源噪声起到抑制作用。选择 100PLC 可以 提供最好的噪声抑制,但是速度会很慢。

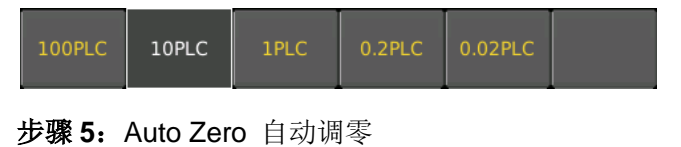

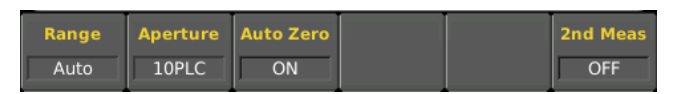

自动调零可以得到更准确的测试结果,但是需要更多的测试时间。在启用自动调 零的情况下,每次测量输入信号以后,都会测量万用表内部偏移。然后从前一次的读 数中减去偏移量。这样可以避免数字万用表的输入电路上的偏移电压对测量准确度的 影响。在自动调零的情况下,数字万用表测量偏移量一次,并且从所有以后测量的参 数中减去偏移。每次您更改函数、量程或者积分时间时,数字万用表进行一次新的偏 移测量。

## <span id="page-26-0"></span>4.2.7 四线电阻

步骤 **1**:配置测试引线,如右图所示

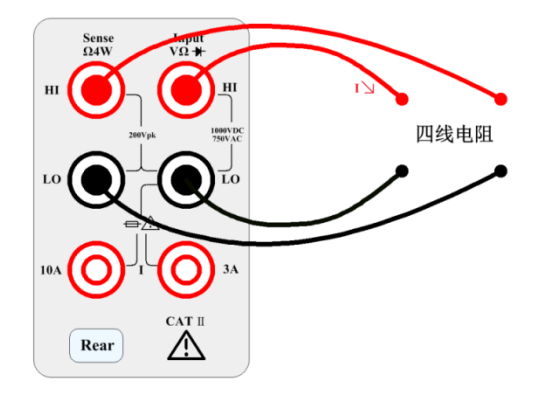

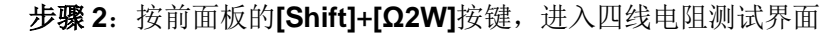

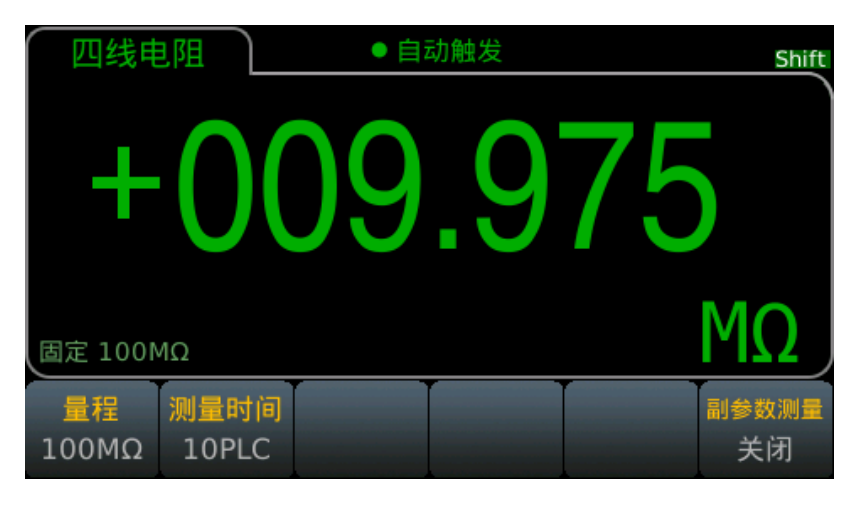

#### 步骤 3: 选择量程

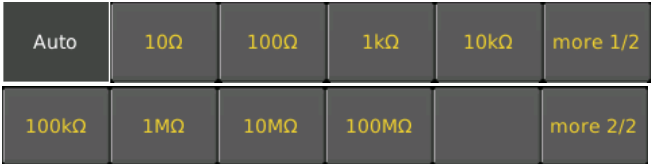

按 Range 并选择量程。自动量程(Auto)根据输入信号的大小自动选择适合的 量程进行测量。自动量程向上调整为当前量程 110%,向下调整为当前量程的 10%。

步骤 4: 设置积分时间

积分时间的设置会影响测量速度和测量精度。积分时间越长,精度越高但是测量 速度越慢。1PLC、10PLC、100PLC 对电源噪声起到抑制作用。选择 100PLC 可以 提供最好的噪声抑制,但是速度会很慢。

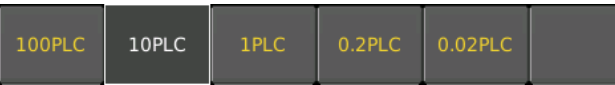

## <span id="page-27-0"></span>4.2.8 电容测试

步骤 **1**:配置测试引线,如右图所示

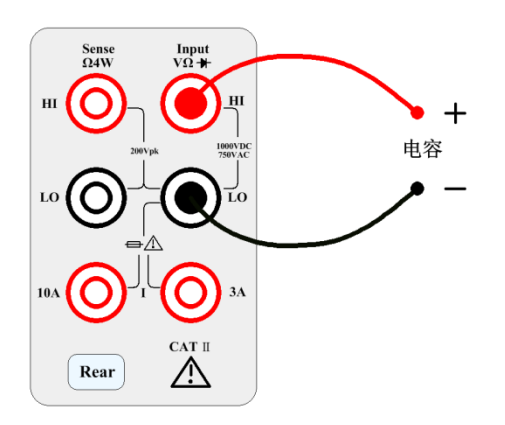

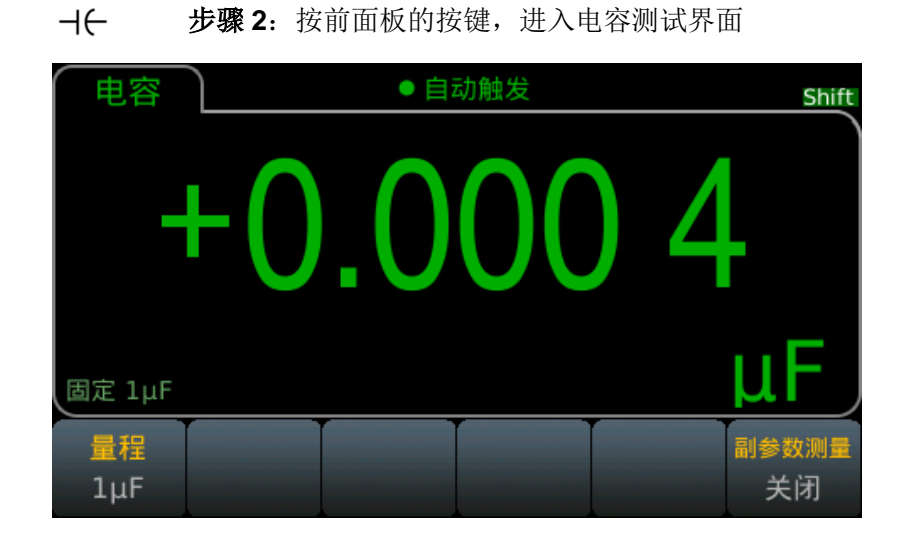

步骤 **3**:量程选择

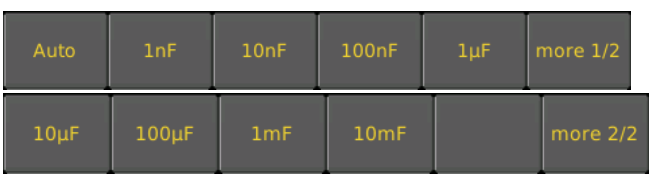

按 Range 并选择量程。自动量程(Auto)根据输入信号的大小自动选择适合的 量程进行测量。自动量程向上调整为当前量程 110%,向下调整为当前量程的 10%。

# <span id="page-28-0"></span>4.2.9 二极管

本节描述怎样从前面板配置二极管测试。量程和解析度已固定,量程是10 VDC(具 有 1mA 电流源输出) 。

步骤 **1**:配置测试引线,如右图所示

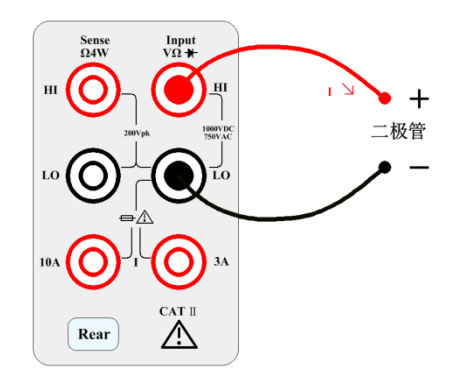

步骤 2: 按下按键[Shift]+[Cont]进入二极管测试界面

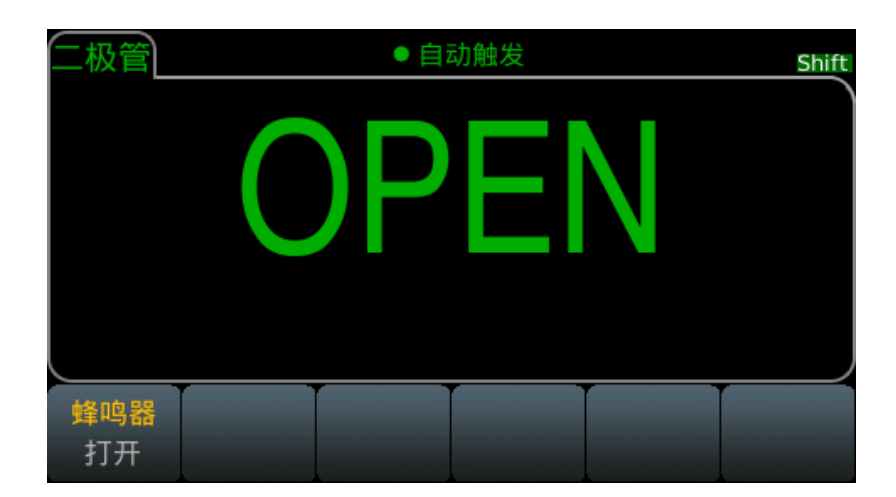

Beeper 是蜂鸣器的开关菜单,如果显示 ON 表示蜂鸣器打开。当转换为 0.3V 到 0.8V 阈值时,仪器发出蜂鸣声(如果启用了蜂鸣)。0 到 5V 电压显示在前面板上。测 量的导通电压大于5V的时候,前面板会显示 OPEN。

说明:一般二极管的导通电压在 0.3 到 0.8 之间, 所以这里选择的是在 0.3V 到 0.8V 之间的时候才会发出蜂鸣声。

# <span id="page-29-0"></span>4.2.10 连续性

本节描述怎样从前面板配置连续性测试。

步骤 **1**: 配置测试引线,如下所示。

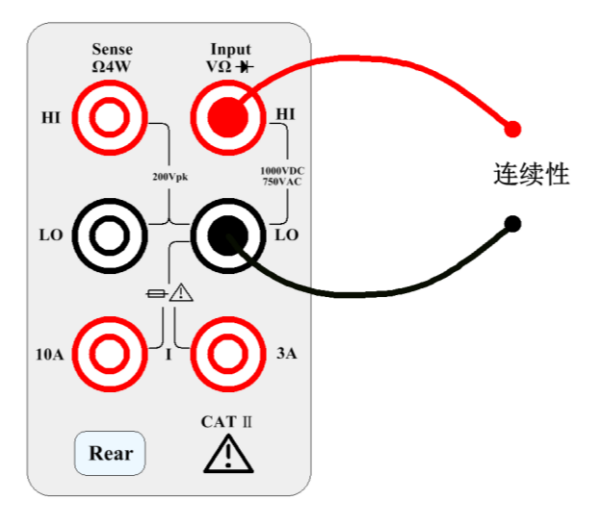

步骤 2: 按前面板上的 [Cont] 打开一个菜单,该菜单指定是否数字万用表 会 鸣响以表明连续性。

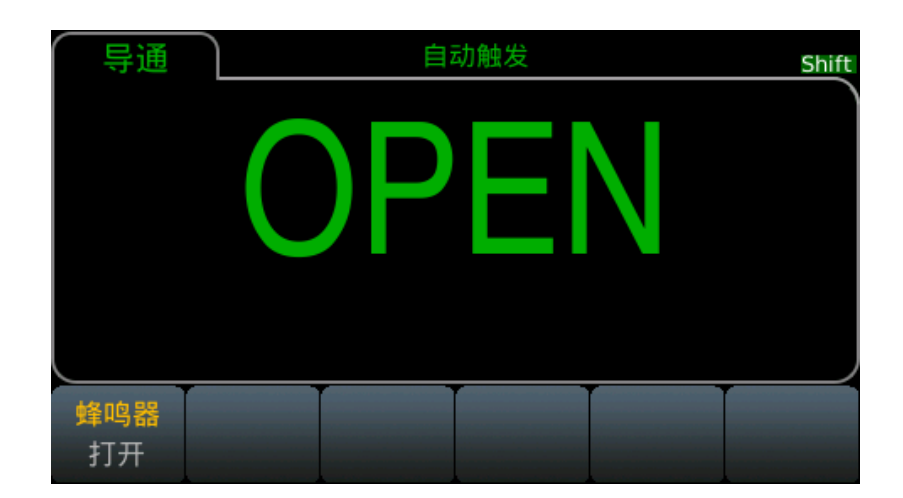

连续性测量方法如下:

≤ 10 Ω 显示测量的电阻并且发出蜂鸣声( 如果启用了蜂鸣器) 。

10 Ω 至 1.2 kΩ 显示测量的电阻, 无蜂鸣

> 1.2 kΩ 显示 OPEN( 打开), 无蜂鸣

# <span id="page-30-0"></span>4.2.11 温度测试

本节描述怎样从前面板配置 2 线和 4 线温度测量。

步骤 **1**: 配置测试引线,如下所示:

2 线温度:

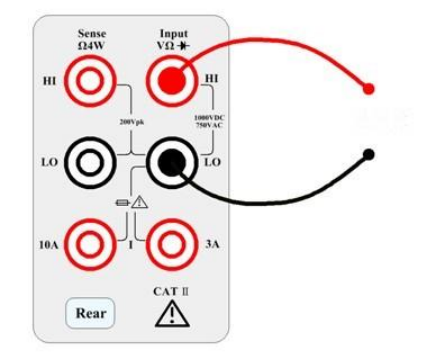

4 线温度:

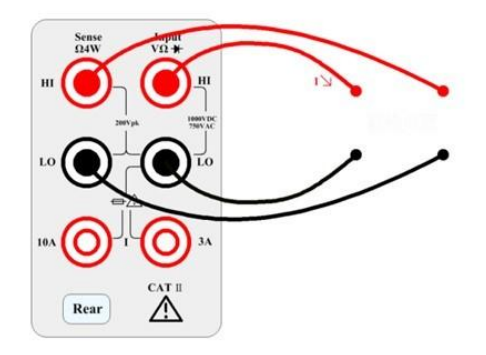

步骤 **2**: 按前面板上的 [Temp]。 会出现以下菜单。 请注意,Auto Zero 软键 仅适用于 2 线测量。

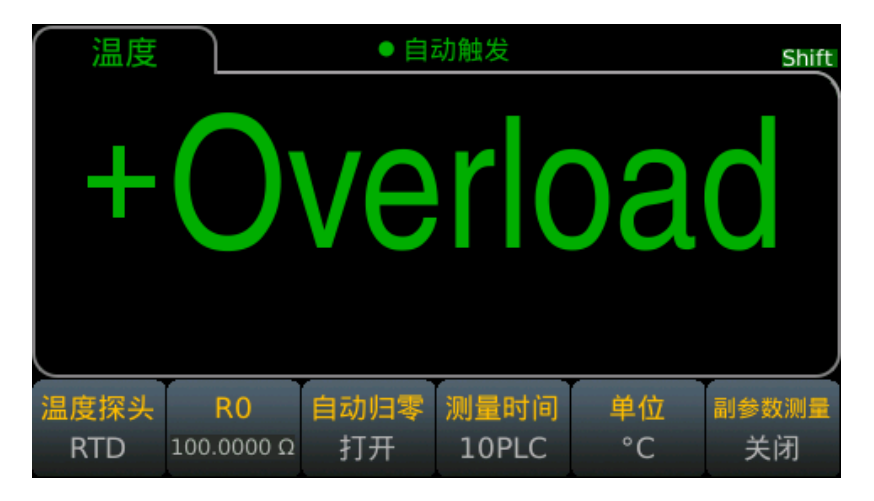

步骤 **3**: 按 Probe,选择探头类型。 如果您选择使用 RTD,该菜单会有一个 软键指定 0 摄氏度时 RTD 的电阻 (R0

)。

步骤 **4**: 指定您是否想使用 Auto Zero。 自动调零可提供最准确的测量结果, 但需要更多的时间才能执行零测量。

在启用自动调零的情况下,每次测量之后,数字万用表内部测量偏移。 然后从 前一次的读数中减去该测量值。 这样就可避

免数字万用表 (DMM)输入电路上的偏移电压影响测量准确度。 在禁用自动调零 的情况下,数字万用表测量偏移一次,并

从所有以后测量的参数中减去偏移。 每次您更改函数、量程或积分时间时,数 字万用表进行一次新的偏移测量。

步骤 **5**: 按 Aperture 并选择电源线循环 (PLC)次数用来测量。 仅 1、10 和 100 PLC 提供正常模式( 线路频率噪声) 抑

制。 选择 100 PLC 可提供最佳噪声抑制和解析度,但测量速度最慢。

步骤 **6**: 使用 Units 软键显示摄氏温度、华氏温度或开氏温度。

#### <span id="page-31-0"></span>4.2.12 频率测量

本节描述怎样从前面板配置频率和周期测量。

步骤 **1**: 配置测试引线,如下所示。

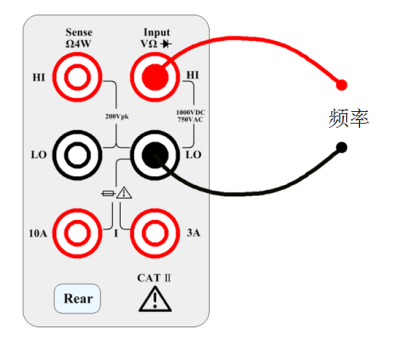

4-32

步骤 **2**:按[Freq]按键进入频率测量。

使用 Type 软键, 选择频率或周期测量。Type 下面显示 Freq 就是频率测量, 显 示 Period 就是周期测量

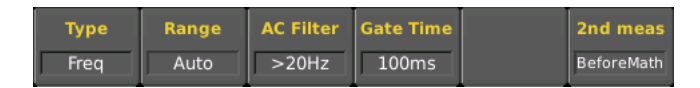

#### 步骤 **3**:量程调节

按 Range 并选择量程。自动量程(Auto)根据输入信号的大小自动选择适合的 量程进行测量。自动量程向上调整为当前量程 110%,向下调整为当前量程的 10%。

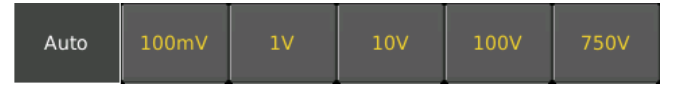

#### 步骤 **4**: AC Filter 选择

该仪器提供 3Hz、20Hz、200Hz 三种滤波器选择。你选择的滤波器应该小于您 测试信号的频率。为了更快的得到稳定的数据,滤波器最好选择接近您的输入信号的 测试频率。例如, 您的输入信号时 300Hz, 则滤波器选择 200Hz 的时候可以最快的 得到稳定数据。

步骤 **5**: 速度的选择

| 滤波器   | 慢速 | 中速 | 快速 |
|-------|----|----|----|
| 3Hz   |    |    |    |
| 20Hz  |    | л. |    |
| 200Hz |    | л. |    |

不同的滤波器有不同的测试速度,所以根据滤波器选择适当的测量速度可以得到 更准确的测试结果或者更快的测试速度

#### 步骤 **6**:第二显示

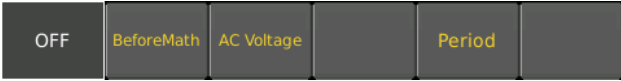

OFF 不显示第二显示

BeforeMath 显示数学计算之前的原始数据

AC Voltage 显示测量的电压

Period 频率测量的时候显示周期

Frequency 周期测量的时候显示频率

# <span id="page-33-0"></span>第5章 数学运算

#### [Shift]+[CAP]进入数学运算的设置界面

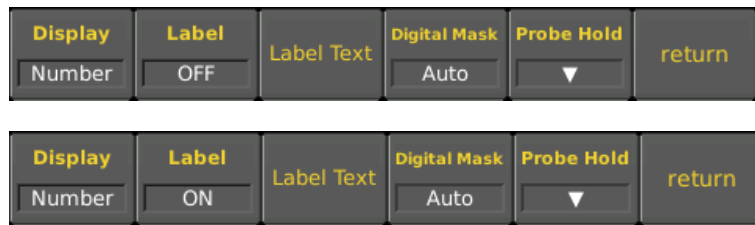

# <span id="page-33-1"></span>5.1 空值运算(Null)

空值运算即是在测量值中扣除一个参考值。当使用 Null 功能时,仪器把当前读数 作为参考值,后面的读数都会在实际输入值的基础上减掉该参考值。

显示读数 = 实际读数 – 参考值

不同的测量功能可以设定不同的参考值;但该参考值一经设定,在该功能下的所 有量程,该参考值皆相同。

使用 Null 功能不会增加该量程的最大允许的输入信号。

# <span id="page-33-2"></span>5.2 统计

记录当前读数缓冲区的最小值(Min),最大值(Max),峰峰值(P-P),平均值(Average), 标准方差(Std dev)和总的采样数。

读数缓冲区最多可保存 10000 个数据,当读数缓冲区溢出后,最旧的数据将会被 丢掉。更改任意影响测量的参数均会清空读数缓冲区。

## <span id="page-33-3"></span>5.3 极限

极限测试允许用户执行 Pass、Fail 测试, 即分选。通过设置上, 下限数值, 得到 的测量结果是在 HI,IN 或 LO 区间。例如:

底限(Low Limit) = 580;高限(High Limit) = 600。一个 0.59k Ω 的读数即 590 Ω (IN)。

#### <span id="page-33-4"></span>5.4 dB 运算

每个 dB 测量都是输入信号与所存参考值之间的差(二者均换算成 dBm):

dB = 以 dBm 为单位的读数 – 以 dBm 为单位的参考值

相对值必须介于 -200 到 +200 dBm 之间(默认为 0)。您可以通过按 **Measure**  Ref Value 来测量该值,也可以输入一个指定值。

<span id="page-33-5"></span>5.5 dBm 运算

dBm 函数是一个对数表达式,比较传递到参考电阻的电量,相对于 1 mW:

# <span id="page-34-0"></span>5.6 mX+b 运算

此数学运算功能提供将屏幕上的读数(X)作如下的计算:

 $Y = mX+b$ 

其中:X 是显示屏上的一般显示读数。

m 和 b 是有使用者所输入的参数。

Y 是计算后显示在屏幕上的结果。

# <span id="page-34-1"></span>5.7 Percent 运算

Percent 计算是根据你设定的参考值将作如下的运算:

Percent =  $\frac{\text{input-reference}}{\text{reference}} \times 100\%$ reference

其中: Input 是显示在屏幕上的一般的显示读数 Reference 是用户输入的参数 Percent 是显示的计算结果

# <span id="page-35-0"></span>第6章 接口

# <span id="page-35-1"></span>6.1 RS-232 接口

目前广泛采用的串行通讯标准是 RS-232 标准, 也可以叫做异步串行通讯标准, 用于实现计算机和计算机之间、计算机与外设之间的数据通讯。RS 为"Recommended Standard"(推荐标准)的英文缩写, 232 是标准号,该标准是美国电子工业协会(EIA) 1969 年正式公布的标准,它规定每次一位数据经一条数据线传输。

大多数串行口的配置通常不是严格基于 RS-232 标准: 在每个端口使用 25 芯连 接器(IMB AT 使用 9 芯连接器)的。最常用的 RS-232 信号如表所示:

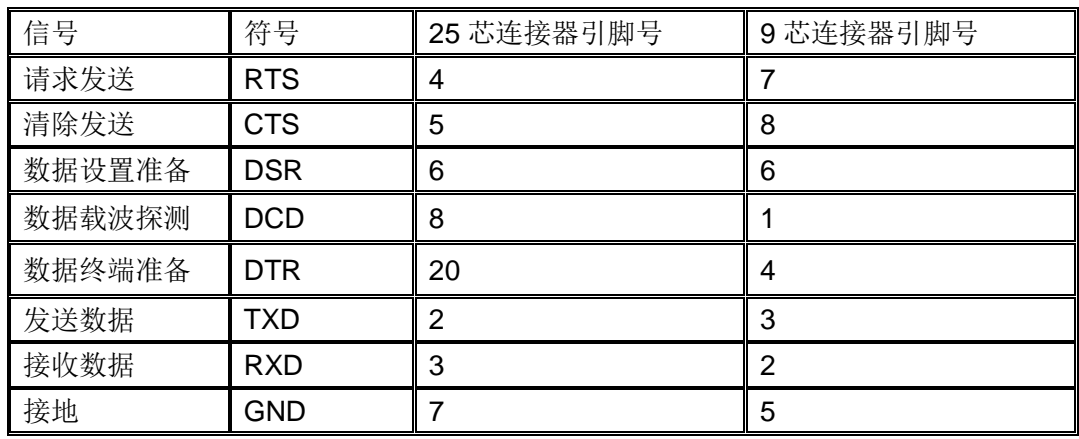

同世界上大多数串行口一样,本仪器的串行接口不是严格基于 RS-232 标准的, 而是只提供一个最小的子集。如下表:

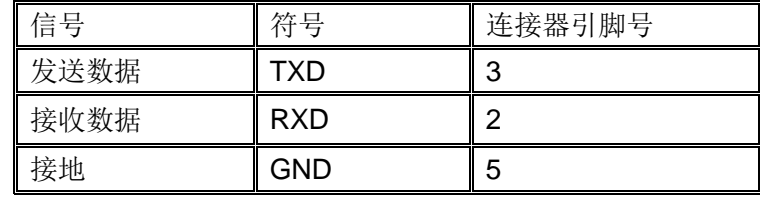

这是使用串行口通讯最简单而又便宜的方法。

注意:本仪器的串行口引脚定义与标准 9 芯 RS232C 的连接器的引脚定义相同。

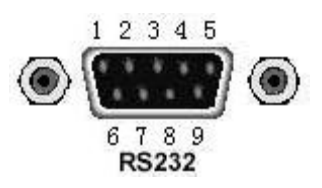

后面板连接器

使用标准的 DB 型 9 芯孔式插头可以与之直接连接。

<sup>警告</sup>,为避免电气冲击,插拔连接器时,应先关掉电源;请勿随意短接输出端 子, 或与机壳短接, 以免损坏器件。
### 6.1.1 RS-232 操作

(1). RS232 与计算机连接如图所示:

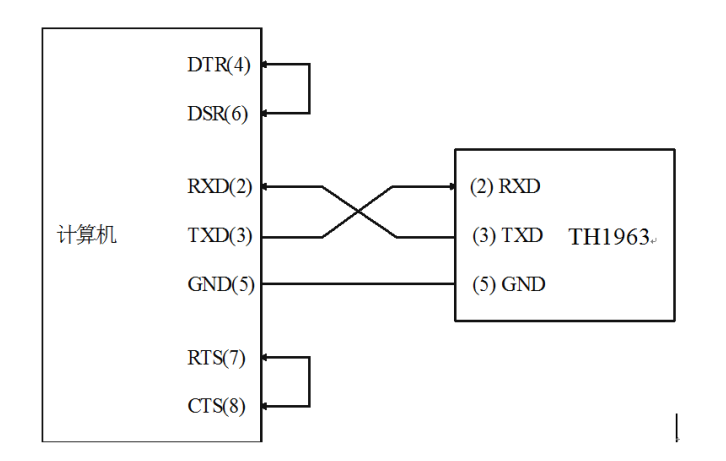

RS-232 连接示意图

由上图可以看到,本仪器的引脚定义与 IMB AT 兼容机使用的 9 芯连接器串行接 口引脚定义相同。用户可使用双芯屏蔽线按图示自行制作三线连接电缆(长度应小于 1.5m) 或从我公司购买计算机与仪器间的串行接口电缆线。

自制连接电缆时,注意应在计算机连接器上将 4、6 脚短接,7、8 脚短接。

(2). 发送和接收的数据格式

TH1953/63 使用含有起始位和停止位的全双工异步通讯传输方式,RS-232 的数 据传输格式为: 8 位(bit) 数据位, 1 位(bit)停止位, 没有校验位(bit), 结束符 为<LF>(换行符, ASC II 代码为 10)。

(3). 选择波特率(Baud rate)

波特率是 TH1953/63 和计算机通讯的速率;选择一种合适的波特率:

- · 115200
- · 57600
- · 38400
- · 19200
- · 9600
- · 4800

说明:厂家默认的波特率是 9600。

当用户选择波特率时,首先确认你连接到 TH1953/63 上的可编程控制者(一般指 计算机)能够支持你所选择的波特率。

(4). 依照下列步骤去配置串口通信

按 Menu 键进入菜单选项,然后选择 Utility 选项进入功用设置界面,然后选择 I/O config 进入端口配置界面。选择 RS232 选项来配置 RS232 通信。

选择 Baudrate 选项设置波特率

选择 Data bits 选择数据位

Parity 选择校验方式, 默认没有校验位

Stop bits 设置停止位, 默认 1 位

(5). 软件协议

由于在 RS-232C 接口不使用硬件通讯校验,为减小通讯中可能的数据丢失或数 据错误的现象,本仪器采用字符回送的方式进行软件联络。编制计算机通讯软件时请 参考下述内容:

· 命令串语法及格式在第六章"命令参考"中叙述。

• 主机发送的命令以 ASCⅡ代码传送, 以<LF>(即换行符, ASCⅡ代码 10) 为结束符,仪器在收到结束符后开始执行命令串。

· 仪器每接收到一个字符后,立即将该字符回送给主机,主机应在接收到这个 回送字符后再继续发下一个字符。如接收不到回送字符,可能因素有:

串行口连接故障

检查仪器是否已打开 RS232 接口功能, 波特率的选择是否正确

仪器正在执行总线命令,暂时不能响应串行接收。此时,上一发送字符被仪器忽 略,如果要保证命令串的完整,主机应该重新发送未回送的字符。

· 本仪器仅在下面两种情况下向主机发送信息:

正常接收到主机的命令字符,以该字符回送

执行查询命令,向主机发送查询结果

· 仪器一旦执行到查询命令,将立即发送查询结果,而不管当前命令是否已全 部执行完毕。因此,一个命令串中可以有多次查询,但主机要有相应次数的读操作。 本协议推荐一个命令串中仅包含一次查询。

• 查询结果是以 ASC II 码为标准的字符串送出, 以<LF>(即换行符, ASC II 代码 10) 为结 束符。

· 仪器发送查询结果时,是连续发送的(间隔约 1ms),主机应处于接收数据 状态,否则可能造成数据的丢失。

· 主机产生查询后,要保证读空查询结果(接收到<LF>表示结束),以避免查 询与回送间的冲突。同样主机在读取查询结果前,也应读空回送字符。

· 对于一些需长时间才能完成的总线命令,如复位等,主机应主动等待,或以

响应用户键盘输入确认的方式来同步上一命令的执行,以避免在命令执行过程中下一 个命令被忽略或出错。

·以 DOS 应用软件编制的通讯软件,则应在支持串行口的纯 DOS 环境下运行, 若在 WINDOWS 下运行, 则可能会因对串行口的管理方式不一样而产生错误。

# 6.2 Handler 接口

很多仪器在工业控制上面使用,为了更好的与控制信号使用,所以增加 Handler 接口方便仪器在生产线上使用。

因为空间有限,所以使用的接口 GPIB 接口一样,使用的接口端子也是一样的。

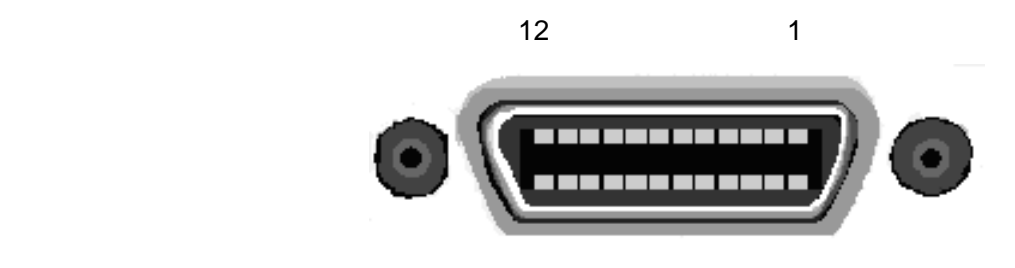

 $24$  13

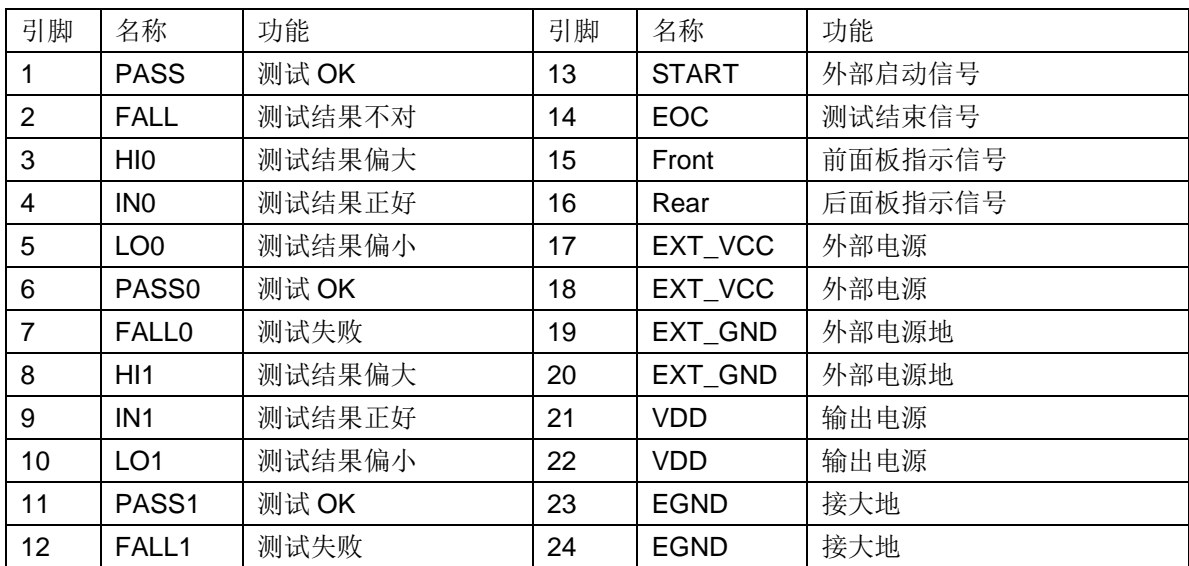

Limit 功能打开的时候, Handler 接口的触发才有意义。

IN 表示测试结果在设置的上下限之间;LO 表示测试结果小于下限;HI 表示测试 结果大于。

PASS0、FALL0、IN0、LO0、HI0 表示前面板的测试结果,PASS1、FALL1、IN1、 LO1、HI1 表示后面板的测试结果。选择前面板的时候,后面板的标志没有意义,同 样的选择后面板的时候前面板的标示没有意义

Front 表示当前在前面板进行测试

Rear 表示当前在后面板进行测试

EXT\_VCC、EXT\_GND 是外部电源高低端。

VDD 是内部电源电压,大约 5V,但是驱动能力并不强。输出电流 Io 和输出电压 Vo的关系大约为:

$$
I_{O} = \frac{5V - V_{O}}{50\Omega}
$$

所以,该电压信号不能作为强驱动信号。如果需要强大的驱动能力,建议使用外 部电源。

EOC 表示测试结束,只有测试结束后输出信号才有意义。

START 触发信号。需要线设置触发条件, 然后再进行触发

PASS、FALL 输出信号时可以调节的,即选择高电平输出、低电平输出、高脉冲 输出或者低脉冲输出。

这样可调的状态好满足客户的不同需求。

### 6.2.1 Handler 设置

第一步: 设置仪器触发模式。

触发方式设置成外部触发。这个时候才可以使用 Handler 进行触发。

第二步: 设置外部触发的触发方式

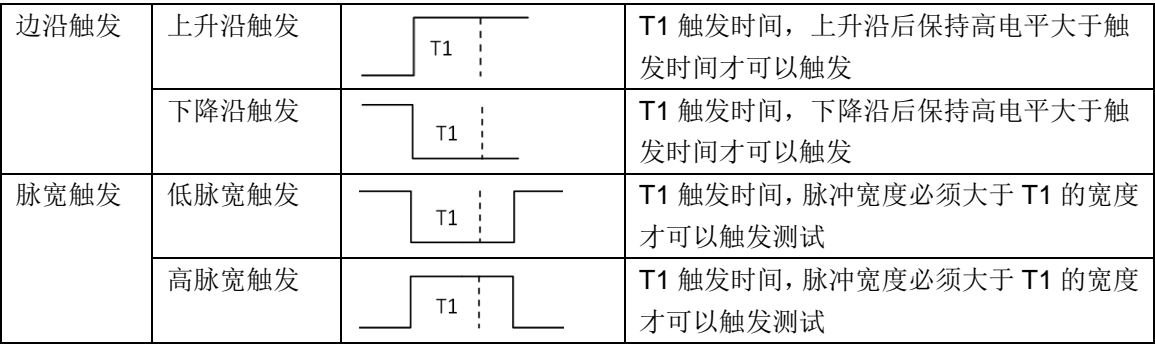

边沿触发和脉宽触发的区别:边沿触发只需要对应的边沿,然后延迟一段超过大于 设定延迟的时间就可以触发测量。脉宽触发需要第一个边沿后延迟一段大于设定延迟 的时间,然后再来一个相反的边沿信号才会触发测试。

第三步: 触发时间

这里的触发时间就是高低电平需要保持的触发时间,只有满足这样的触发时间才 会触发测试,默认的触发时间是 10uS。这样的好处是可以消除一些噪音干扰。

第四步: 设置 PASS、FALL 的输出逻辑

首先要确定 PASS 是在 IN 的时候有效, 还是在 LO 或者 HI 的时候有效, 默认是 IN 状态小有效。其次确定有效时候的状态,是保持高电平还是保持低电平,或者是高 低脉冲,默认是高电平有效。

注意:PASS0、FALL0、IN0、LO0、HI0、PASS1、FALL1、IN1、LO1、HI1、 的输出状态是不可设置的,默认高电平有效。

第五步:EOC 触发逻辑

EOC 如果低电平有效,则测试启动后变为高电平,当测试结束后变为低电平。

EOC 如果高电平有效,则测试启动后变为低电平,当测试结束后变为高电平。

第六步: 打开 Handler 接口

第七步: 设置 Limit 功能, 只有 limit 功能打开了, Handler 才会输出。

# 6.3 USB 接口

USB 全称 Universal Serial Bus 即通用串行总线。USB 是一种外部总线标准, 用 于规范电脑和外部设备的连接通讯。一般 USB 只有四条线路, 如下表:

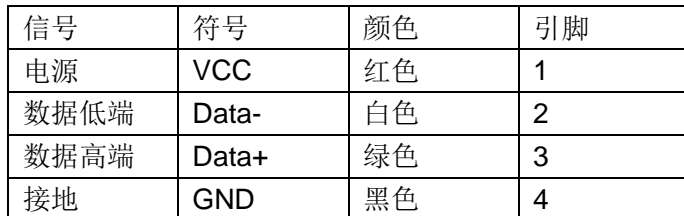

本仪器的 USB 有前后两个,后面的作为通信接口,即把仪器作为一个设备 (Device)。前面板的 USB 接口是用来读取 U 盘的, 这个是有仪器作为主机。

#### USB Device

本仪器的后面通信 USB 连接器使用方型插座,引脚顺序如下图所示:

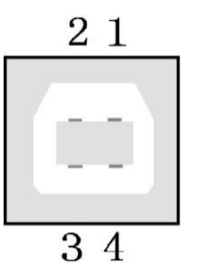

后面板 **USB** 接口

本机使用的是 USB-B 型接口,通过标准方形 USB 接口线可以讲行通信。

 $\frac{86}{10}$ : 为避免电气冲击, 插拔连接器时, 应先关掉电源; 请勿随意短接输出端 子, 或与机壳短接, 以免损坏器件。

### 6.3.1 USB Host

本仪器作为主机对 U 盘内的数据进行读写。

**Menu**→功能 →管理文件进入文件管理界面。

## 6.4 LAN 接口

您可能需要设置几个参数以使用 LAN 接口来建立网络通信。首先,您需要建立一 个 IP 地址。仪器的默认 IP 为 192.168.1.241, 默认端口号是 45454。在建立与 LAN 接口的通信过程中,您可能需要您的网络管理员的帮助。

**Menu→功能→端口配置→网口** 进入 LAN 设置菜单, 您可以选择更改以更改 LAN 设置。或使用恢复默认功能将 LAN 设置为默认值。也可以打开和关闭 WLAN,如果需要 使用 WALN 功能, 请先插入无线网卡。

某些 LAN 配置项只能通过 SCPI 命令设置。请参考 SYSTem 子系统-I/O 配置以了解 所有的 LAN 配置命令。

### 6.5 GPIB 接口

这一部分将介绍 GPIB 总线标准、连接方法和仪器的一些设定。

### 6.5.1 GPIB 总线

GPIB(IEEE-488)通用并行总线接口是国际通用的智能仪器总线接口标准。IEEE 为电气与电子工程师学会的英文缩写,488 为标准号。通过该接口可以与计算机或其 它智能化设备连接通讯,可以方便地与其他测试仪器一起组成自动测试系统。在同一 总线上可以同时连接多台测试仪器。在本仪器中, 仪器采用 IEEE488.2 标准, GPIB 接口由用户选购。控制指令系统是开放的,用户可以使用产品提供的计算机操作界面, 也可以自己根据该控制指令系统编程以达到目的。控制指令系统支持仪器绝大多数功 能,也就是说,在控制计算机上可以达到仪器几乎所有功能的操作,以实现仪器的远 程控制。

使用本仪器 GPIB 系统时,应注意以下几点:

一个总线系统中,每次连接测试仪器的电缆长度不应超过2米,所有连接的测 试仪器的电缆总长度不应超 过 20 米。

2. 同一总线上最多可同时连接 15 台测试仪器。

3. 电缆如何连接在一起并无限制, 但推荐在一台试仪器上叠加不超过4个 背式接插件。

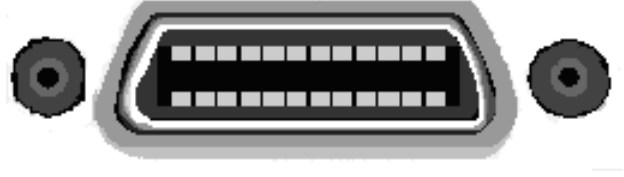

后面板 GPIB 接口

(1). GPIB 电缆连接法一:

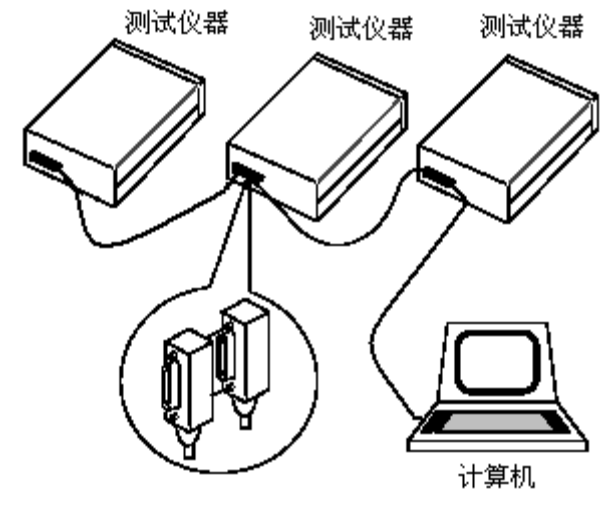

双背式接插件叠加

(2). GPIB 电缆连接法二:

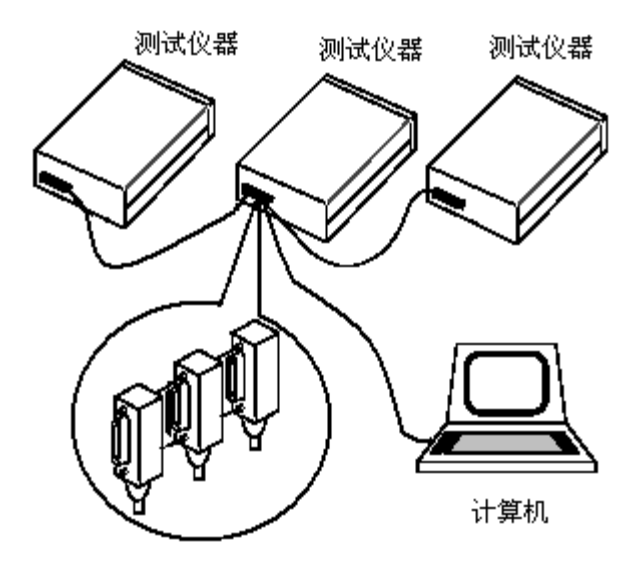

三背式接插件叠加

GPIB 接口功能

本仪器提供了除控者以外的绝大多数 GPIB 通用功能,参见下表:

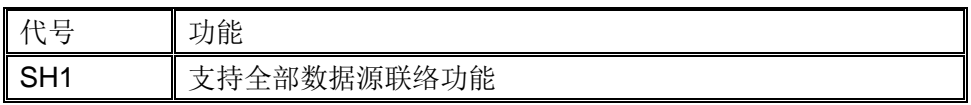

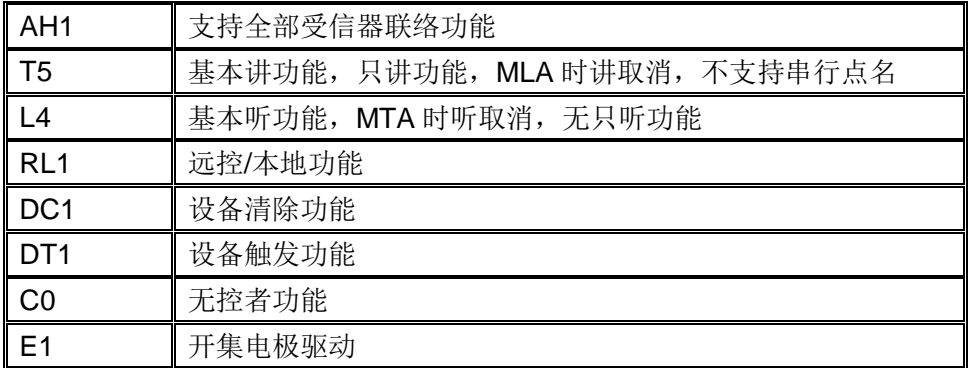

### 6.5.2 设置 GPIB 地址

本仪器的 GPIB 以单地址方式寻址,没有副地址;TH1953/63 出厂时的默认 GPIB 地址是 8。用户可以自行设置 GPIB 地址(0~30),地址值可自动被保存在非易失性 存储器中。在一个 GPIB 总线系统中,不允许分配和其他设备或控制者(计算机)相 同的地址。

## 6.5.3 通用总线命令

通用总线命令(像 DCL)是不论何种机器都具有相同的含义。通用命令和辅助说 明:

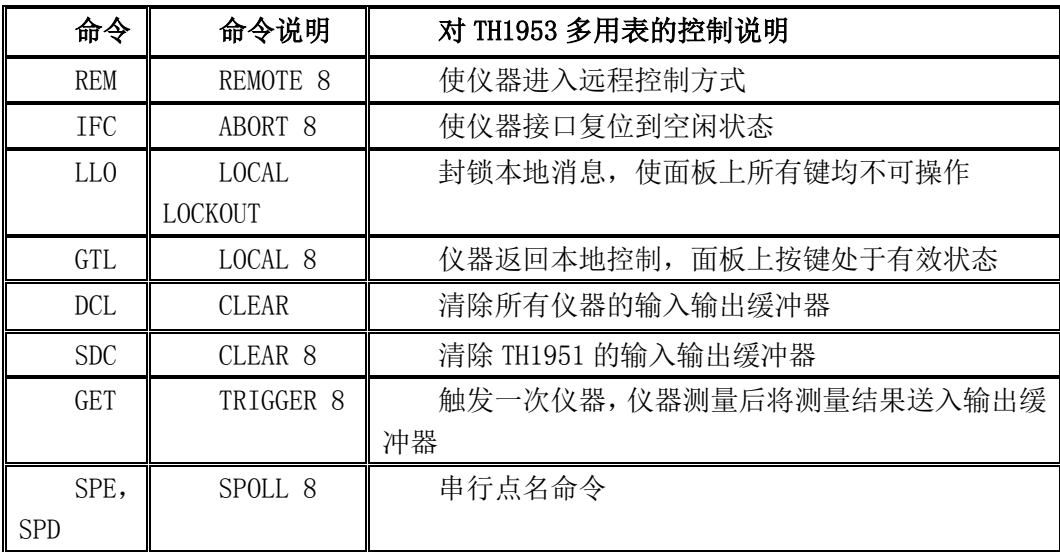

通用总线命令(SCPI)的详细说明请参见第七章: SCPI 命令参考。

## 6.5.4 通过界面进行设置

Menu→ Utility→I/O Config →GPIB 进入 GPIB 设置界面

# 第7章 系统设置

Menu→ Utility→System 进入系统设置设置界面

## 7.1 设置语言

Menu→ Utility→System→User Settings→Language 切换语言

DMM 支持中英文动态切换。

### 7.2 设置日期/时间

Menu→ Utility→System→Date Time 设置日期和时间

注:由于系统内部使用的是 unix 时间戳,日期中年份的有效范围是 1970-2038。 在菜单上不支持秒的设定,如果需要精确到秒,可以使用指令 SYST:TIME <hour>,<minute>,<second>设定。

## 7.3 设置蜂鸣器和亮度

Menu→ Utility→System→User Settings 进入设置菜单设置声音和亮度。

Beeper 和 Key Click 相互独立,不会相互影响。

为了防止屏幕全黑,亮度的最小值是 20。此外,可以通过 shift+上下键快速调整 亮度。

### 7.4 设置数字显示的格式

Menu→ Utility→System→User Settings→Number 设置数字显示格式

为了支持欧美通用的数字格式,DMM 可以选择小数点和分隔符类型。小数点可 以设为'.'(Period)或','(Comma)。分隔符可以为空格(Space),','或'.'(On), 也可以没有 分隔符(None)。

# 第8章 SCPI 指令参考

### 8.1 SCPI 语言简介

SCPI(可编程仪器的标准命令)是一种基于 ASCII 的仪器编程语言,供测试和测 量仪器使用。 SCPI 命令采用分层结构,也称为树系统。 相关命令归组于共用结点 或根,这样就形成了子系统。 下面一部分 SENSe 子系统说明了这一点。

#### SENSe:

#### VOLTage:

#### DC:RANGe {<range>|MIN|MAX|DEF} DC:RANGe? [MINimum|MAXimum|DEFault]

SENSe 是命令的根级关键字,VOLTage 是第二级关键字,DC 是第三级关键 字。冒号 (: ) 隔开连续的关键字。

#### 8.1.1 语法惯例

命令语法格式如下:

#### VOLTage:DC:RANGe {<*range*>|MIN|MAX|DEF}

大多数的命令(及一些参数)是大写和小写字母的混合。 大写字母表示命令的缩写, 使程序行变短。 如果要获得较好的程序可读性,可以使用长格式命令。

例如,考虑到前文中 VOLTage 这个关键词。您可以键入 VOLT 或 VOLTage, 大小写字母随意结合。因此,VolTaGe、volt 和 Volt 都可以接受。其他格式(如 VOL 和 VOLTAG)将会产生错误。

大括号 (**{ }**) 包含参数选项。 大括号不随命令字符串发送。

垂直线 (**|**) 分隔参数选择。 例如,上述命令中的 {<*range*>|MIN|MAX|DEF} 指 示您可以指定一个数字范围参数或 "MIN"、"MAX" 或 "DEF"。 条形图不随命令字符 串发送。

尖括号 (**< >**) 表示必须给括号内的参数指定一个值。 例如,上述的语法语句表 明尖括号中的<量程>参数。 不随命令串一起发送尖括号。 必须为该参数指定一个 值(例如 "VOLT:DC:RANG 10"),除非您选择语法中显示的其他选项中的一项(例如 "VOLT:DC:RANG MIN")。

可选参数放在方括号内 (**[ ]**)。 方括号不会随命令串一起发送。 如果您未对可选 参数指定数值,则仪器将使用默认值

#### 8.1.2 命令分隔符

冒号 (**:** ) 隔开连续的关键字。 必须插入空格才能将参数与命令关键字分开。 如 果一个命令需要多个参数,则用一个逗号分隔相邻的参数:

#### CONF:VOLT:DC 10,0.003

分号(:)分隔同一子系统中的两个命令,并可最大限度地减少输入。例如,下 列字符串:

#### TRIG:SOUR EXT;COUNT 10

等同于下面两个命令:

#### TRIG:SOUR EXT

#### TRIG:COUNT 10

使用一个冒号和一个分号来链接不同子系统的命令。 例如,在下面的示例中, 如果不使用冒号和分号,将会产生错误:

#### TRIG:COUN MIN;:SAMP:COUN MIN

#### 8.1.3 使用 MIN,MAX 和 DEF 参数

可以用 "MIN" 或 "MAX" 代替很多命令的参数。在某些情况下, 您也可以使用 "DEF" 替换。 例如,参考下列例子:

#### VOLTage:DC:RANGe {<*range*>|MIN|MAX|DEF}

不用为 < 量程> 参数选择特定的值, 而是用 MIN 参数将量程设置为最小值, 用 MAX 参数将量程设置为最大值, 或用 DEF 参数将量程设置为默认值。

#### 8.1.4 查询参数设置

要查询大多数参数的当前值,您可以将问号 (**?** ) 添加到此命令中。 例如,下面 的示例将触发计数设置为 10 次测量:

#### TRIG:COUN 10

然后,通过发送可以查询计数值:

#### TRIG:COUN?

您也可以查询所允许的最小或最大计数,如下所示:

#### TRIG:COUN? MIN

#### TRIG:COUN? MAX

#### 8.1.5 参数类型

SCPI 语言定义了程序信息和响应信息所使用的几种数据格式。

#### 8.1.5.1 数值参数

要求使用数值参数的命令,接受所有常用的十进制数字表示法,包括可选符号、 小数点和科学记数法等。 还可以接受数值参数的特殊值, 如 MIN、MAX 和 DEF。 此外,还可以在数值参数后面添加单位(例如,M、k、m 或 u)。 如果某个命令只接 受某些特定值,则此仪器自动将输入的数值参数四舍五入为可用接受的值。 下面这 条命令要求给数值参数设置范围值:

#### VOLTage:DC:RANGe {<*range*>|MIN|MAX|DEF}

由于 *SCPI* 解析器不区分大小写,会有些混淆字母 *"M"(*或 *"m")*。为了不出现 混淆,用*'MA'*兆。用 *'u'*代表 *'*μ*'*。

#### 8.1.5.2 离散参数

离散参数用于设置有限个数的参数值(例如 IMMediate、EXTernal 或 BUS)。 就 象命令关键字一样,它们也可以有短格式和长格式。 可以混合使用大写和小写字母。 查询响应始终返回全部为大写字母的短格式。 下面的示例要求将离散参数用于温度 单位:

UNIT:TEMPerature {C|F|K}

#### 8.1.5.3 布尔参数

布尔参数代表一个真或假的二进制条件。对于假条件,仪器将接受 "OFF" 或 "0"。 对于真条件,仪器将接受 "ON" 或 "1"。当查询布尔设置时,仪器将返回 "0" 或 "1"。 下面的示例要求使用布尔参数:

DISPlay:STATe {ON|1|OFF|0}

#### 8.1.5.4 ASCII 字符串参数

字符串参数实际上可包含所有 ASCII 字符集。 字符串必须以配对的引号开始和 结尾;可以用单引号或双引号。 引号分隔符也可以作为字符串的一部分,只需键入 两次并且不在中间添加任何字符。 下面这个命令使用了字符串参数:

#### DISPlay:TEXT <带引号的字符串>

例如,下面的示例在仪器的前面板上显示了信息 "WAITING..."(不显示引号)。

#### DISP:TEXT "WAITING..."

还可以使用下面的示例用单引号显示同一信息。

#### DISP<sup>·</sup>TEXT 'WAITING...'

## 8.2 子系统命令

### 8.2.1 CONFigure 子系统

CONFigure 命令是配置测量的最简便方法。 就像 [MEASure?](mk:@MSITStore:C:/Users/dell/Desktop/Truevolt-DMM-Operating-and-Service-Guide-CHS.chm::/__I_SCPI/MEASure_Subsystem.htm) 查询一样,这些 命令使用默认测量配置值。 然而,这些命令不会自动开始测量,所以,可以在启动 测量之前修改测量属性。

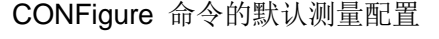

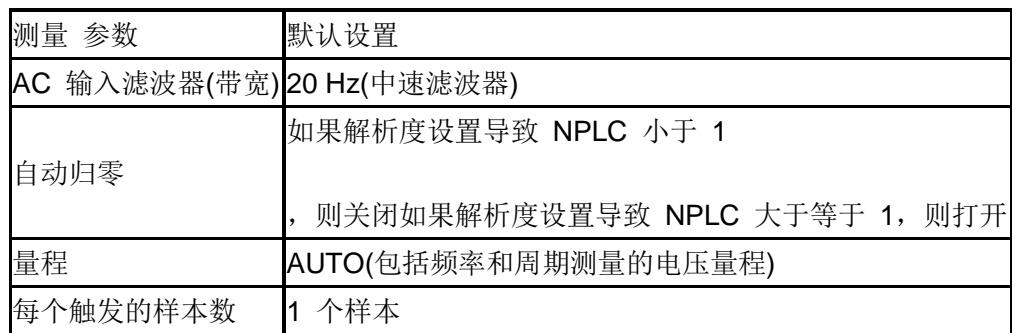

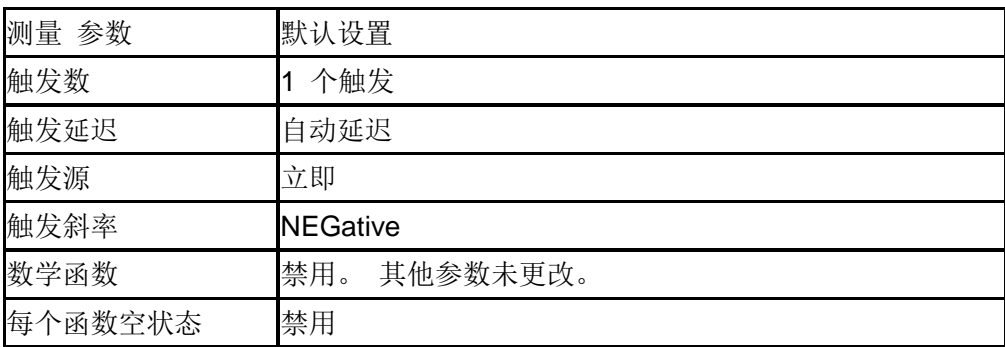

# 8.2.1.1 CONFigure?

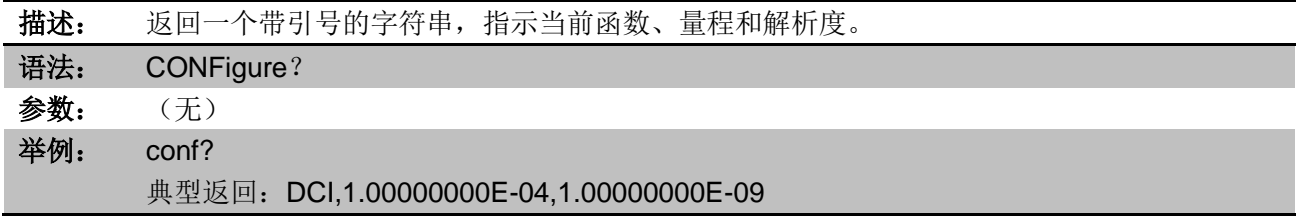

## 8.2.1.2 CONFigure:VLOTage:DC

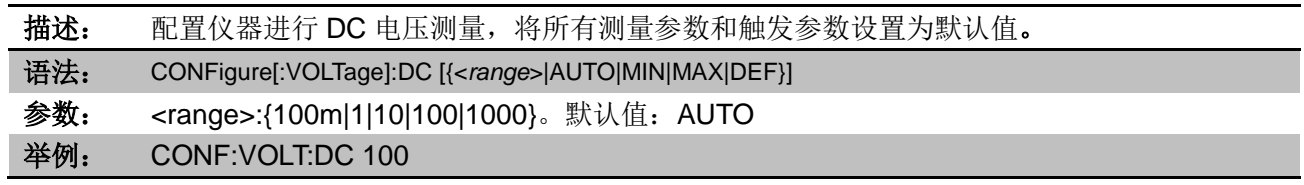

# 8.2.1.3 CONFigure:VLOTage:AC

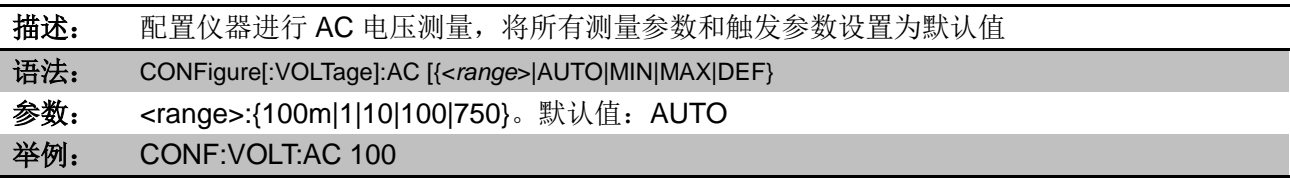

# 8.2.1.4 CONFigure:CURRent:DC

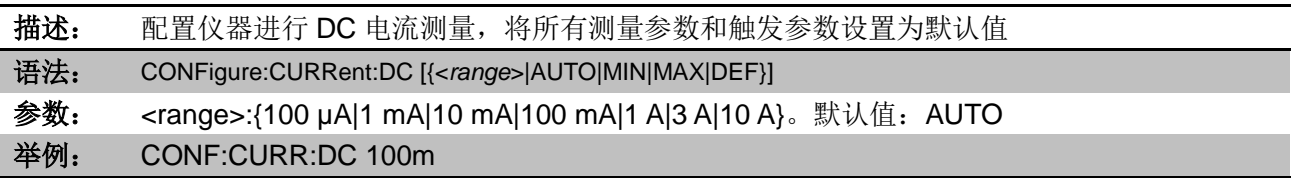

# 8.2.1.5 CONFigure:CURRent:AC

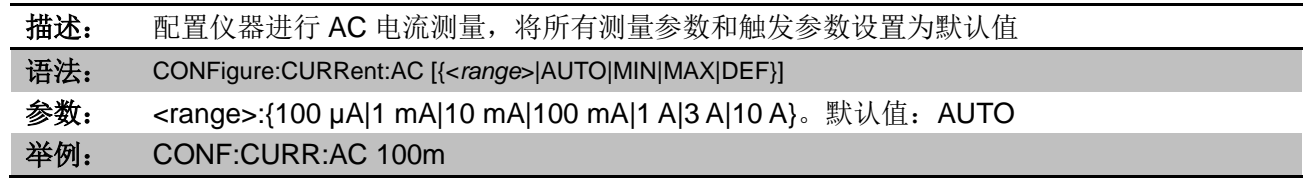

# 8.2.1.6 CONFigure:CONTinuity

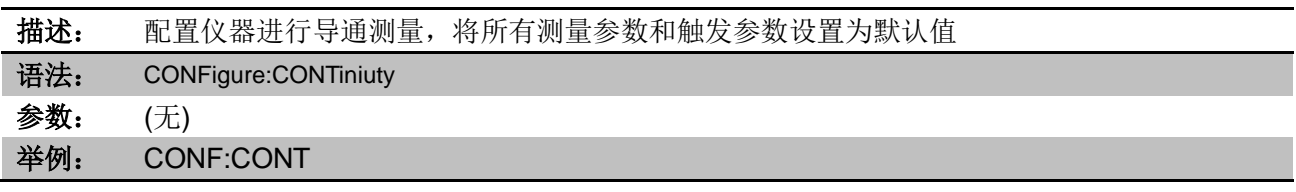

## 8.2.1.7 CONFigure:DIODe

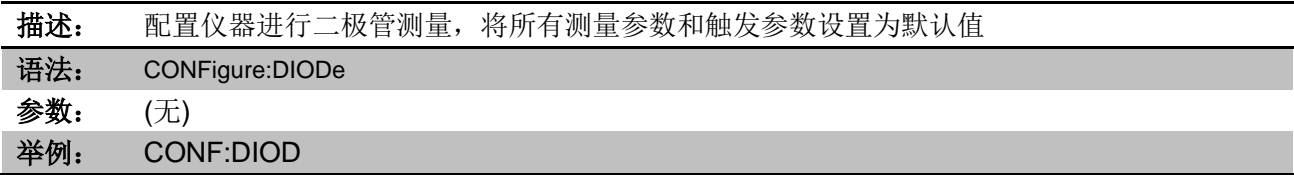

### 8.2.1.8 CONFigure:RESistance

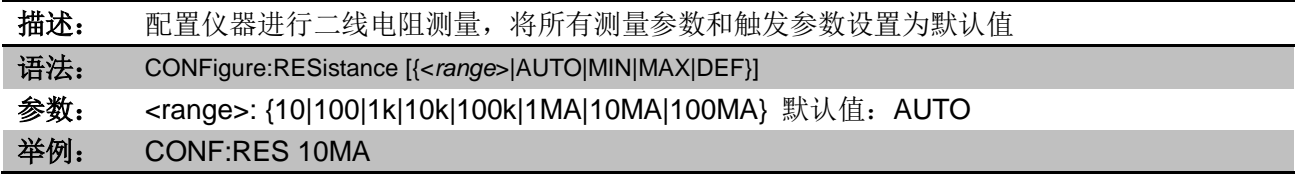

# 8.2.1.9 CONFigure:FRESistance

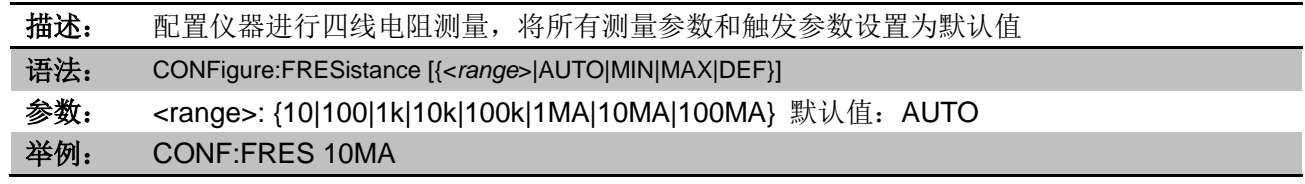

# 8.2.1.10 CONFigure:FREQuency

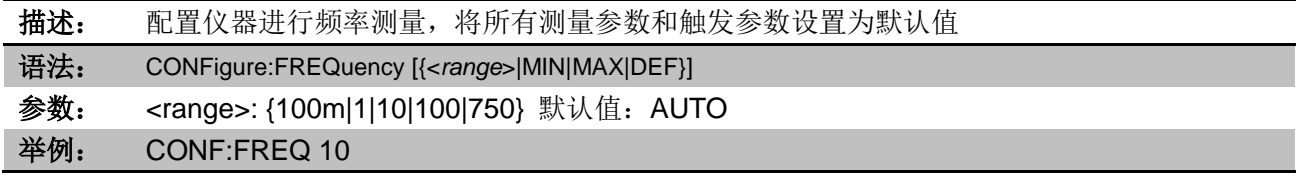

# 8.2.1.11 CONFigure:PERiod

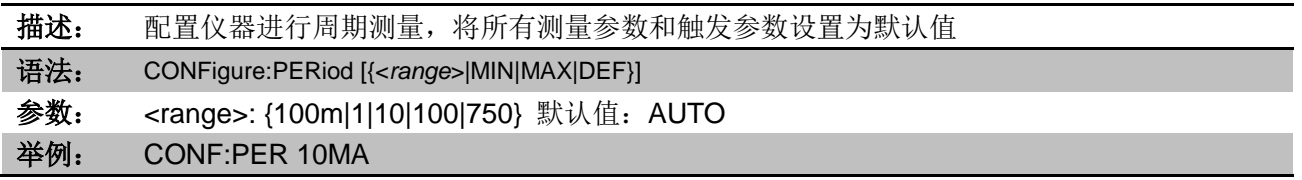

#### 8.2.1.12 CONFigure:TEMPerature

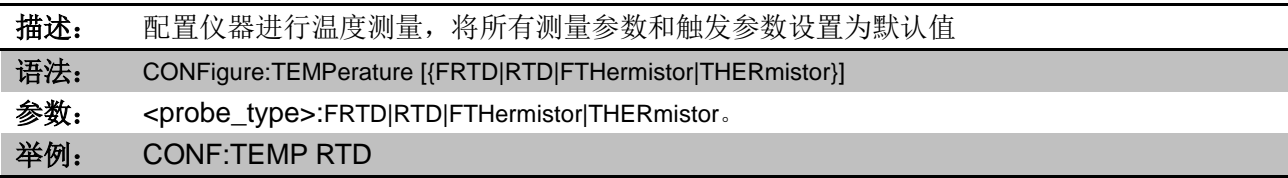

#### 8.2.1.13 CONFigure:CAPacitance

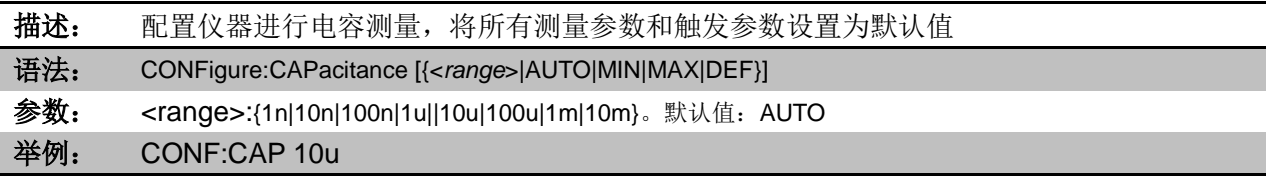

#### 8.2.2 MEASure 子系统

通过 MEASure? 查询, 可以用一个命令来选择函数、量程。所有其他参数均设 默认值(表见 7.3.1)。

下面的示例配置了 DC 电压测量,内部触发仪器进行测量,并读取测量结果。 默 认量程(自动调整量程)和解析度 (10 PLC) 用于测量。

#### MEAS:VOLT:DC?

典型响应: +4.23450000E-03

下面的示例配置了仪器进行 2 线电阻测量,触发仪器进行测量并读取测量结果。 选择 1 kΩ 量程。

#### MEAS:RES? 1000

典型响应: +3.27150000E+02

#### 8.2.2.1 MEASure:VOLTage:{AC|DC}?

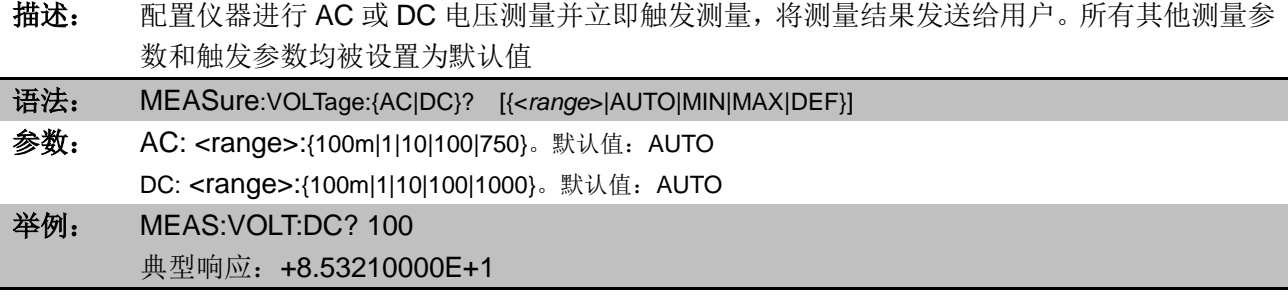

#### 8.2.2.2 MEASure:CURRent:{AC|DC}?

描述: 配置仪器进行 AC 或 DC 电流测量并立即触发测量,将测量结果发送给用户。所有其他测量参 数和触发参数均被设置为默认值

语法: MEASure:CURRent:{AC|DC}? [{<*range*>|AUTO|MIN|MAX|DEF}]

参数: <range>:{100u|1m|10m|100m|1|3|10}。默认值: AUTO 举例: MEAS:CURR:DC? 10 典型响应:+8.53210000E+01

#### 8.2.2.3 MEASure:CONTinuity?

- 描述: 配置仪器进行导通测量并立即触发测量,将测量结果发送给用户。所有其他测量参数和触发参 数均被设置为默认值
- 语法: MEASure:CONTinuity? 参数: (无) 举例: MEAS:CONT? 典型响应: +8.53210000E+00

#### 8.2.2.4 MEASure:DIODe?

- 描述: 配置仪器进行二极管测量并立即触发测量,将测量结果发送给用户。所有其他测量参数和触发 参数均被设置为默认值
- 语法: MEASure:DIODe? 参数: (无) 举例: MEAS:DIODe? 典型响应: +8.53210000E+00

#### 8.2.2.5 MEASure:{RESistance|FRESistance}?

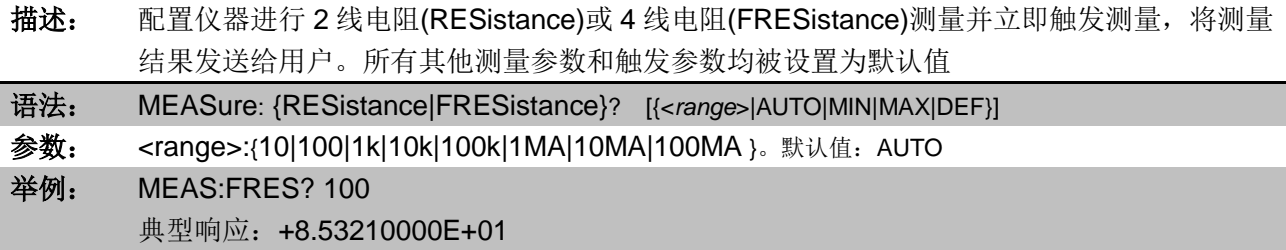

#### 8.2.2.6 MEASure:{FREQuency|PERiod}?

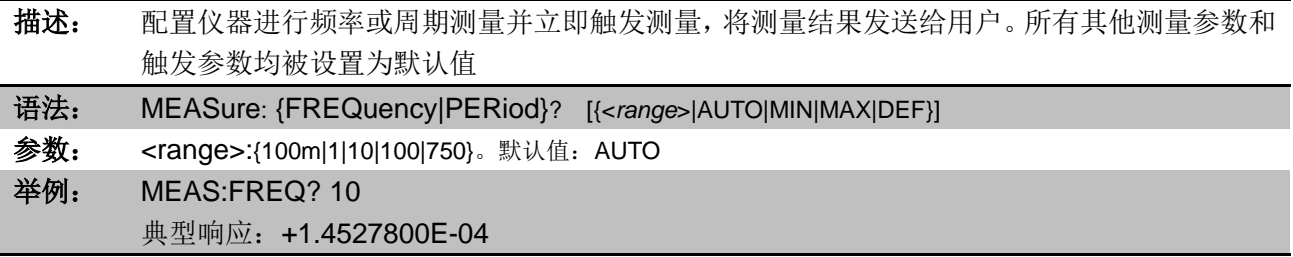

#### 8.2.2.7 MEASure:TEMPerature?

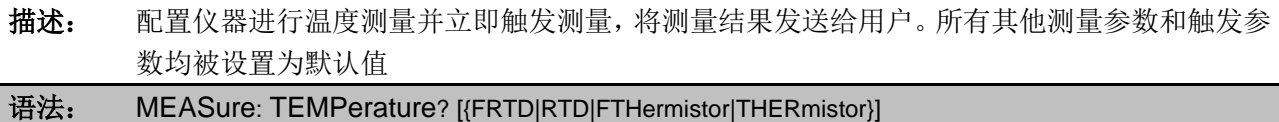

参数: <probe\_type>:FRTD|RTD|FTHermistor|THERmistor。 举例: MEAS:TEMP? RTD 典型响应:+8.53210000E+1

#### 8.2.2.8 MEASure:CAPacitance?

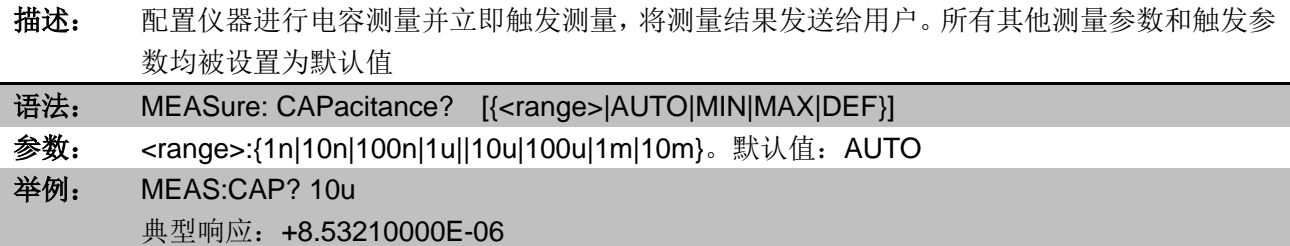

### 8.2.3 TRIGger 子系统

8.2.3.1 ABORt

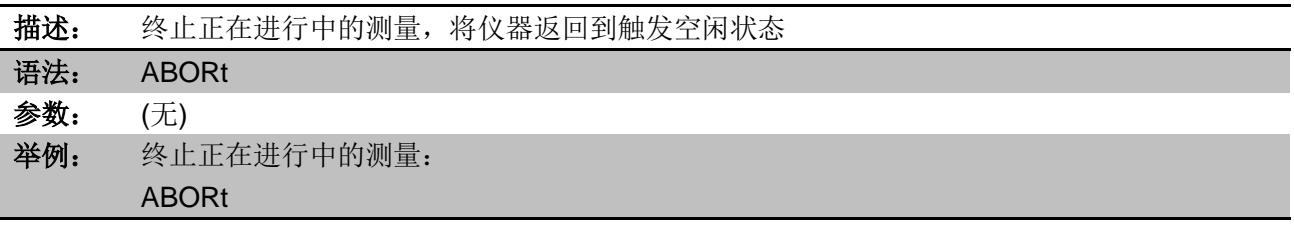

### 8.2.3.2 INITiate

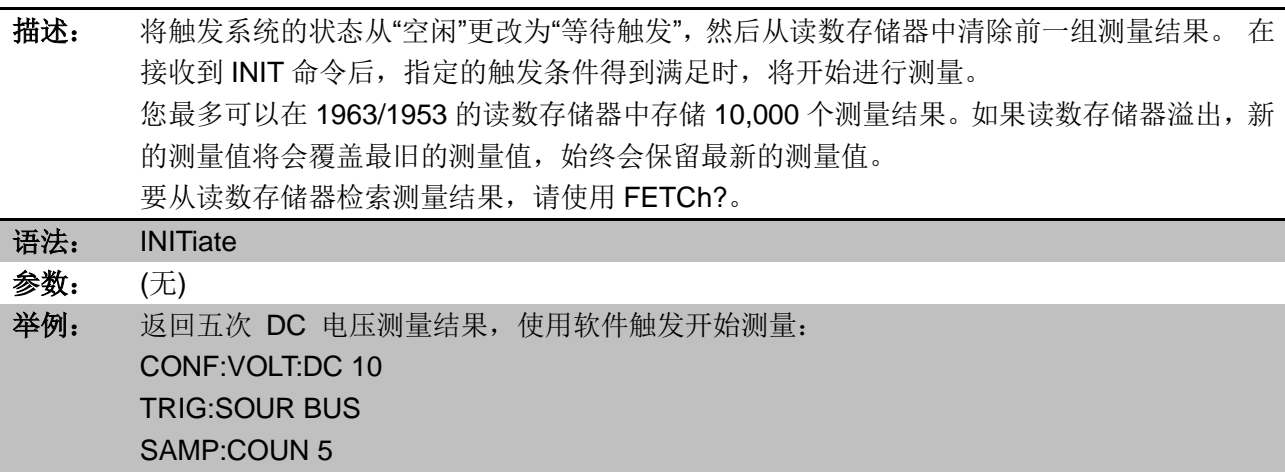

FETC?

INIT \*TRG

# 8.2.3.3 FETCh?

描述: 等待测量完成并将所有的测量结果发送给用户。 FETCh? 查询不会从读数存储器擦除测量结果。您可以将查询发送多次,以检索相同的数据。 当测量配置更改,或执行任何以下命令时,仪器将从读数存储器中清除所有测量结果:

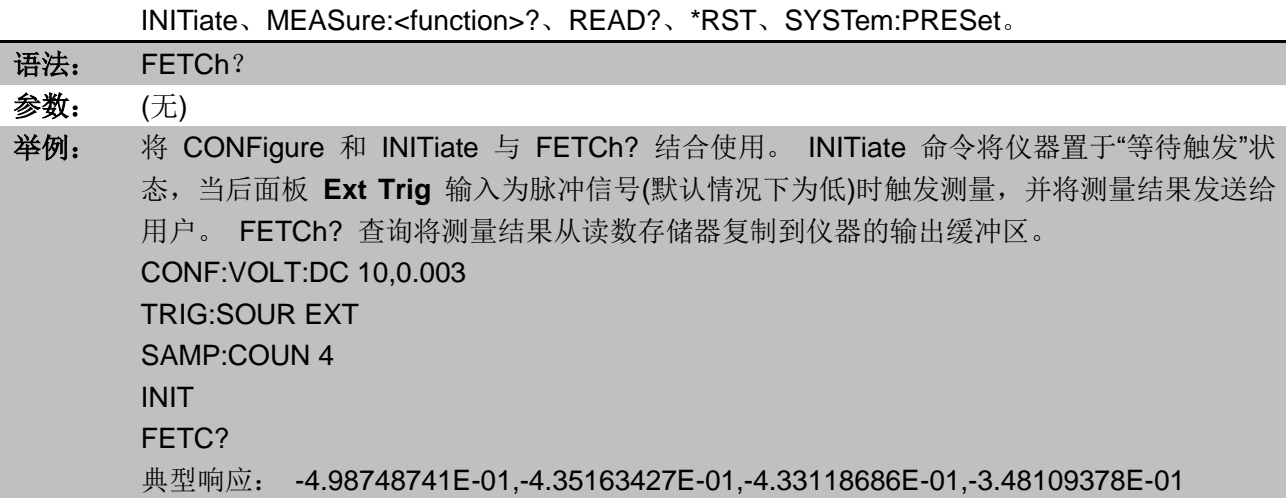

# 8.2.3.4 R?

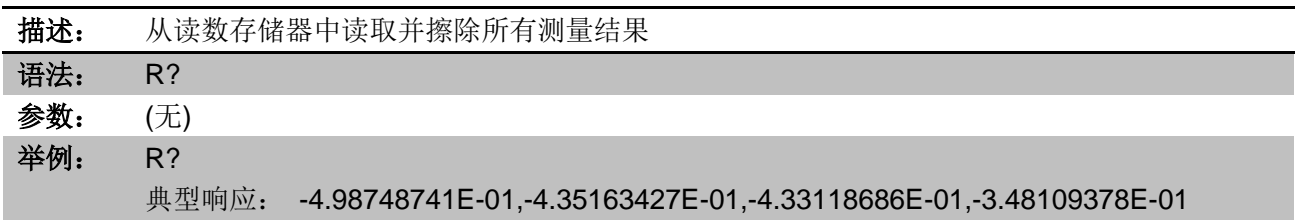

# 8.2.3.5 READ?

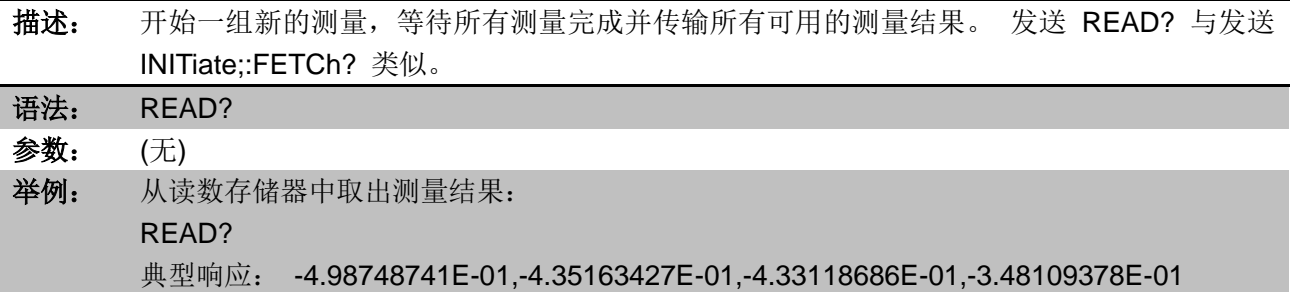

# 8.2.3.6 TRIGger:COUNt

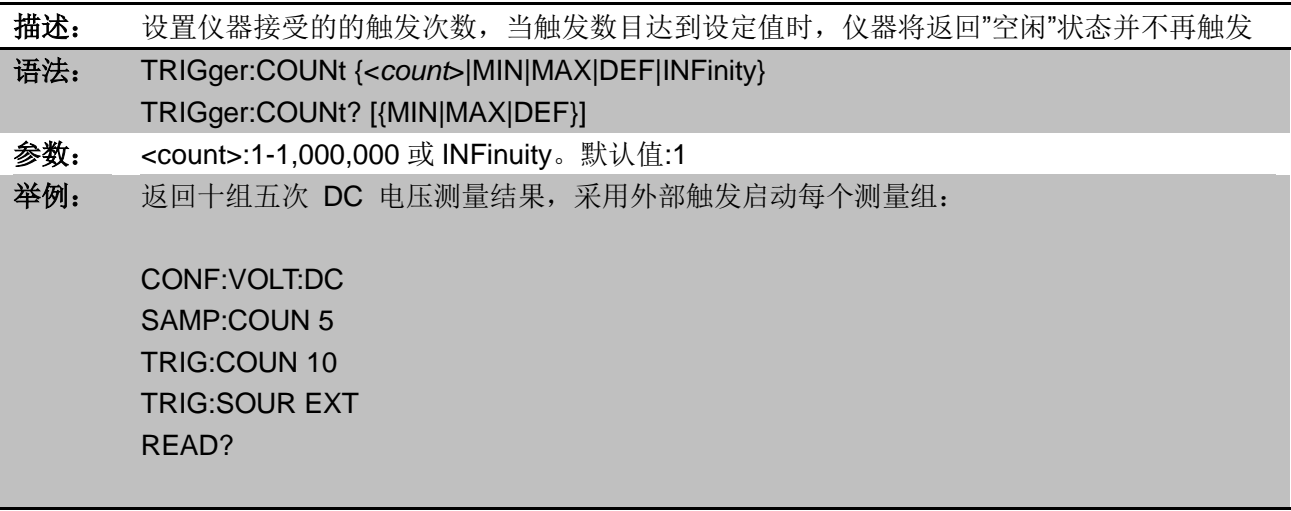

# 8.2.3.7 TRIGger:SOURce

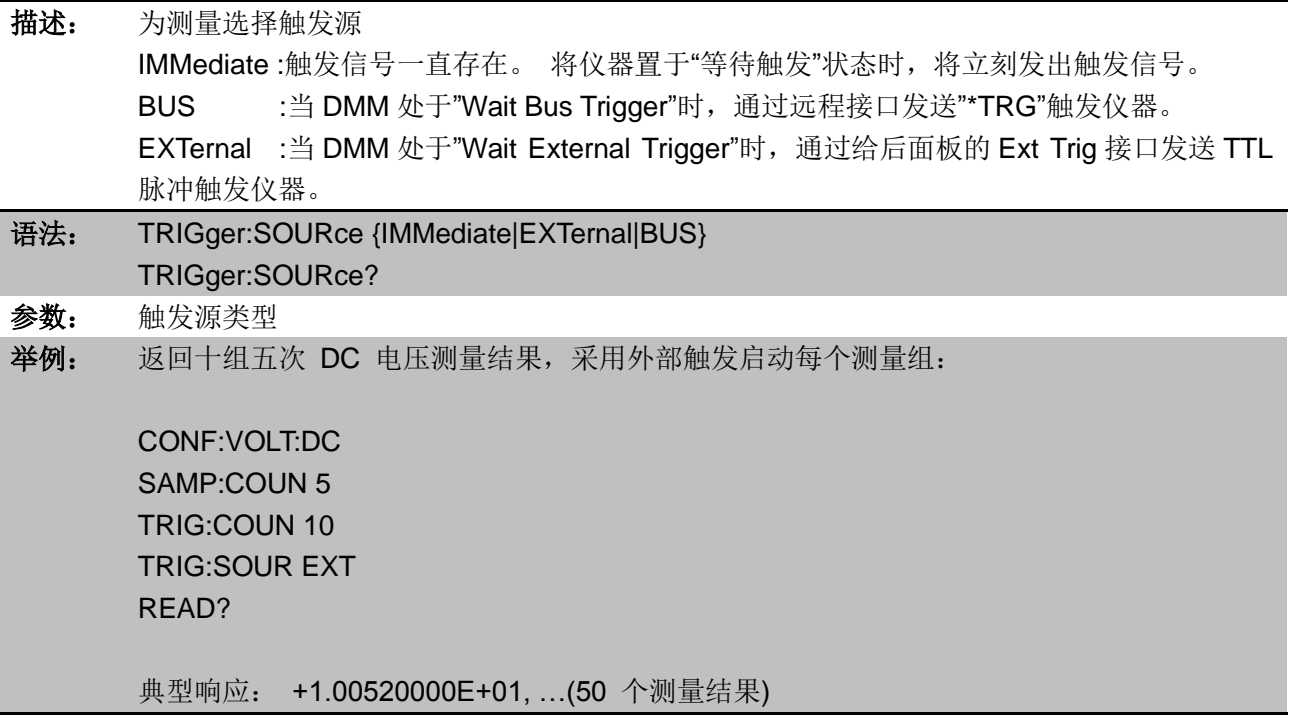

# 8.2.3.8 TRIGger:DELay

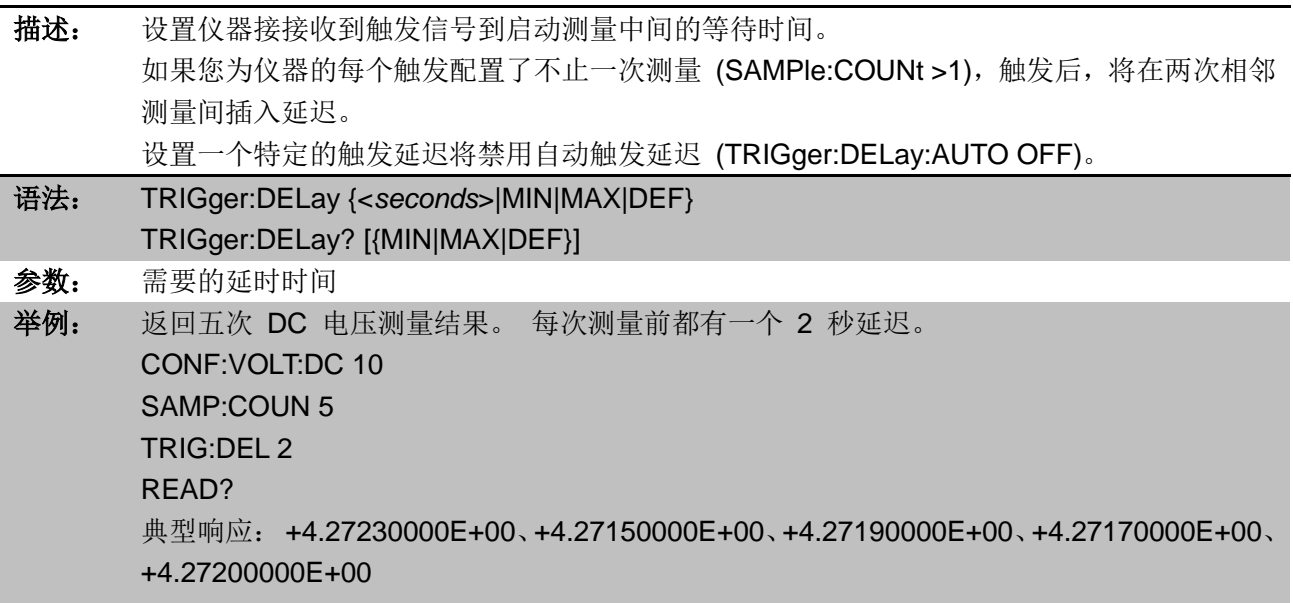

# 8.2.3.9 TRIGger:DELay:AUTO

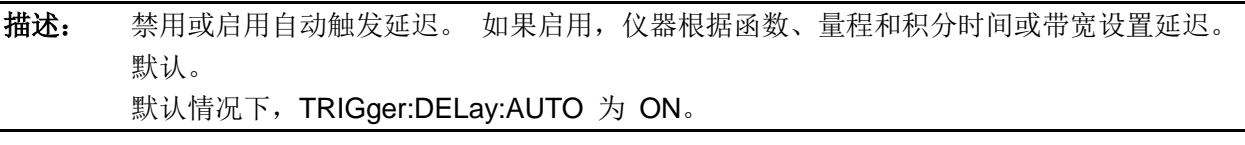

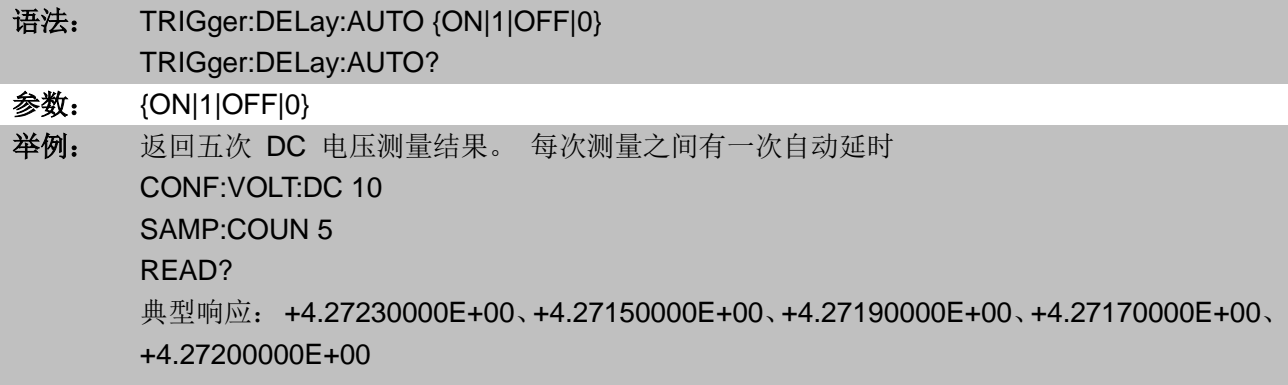

## 8.2.3.10 SAMPle:COUNt

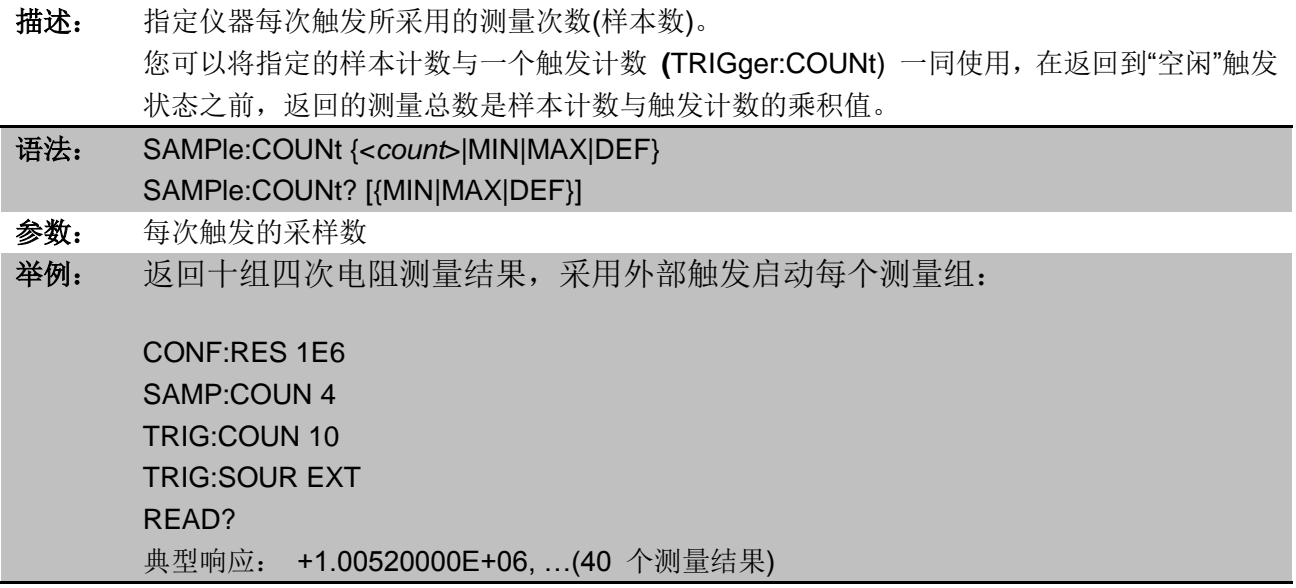

# 8.2.4 [SENSe:]VOLTage 子系统

此子系统配置 AC 电压测量、DC 电压测量。

# 8.2.4.1 [SENSe:]VOLTage:AC:BANDwidth

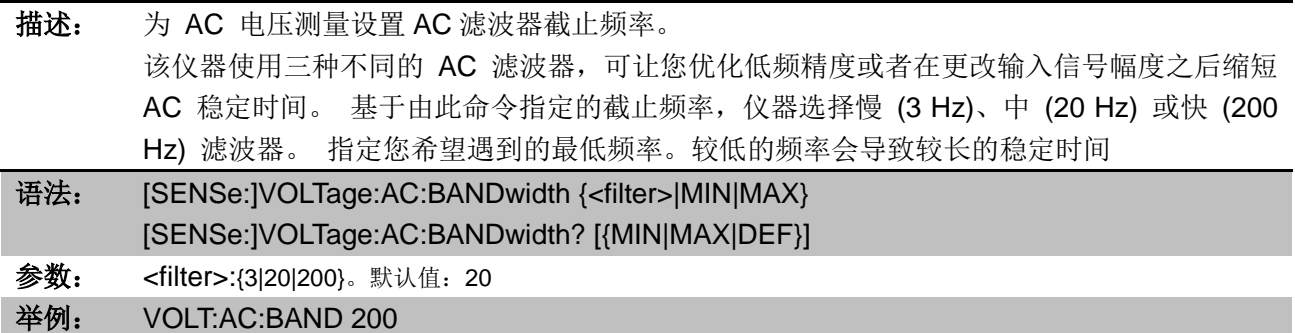

## 8.2.4.2 [SENSe:]VOLTage:AC:SPEEd

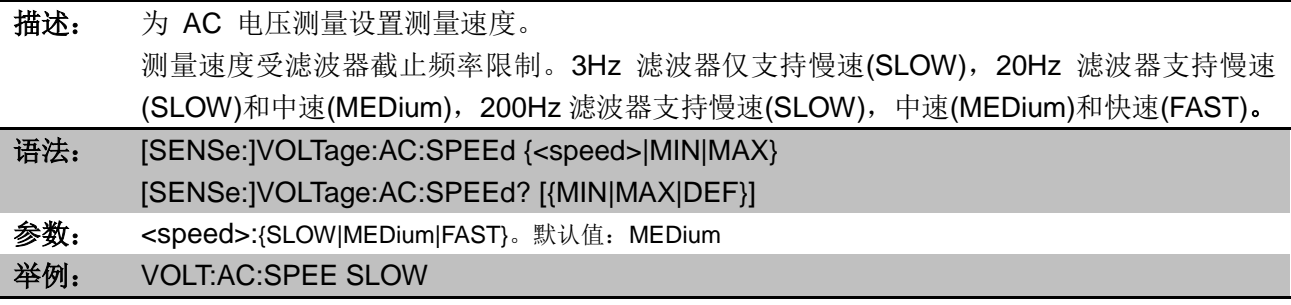

# 8.2.4.3 [SENSe:]VOLTage:AC:SECondary

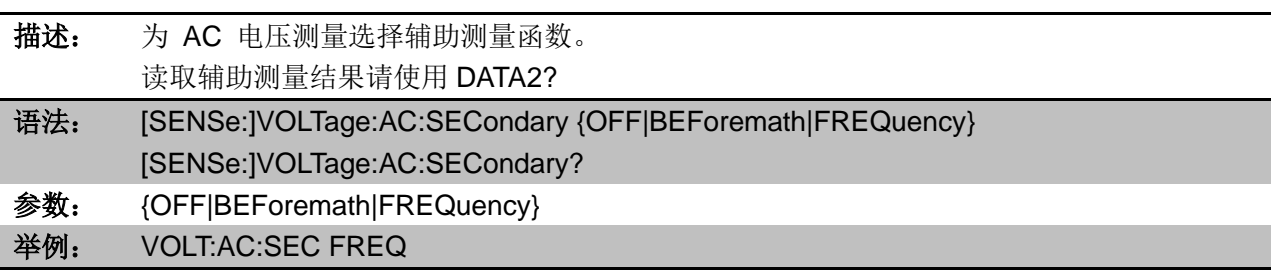

# 8.2.4.4 [SENSe:]VOLTage:{AC|DC}:RANGe

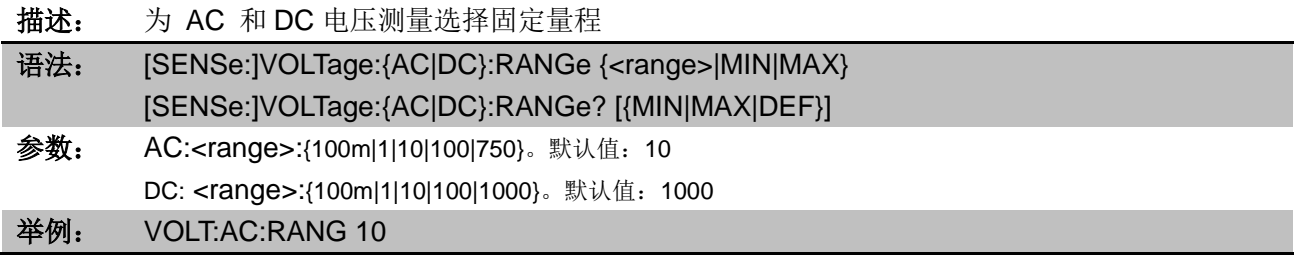

# 8.2.4.5 [SENSe:]VOLTage:{AC|DC}:RANGe:AUTO

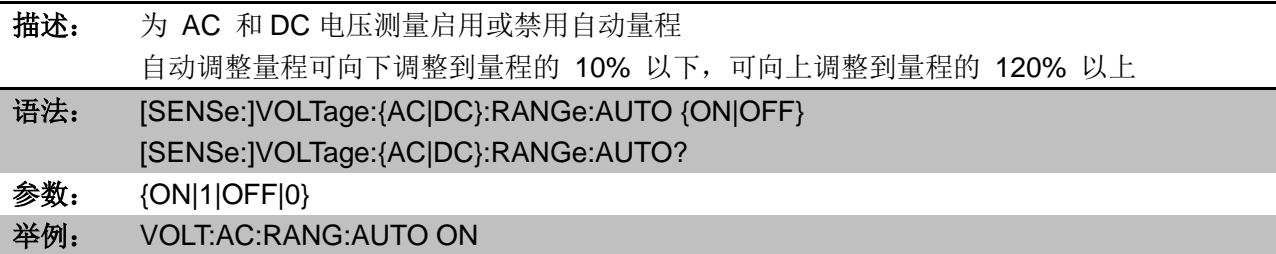

# 8.2.4.6 [SENSe:]VOLTage[:DC]:NPLC

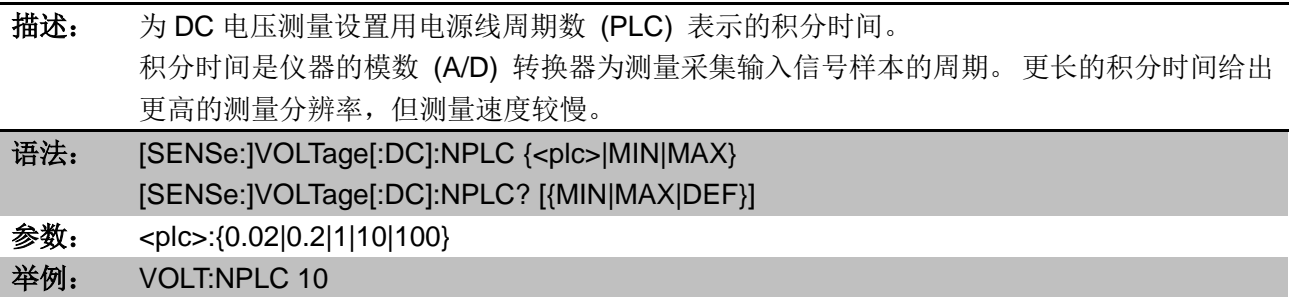

### 8.2.4.7 [SENSe:]VOLTage[:DC]:IMPedance:AUTO

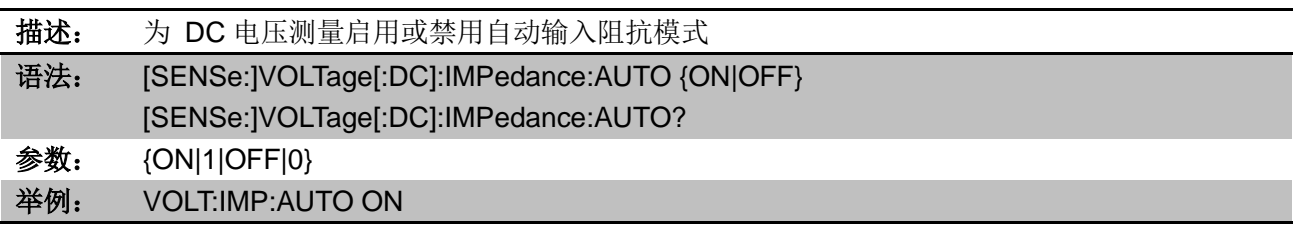

## 8.2.4.8 [SENSe:]VOLTage[:DC]:ZERO:AUTO

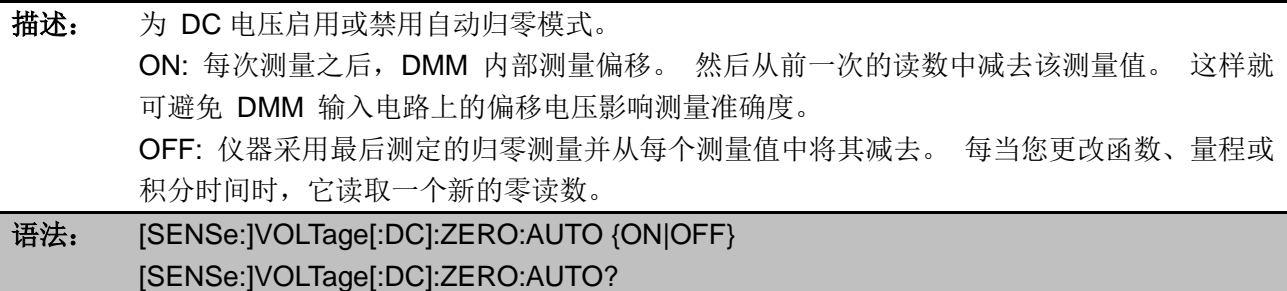

- 参数: {ON|1|OFF|0}
- 举例: VOLT:ZERO:AUTO ON

# 8.2.4.9 [SENSe:]VOLTage[:DC]:SECondary

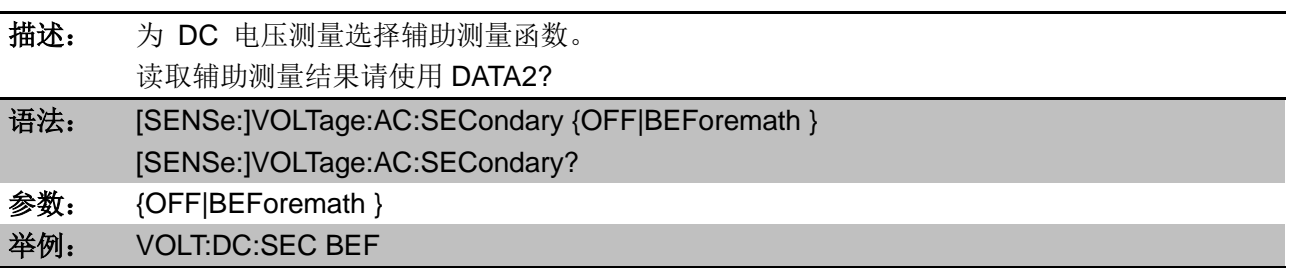

# 8.2.5 [SENSe:]CURRent 子系统

### 8.2.5.1 [SENSe:]CURRent:AC:BANDwidth

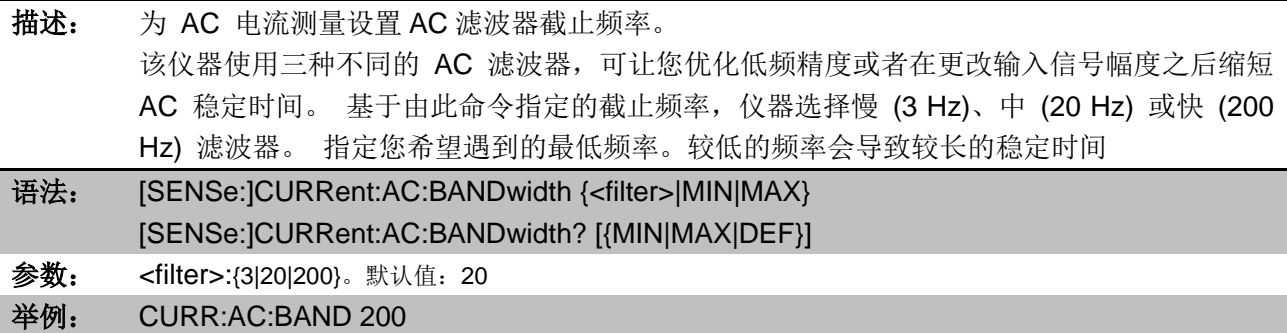

### 8.2.5.2 [SENSe:]CURRent:AC:SPEEd

描述: 为 AC 电流测量设置测量速度。

测量速度受滤波器截止频率限制。3Hz 滤波器仅支持慢速(SLOW),20Hz 滤波器支持慢速 (SLOW)和中速(MEDium),200Hz 滤波器支持慢速(SLOW),中速(MEDium)和快速(FAST)。

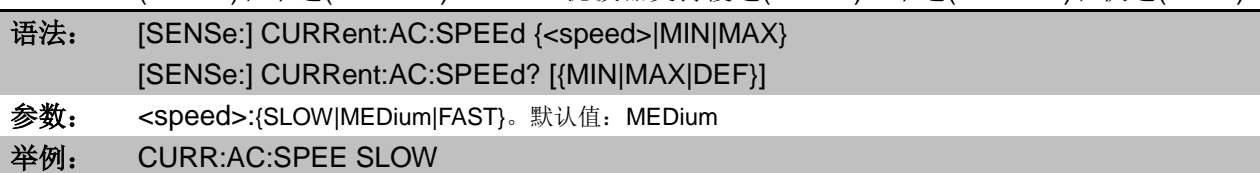

### 8.2.5.3 [SENSe:]CURRent:AC:SECondary

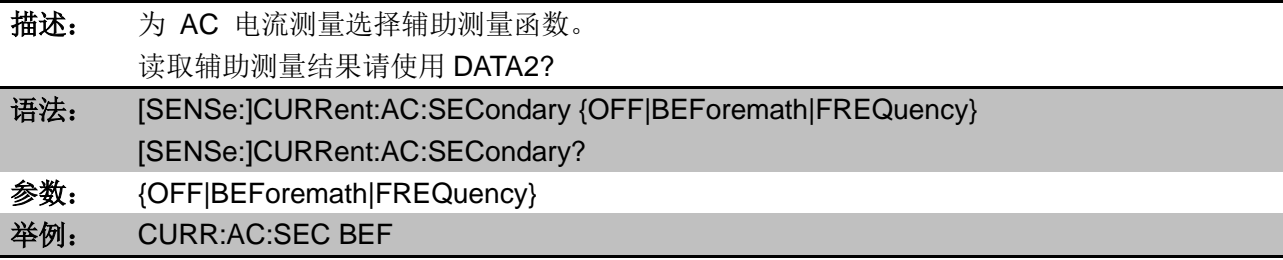

### 8.2.5.4 [SENSe:]CURRent:{AC|DC}:RANGe

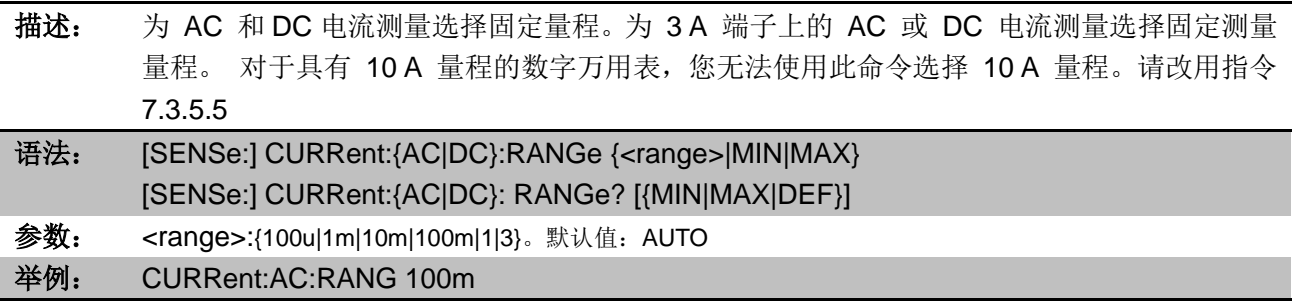

## 8.2.5.5 [SENSe:]CURRent:{AC|DC}:RANGe:AUTO

描述: 为 AC 和 DC 电流测量自动量程

自动调整量程可向下调整到量程的 10% 以下,可向上调整到量程的 120% 以上

语法: [SENSe:] CURRent:{AC|DC}:RANGe:AUTO {ON|OFF} [SENSe:] CURRent:{AC|DC}:RANGe:AUTO? 参数: {ON|1|OFF|0} 举例: CURR:AC:RANG:AUTO ON

### 8.2.5.6 [SENSe:]CURRent:{AC|DC}:TERMinals

描述: 为 AC 和 DC 电流测量启用或禁用自动量程

自动调整量程可向下调整到量程的 10% 以下,可向上调整到量程的 120% 以上

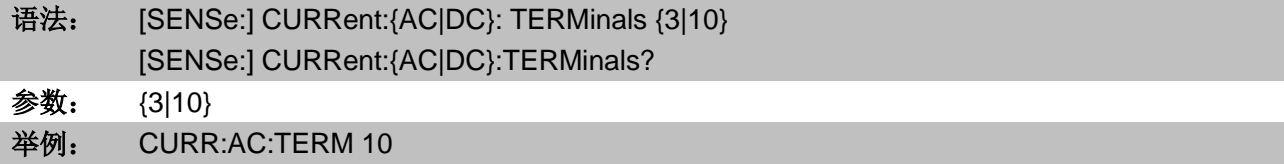

## 8.2.5.7 [SENSe:]CURRent[:DC]:NPLC

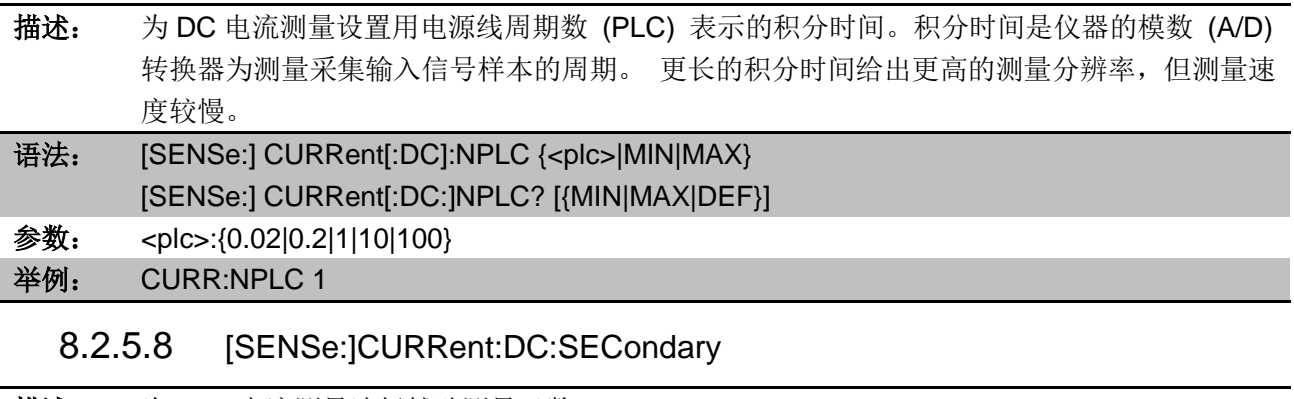

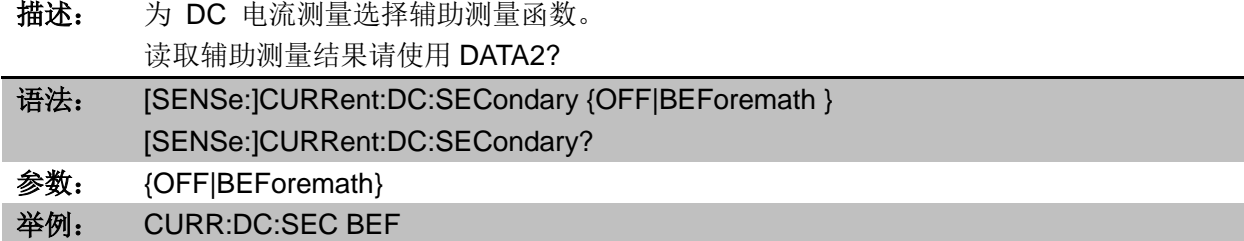

# 8.2.5.9 [SENSe:]CURRent[:DC]:ZERO:AUTO

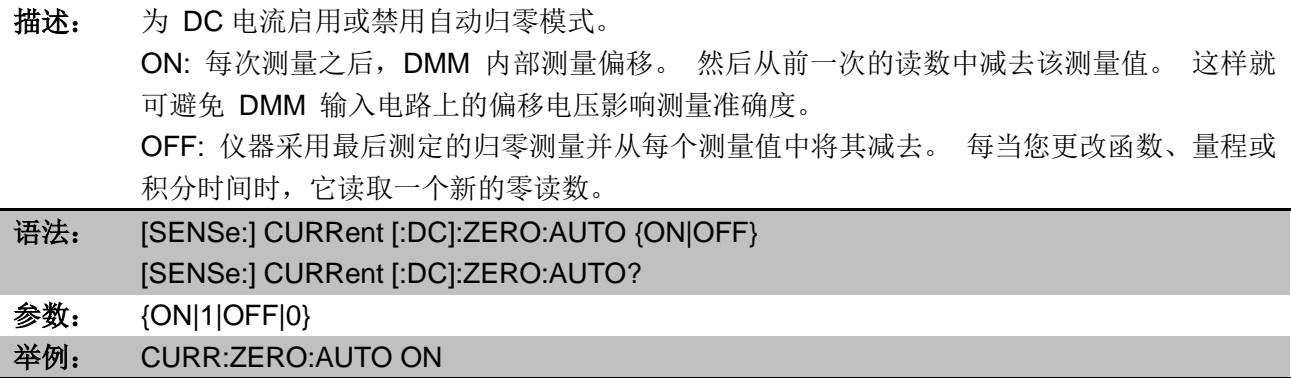

# 8.2.6 [SENSe:]{RESistance|FRESistance}子系统

# 8.2.6.1 [SENSe:]{RESistance|FRESistance}:RANGe

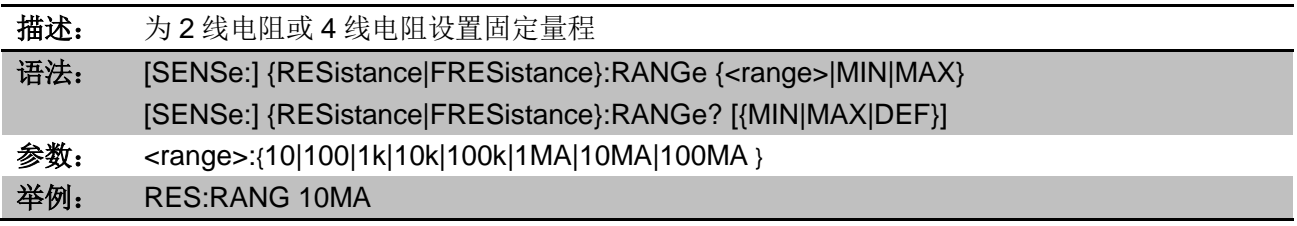

# 8.2.6.2 [SENSe:]{RESistance|FRESistance}:RANGe:AUTO

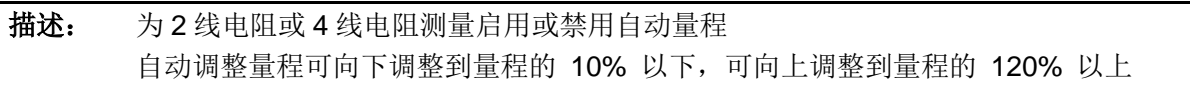

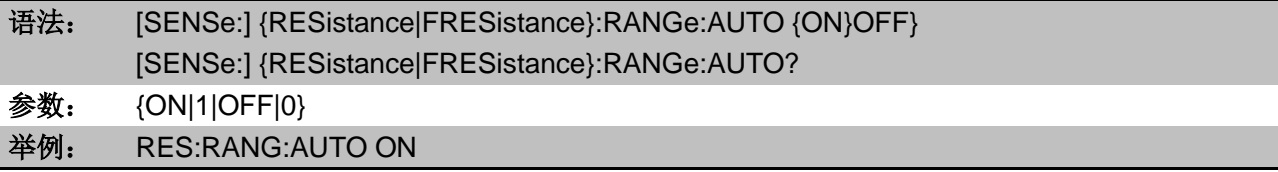

# 8.2.6.3 [SENSe:]{RESistance|FRESistance}:NPLC

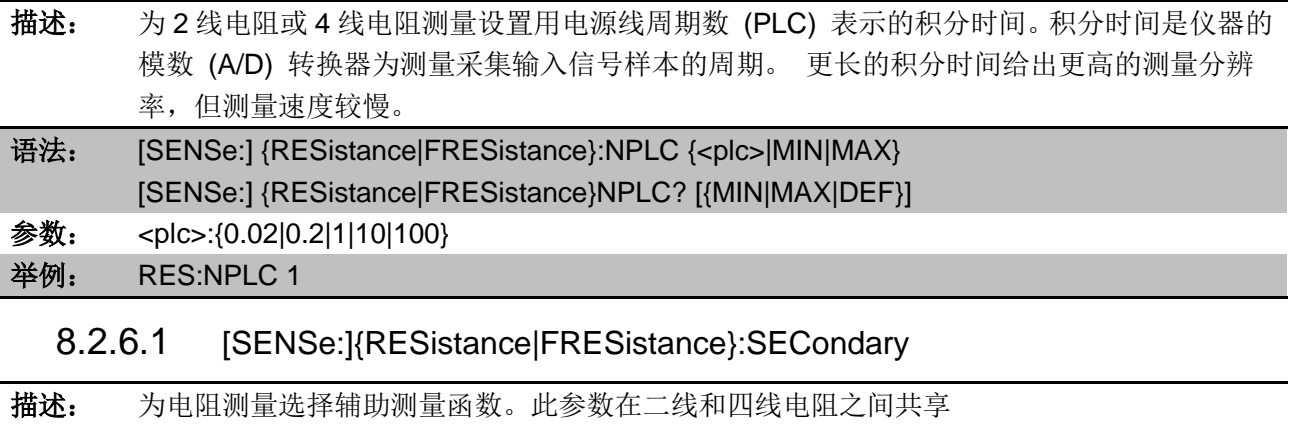

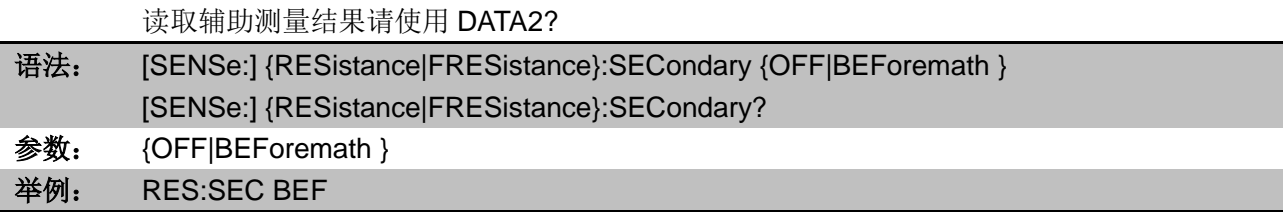

# 8.2.6.2 [SENSe:]RESistance:ZERO:AUTO

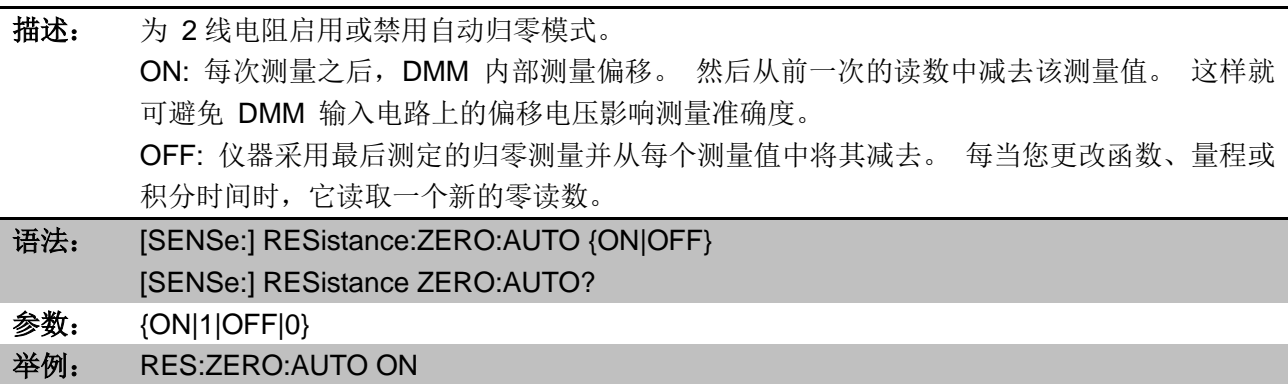

# 8.2.7 [SENSe:]{FREQuency|PERiod}子系统

## 8.2.7.1 [SENSe:]{FREQuency|PERiod}:VOLTage:RANGe

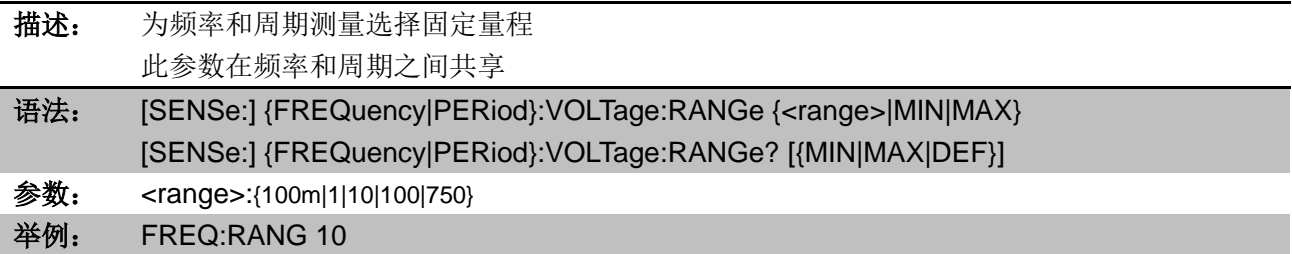

## 8.2.7.2 [SENSe:]{FREQuency|PERiod}:VOLTage:RANGe:AUTO

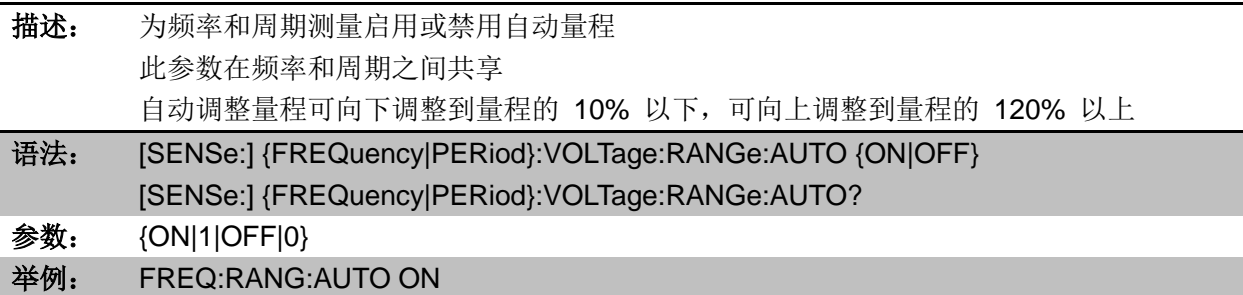

### 8.2.7.3 [SENSe:]{FREQuency|PERiod}:RANGe:LOWer

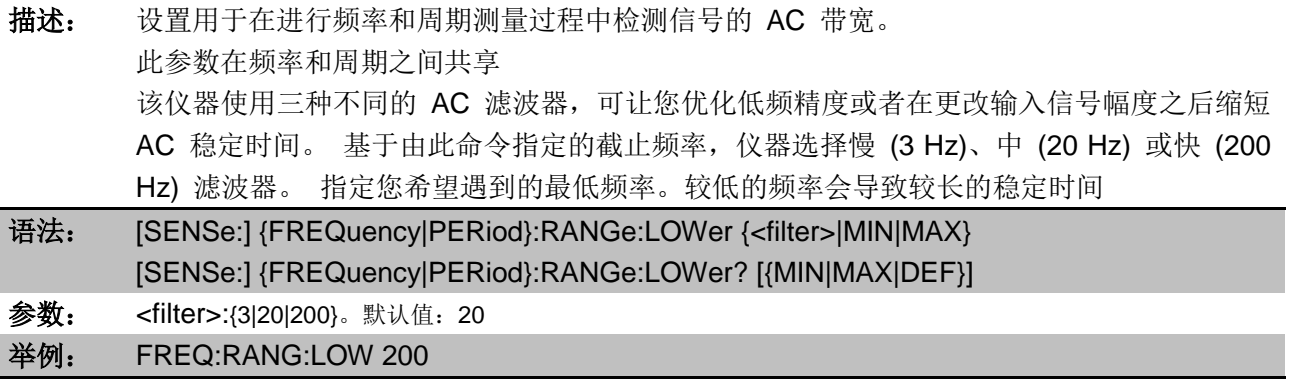

## 8.2.7.4 [SENSe:]{FREQuency|PERiod}:APERture

描述: 设置孔径时间(门控时间)进行频率和周期测量 此参数在频率和周期之间共享

孔径时间越大,测量精度越高,测量速度越低

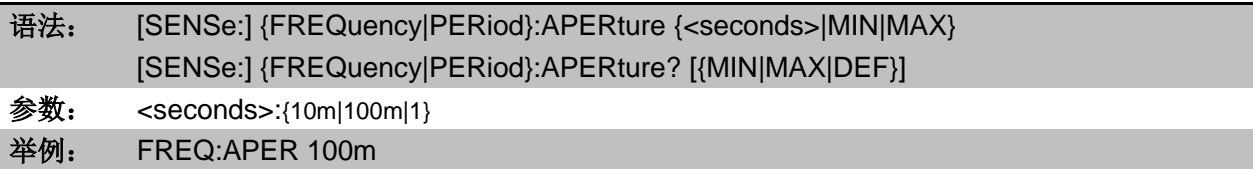

### 8.2.7.5 [SENSe:]FREQuency:SECondary

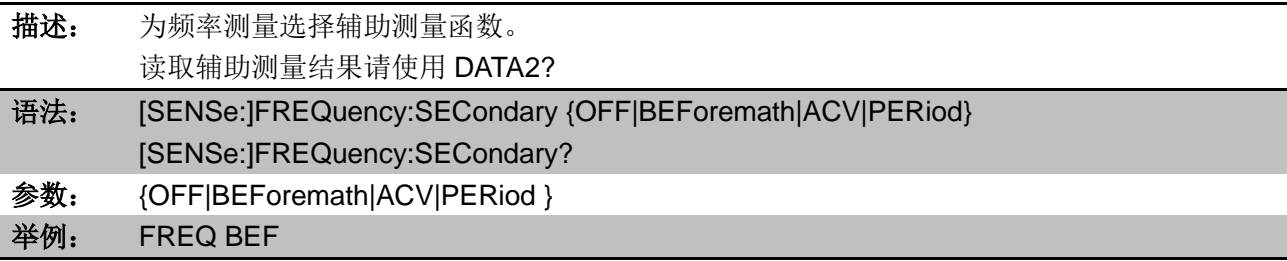

### 8.2.7.6 [SENSe:]PERiod:SECondary

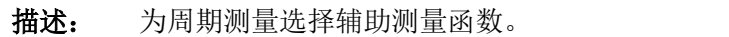

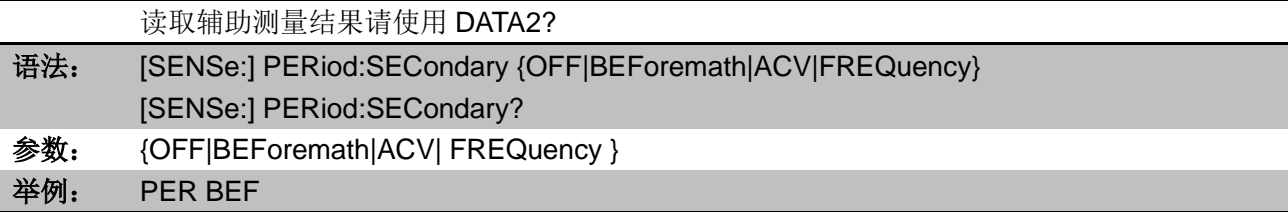

# 8.2.8 [SENSe:]TEMPerture 子系统

## 8.2.8.1 [SENSe:]TEMPerture:NPLC

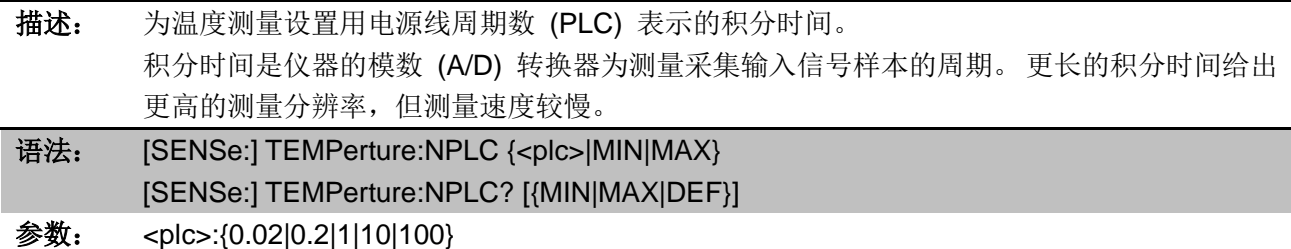

## 举例: TEMP:NPLC 10

# 8.2.8.2 [SENSe:]TEMPerture:TRANsducer:{FRTD|RTD}:RESistance

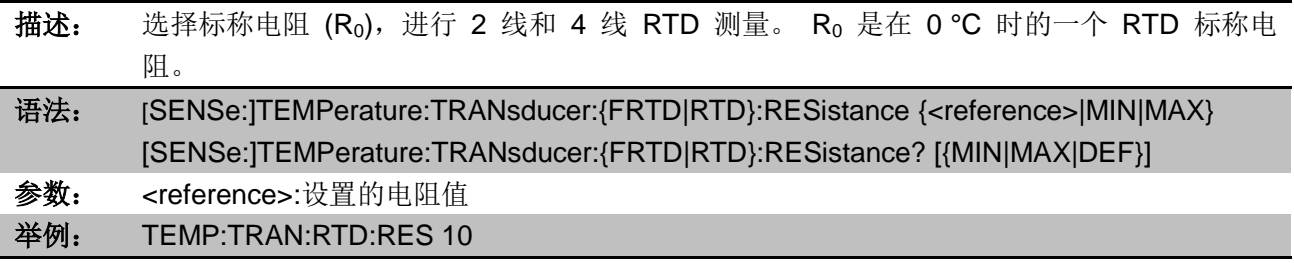

## 8.2.8.3 [SENSe:]TEMPerture:TRANsducer:TYPE

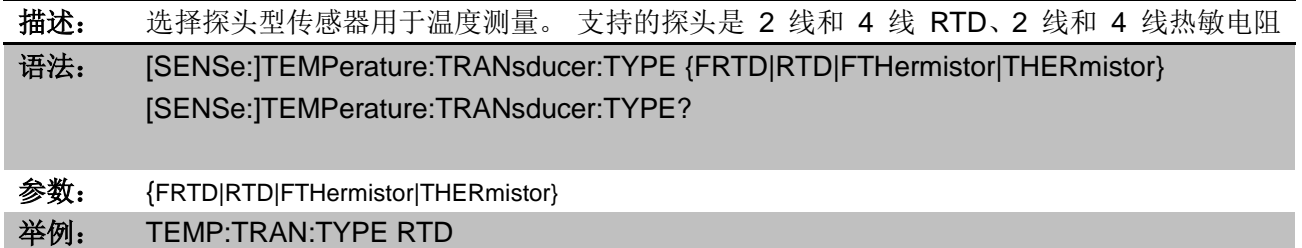

# 8.2.8.4 [SENSe:]TEMPerture:SECondary

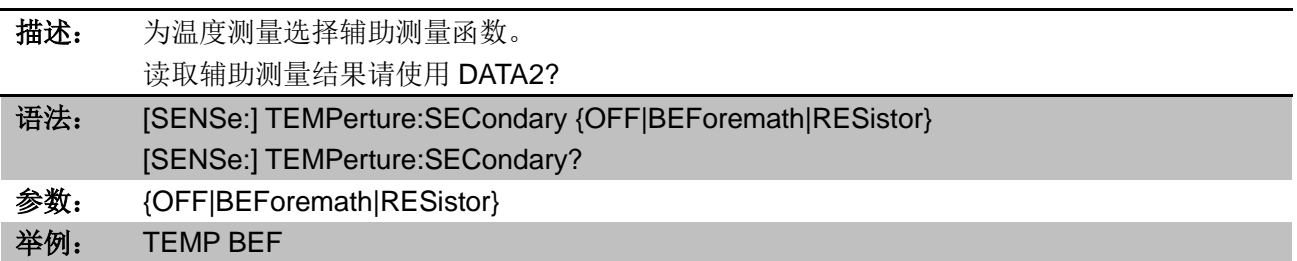

## 8.2.8.5 [SENSe:]TEMPerture:ZERO:AUTO

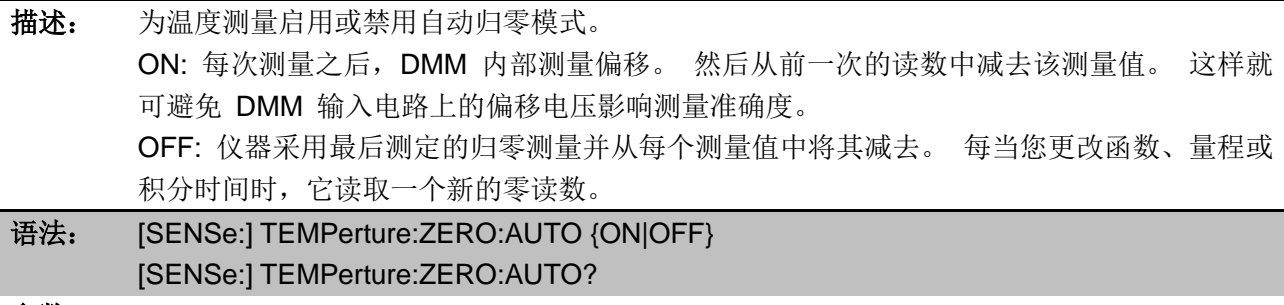

参数: {ON|1|OFF|0}

举例: TEMP:ZERO:AUTO ON

#### 8.2.8.6 UNIT:TEMPerture

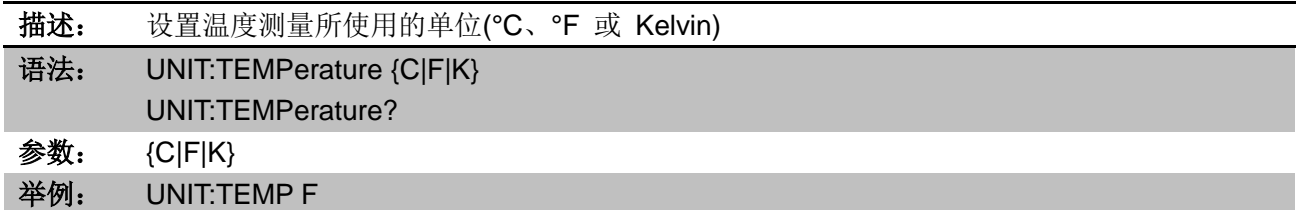

# 8.2.9 [SENSe:]CAPacitance 子系统

## 8.2.9.1 [SENSe:]CAPacitance:RANGe

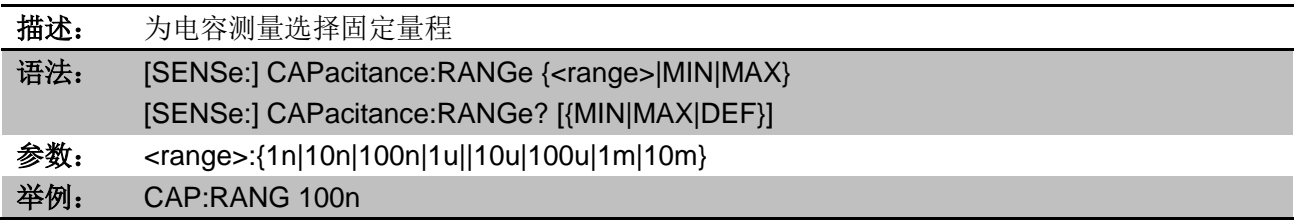

## 8.2.9.2 [SENSe:]CAPacitance:RANGe:AUTO

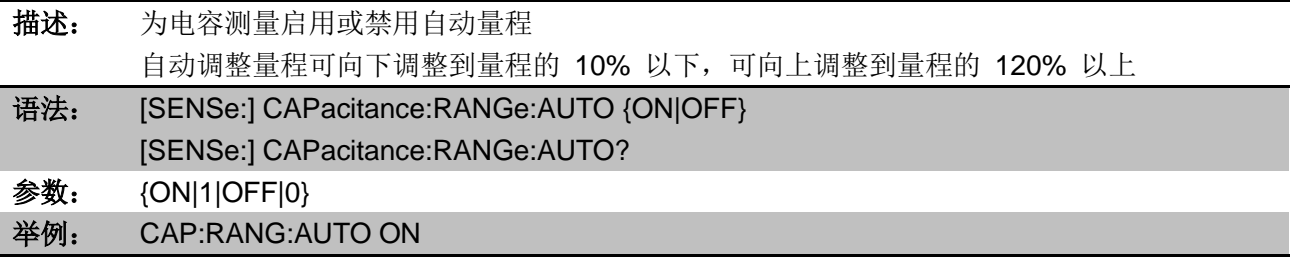

# 8.2.9.3 [SENSe:]CAPacitance:SECondary

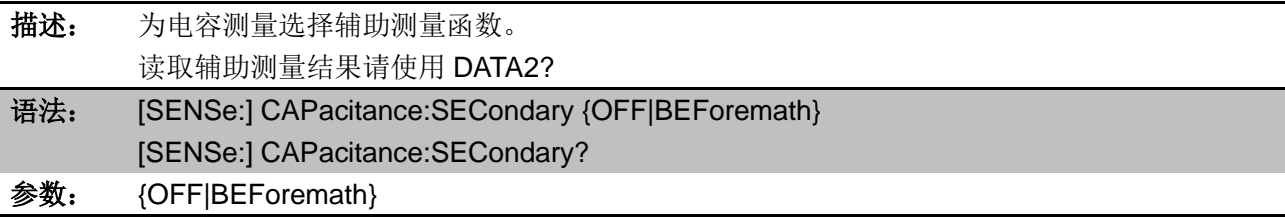

# 8.2.10 SYSTem 子系统-I/O 配置

### 8.2.10.1 SYSTem:COMMunicate:RS232:BAUDrate

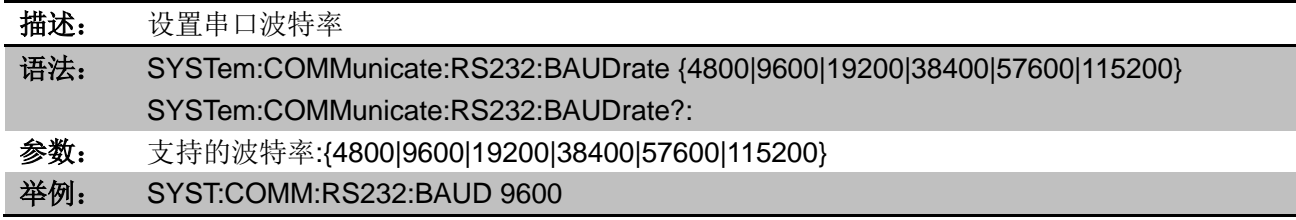

### 8.2.10.2 SYSTem:COMMunicate:RS232:DATAbits

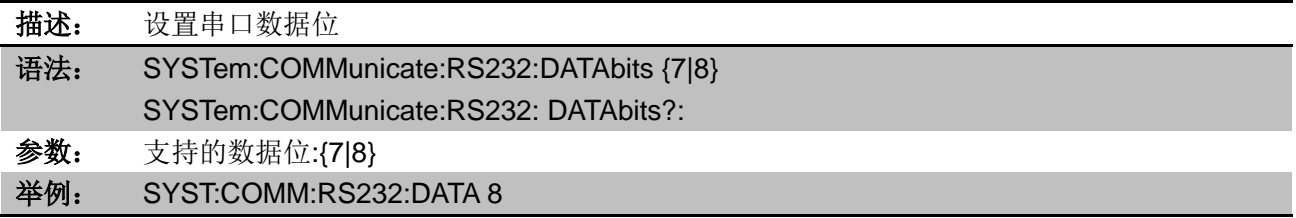

# 8.2.10.3 SYSTem:COMMunicate:RS232:PARity

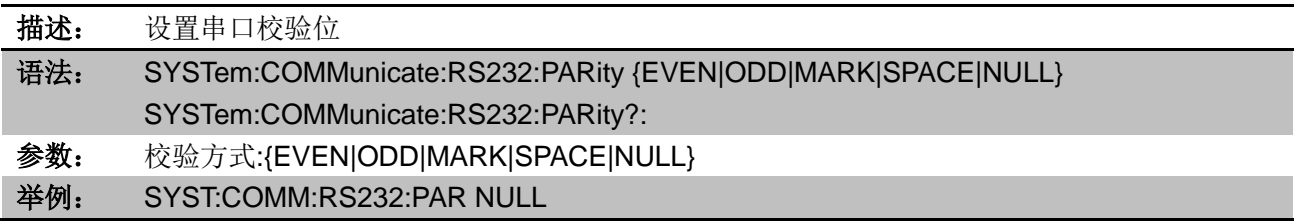

## 8.2.10.4 SYSTem:COMMunicate:RS232:STOPbits

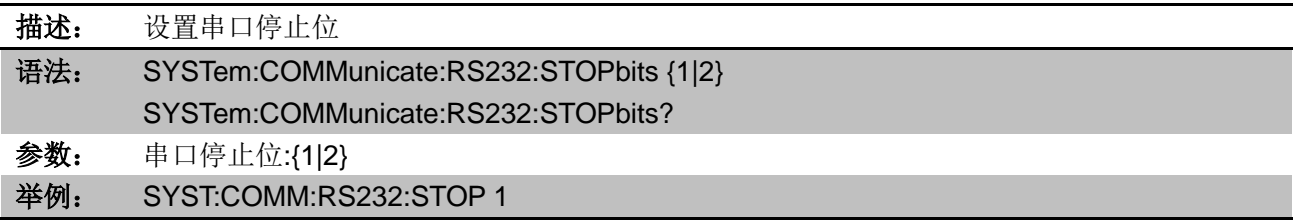

## 8.2.10.5 SYSTem:COMMunicate:LAN:DNS{1|2}

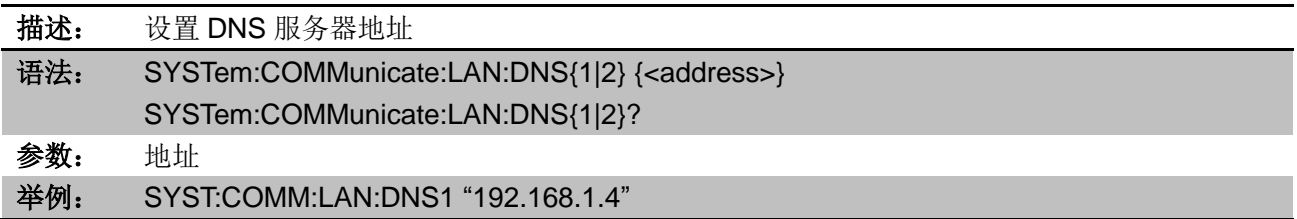

## 8.2.10.6 SYSTem:COMMunicate:LAN:GATeway

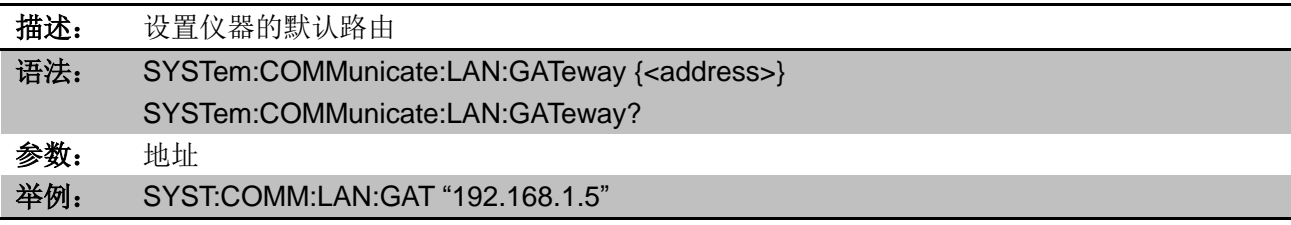

## 8.2.10.7 SYSTem:COMMunicate:LAN:HOSTname

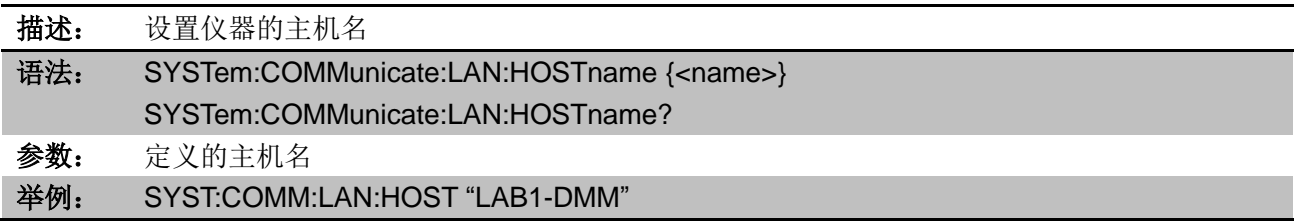

# 8.2.10.8 SYSTem:COMMunicate:LAN:IPADdress

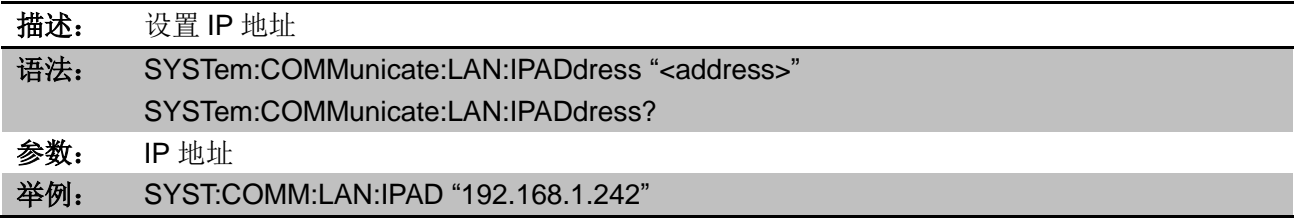

# 8.2.10.9 SYSTem:COMMunicate:LAN:PORT

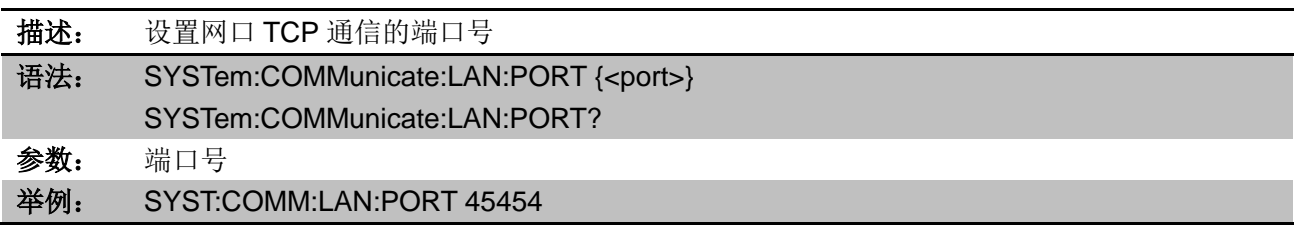

# 8.2.10.10 SYSTem:COMMunicate:LAN:SMASk

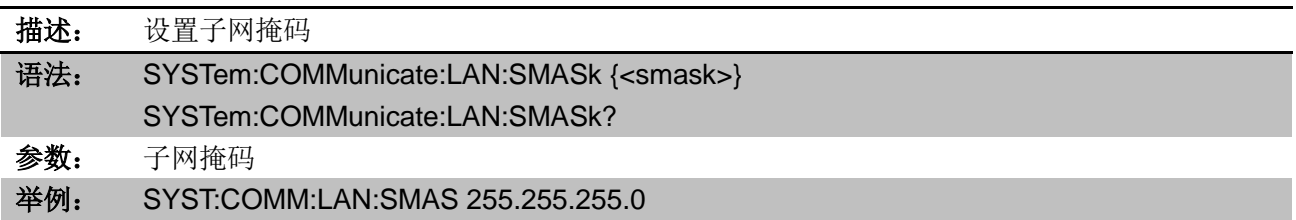

# 8.2.11 SYSTem 子系统-通用命令

# 8.2.11.1 SYSTem:BEEPer[:IMMediate]

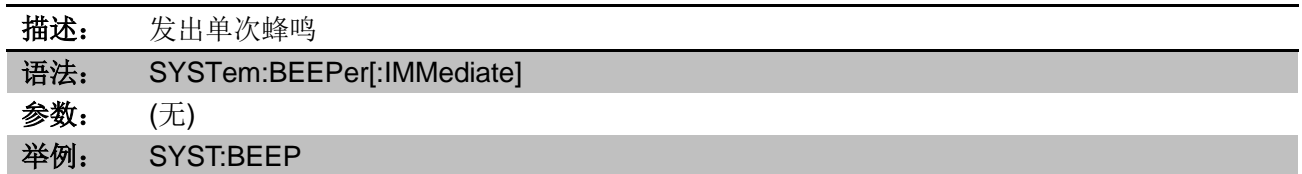

# 8.2.11.2 SYSTem:BEEPer:STATe

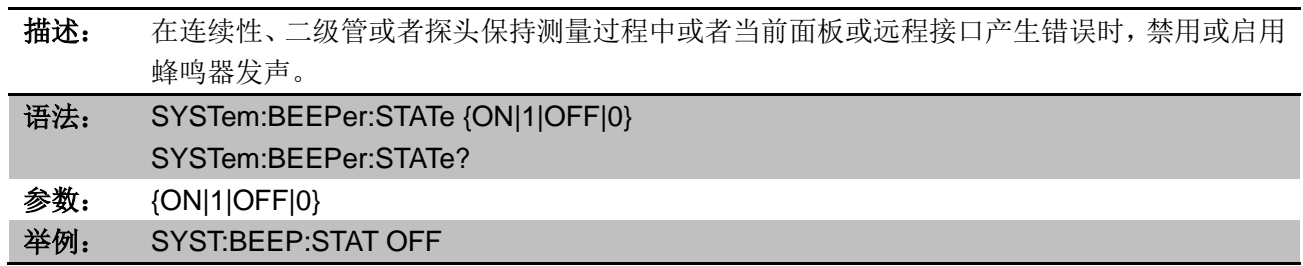

## 8.2.11.3 SYSTem:CLICk:STATe

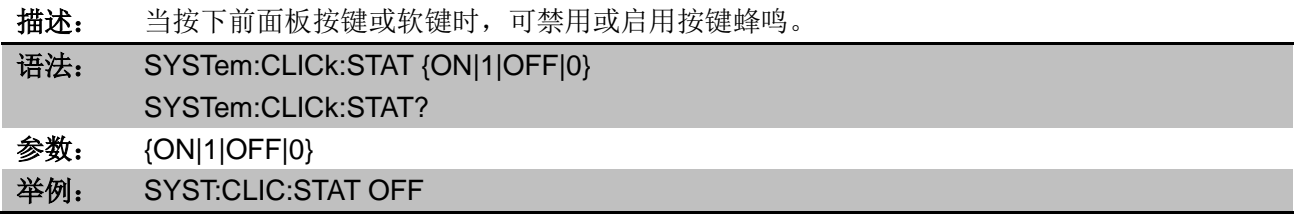

## 8.2.11.4 SYSTem:DATE

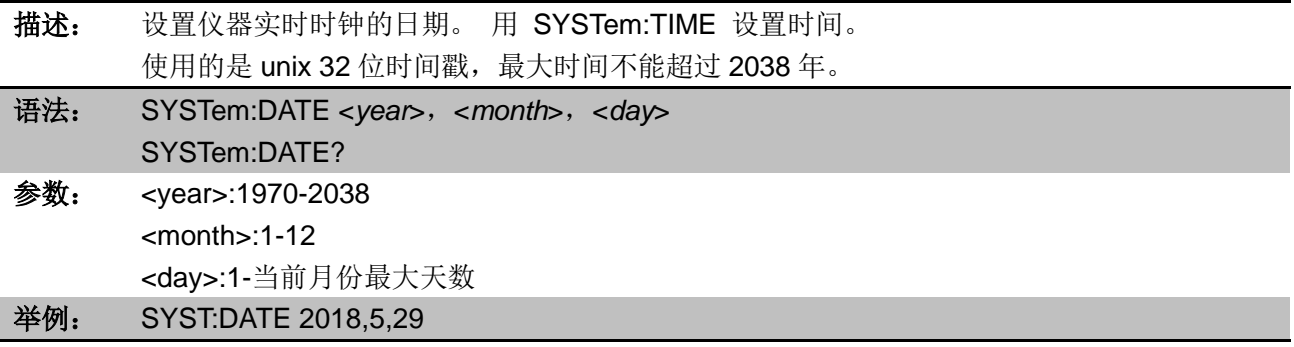

# 8.2.11.5 SYSTem:TIME

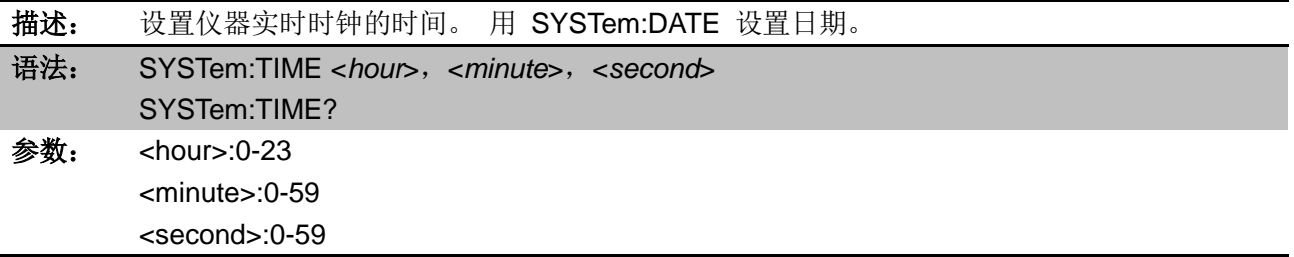

## 8.2.11.6 SYSTem:VERSion?

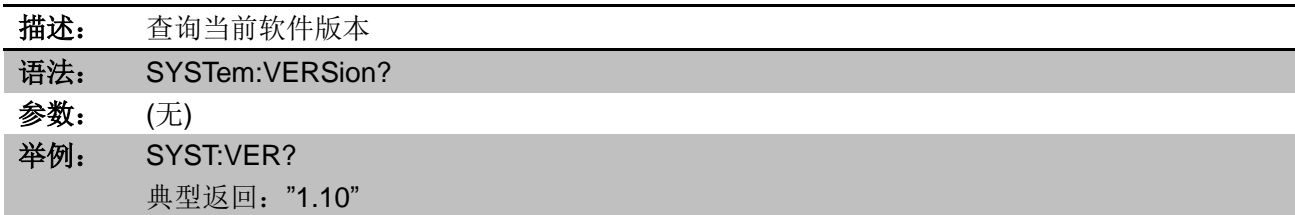

# 8.2.12 DATA2 子系统

该子系统用来读取辅助测量结果

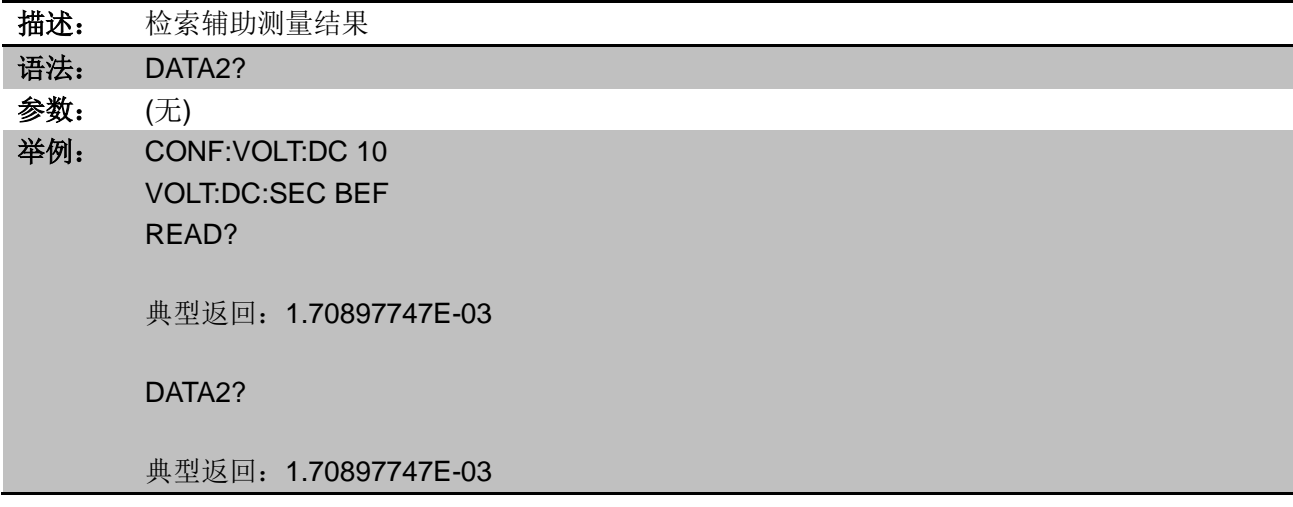

# 8.2.13 NULL 子系统

该子系统用于设置和控制仪器的空值运算。

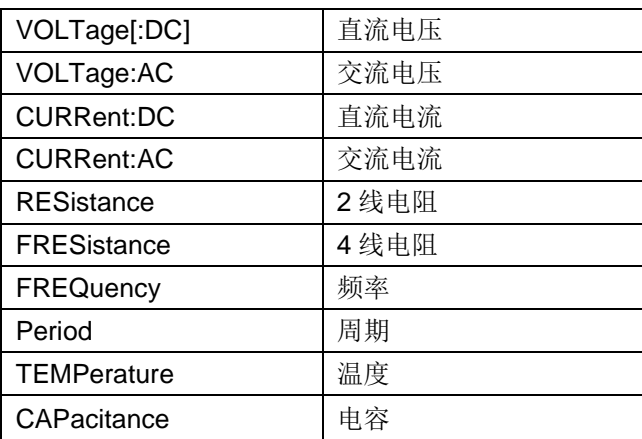

<function>的值

## 8.2.13.1 {<function>}:NULL:STATe

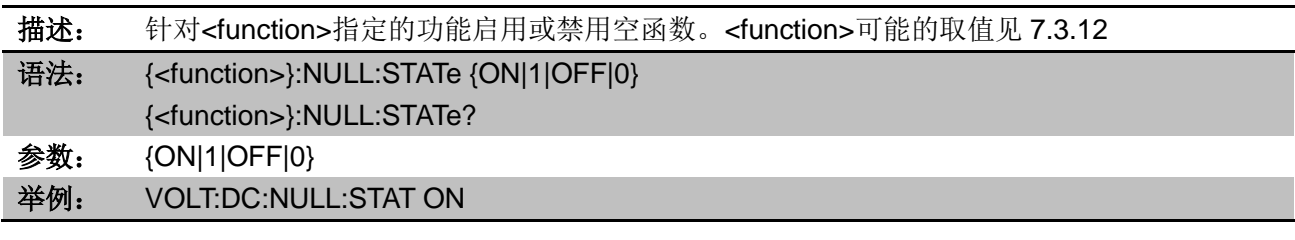

### 8.2.13.2 {<function>}:NULL:VALue

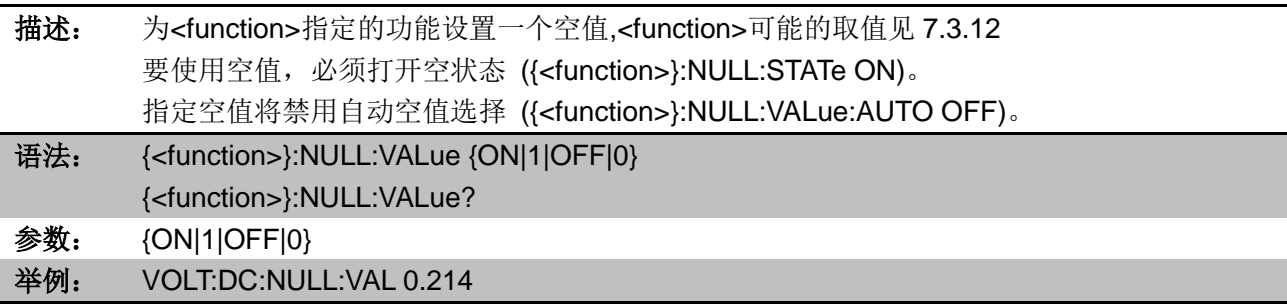

# 8.2.13.3 {<function>}:NULL:VALue:AUTO

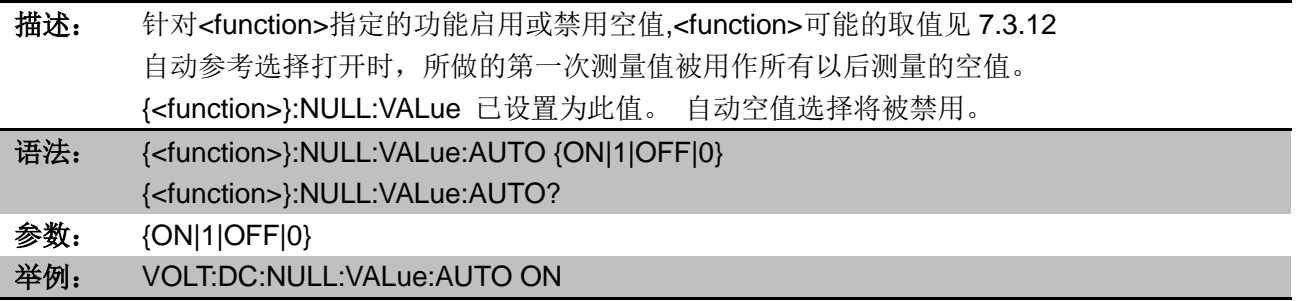

# 8.2.14 CALCulate:SCALe 子系统

该子系统主要用于设置和控制仪器的数学运算。

## 8.2.14.1 CALCulate:SCALe:DB:REFerence

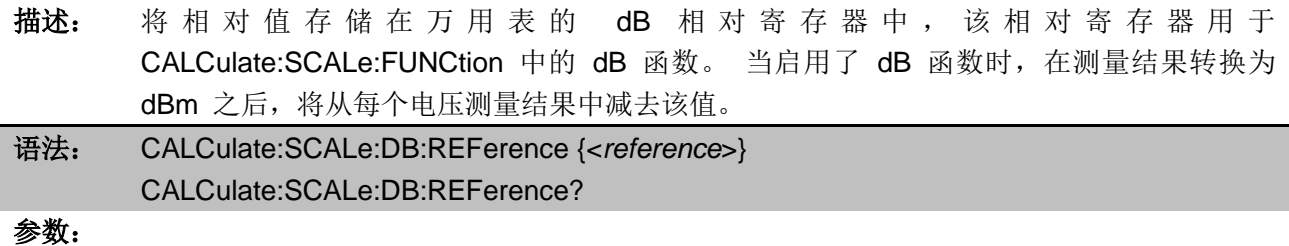

举例: CALC:SCAL:DB:REF -10.0

### 8.2.14.2 CALCulate:SCALe:DBM:REFerence

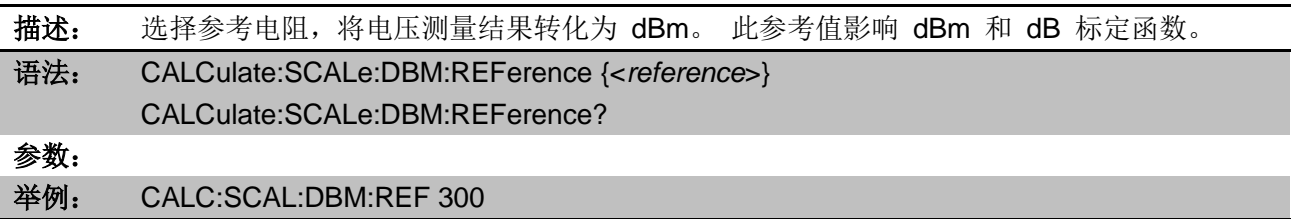

#### 8.2.14.3 CALCulate:SCALe:FUNCtion

描述: 选择由标定函数执行的运算。 DB 执 行 相 对 dB 计 算 。 结 果 是 输 入 信 号 与 存 储 的 DB 相 对 参 考 值 (CALCulate:SCALe:DB:REFerence) 之间的差值,两个值均转化为 dBm(dB = 单位为 dBm 的测量结果 – 单位为 dBm 的相对值)。dB 标定仅适用于 ACV 和 DCV 测量。 DBM 执 行 dBM 计算。 结果是对数表达式,基于传递到参考电阻的功率计算 (CALCulate:SCALe:DBM:REFerence),且相对于 1 mW。 (dBm = 10 x log10(测量结果 ?/参考电阻/1 mW))。 dBm 标定仅适用于 ACV 和 DCV 测量。 PCT 执行百分比更改运算。 结果是参考值中测量结果的百分比更改: 结果 = ((测量结果 – 参考值) / 参考值) \* 100 SCALe 执行 Mx+B 运算。 结果是测量结果乘以增益值 M (CALCulate:SCALe:GAIN) + 偏 移值 B (CALCulate:SCALe:OFFSet)。 Mx+B 标定适用于除比例、连续性和二极管以外的所 有测量函数。 语法: CALCulate:SCALe:FUNCtion {DB|DBM|PCT|SCALe} CALCulate:SCALe:FUNCtion? 参数: 选择的运算:{DB|DBM|PCT|SCALe} 举例: 启用 DB 标定函数供进行下次测量参考: CALC:SCAL:FUNC DB CALC:SCAL:STAT ON

### 8.2.14.4 CALCulate:SCALe:GAIN

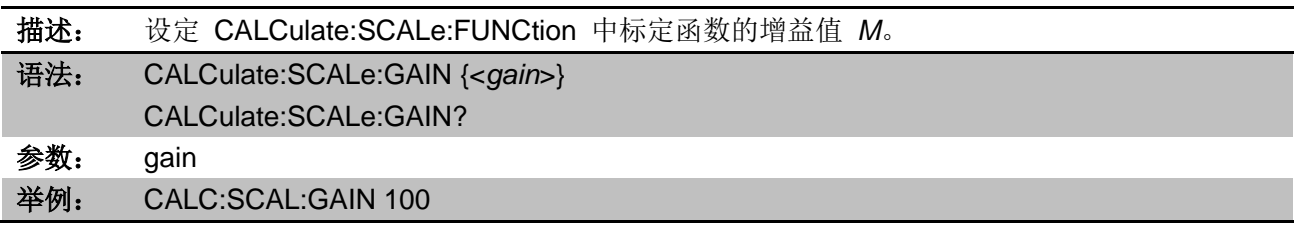

### 8.2.14.5 CALCulate:SCALe:OFFSet

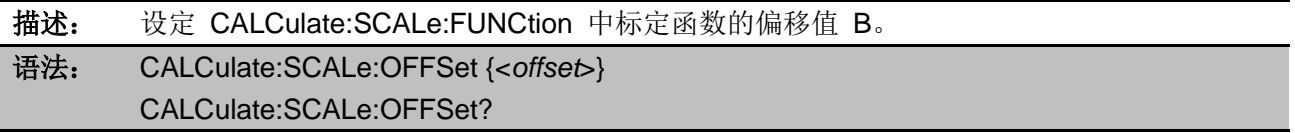
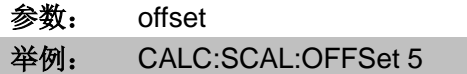

#### 8.2.14.6 CALCulate:SCALe:REFerence

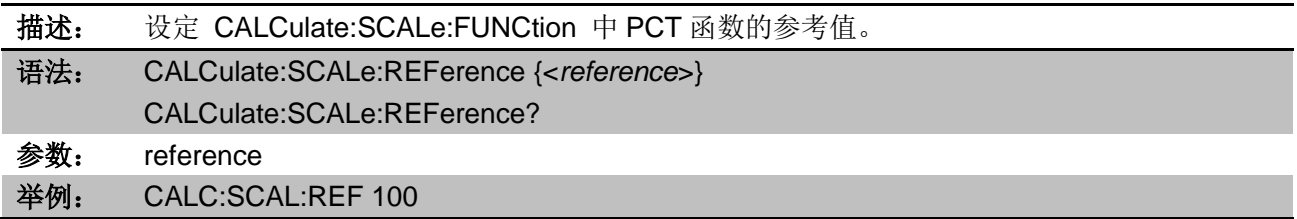

## 8.2.14.7 CALCulate:SCALe:REFerence:AUTO

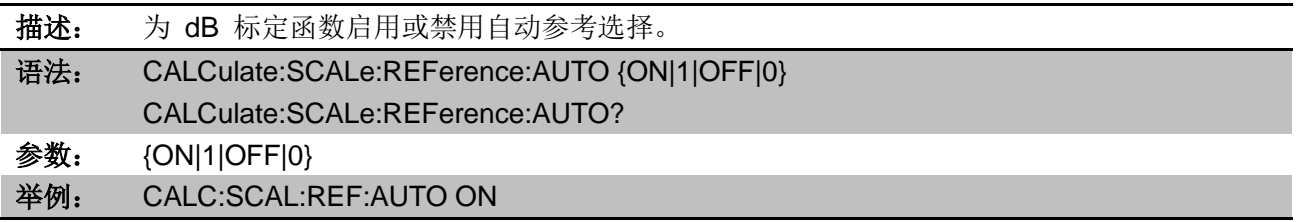

#### 8.2.14.8 CALCulate:SCALe[:STATe]

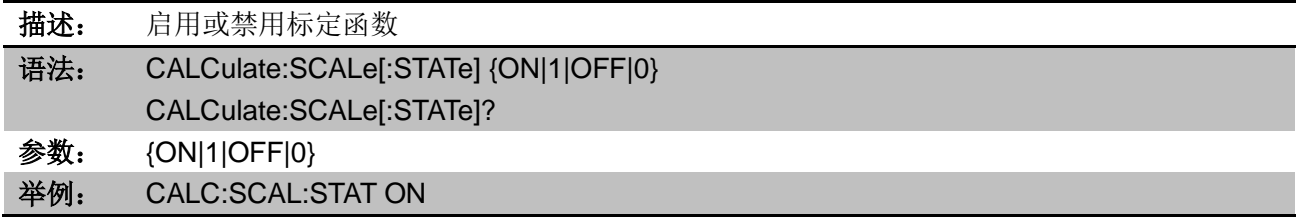

## 8.2.15 CALCulate:LIMit 子系统

此子系统对测量结果进行限值测试

#### 8.2.15.1 CALCulate:LIMit:LOWer[:DATA]

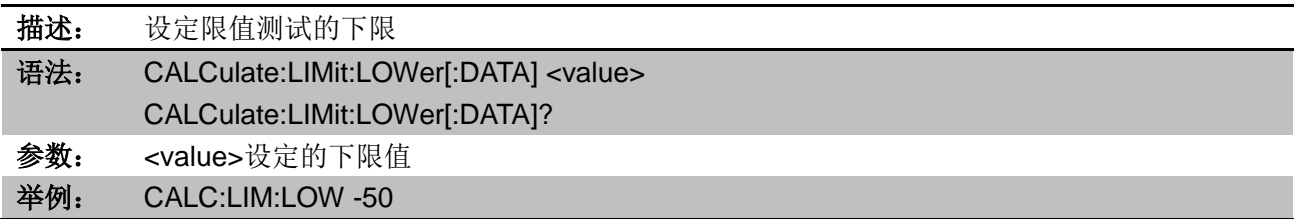

## 8.2.15.2 CALCulate:LIMit:UPPer[:DATA]

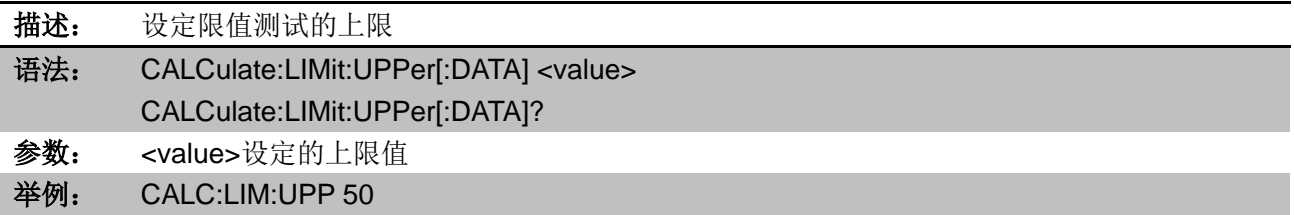

#### 8.2.15.3 CALCulate:LIMit[:STATe]

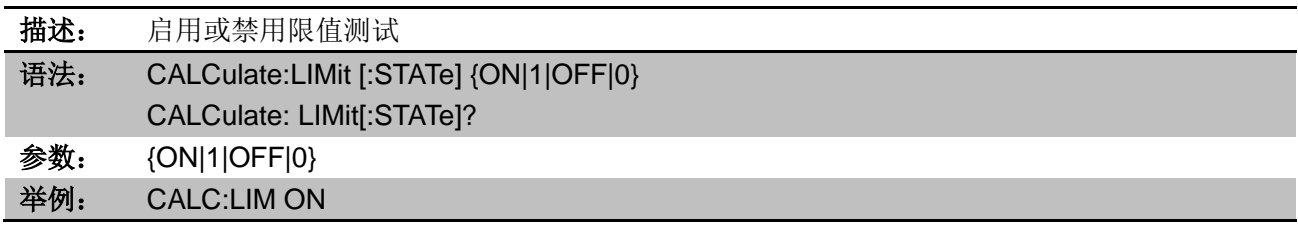

#### 8.2.15.4 CALCulate:LIMit:CLEar[:IMMediate]

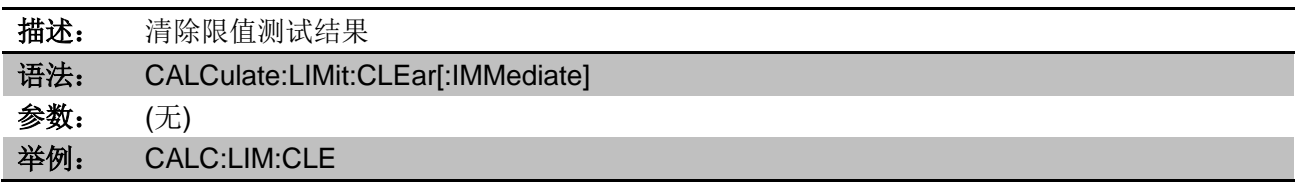

## 8.2.16 CALCulate:AVERage 子系统

此子系统计算测量统计信息。

- 8.2.16.1 CALCulate:AVERage:ALL?
- 8.2.16.2 CALCulate:AVERage:AVERage?
- 8.2.16.3 CALCulate:AVERage:COUNt?
- 8.2.16.4 CALCulate:AVERage:MAXimum?
- 8.2.16.5 CALCulate:AVERage:MINimum?
- 8.2.16.6 CALCulate:AVERage:PTPeak?
- 8.2.16.7 CALCulate:AVERage:SDEViation?

CALCulate:AVERage:ALL? 查询返回自上次清除统计信息以来进行的所有测量 的算术平均值(平均值)、标准偏差、最小值与最大值。

CALCulate:AVERage:ALL?未返回计数和峰-峰值统计信息。

以上所列其他六个查询返回单个值。

#### 8.2.16.8 CALCulate:AVERage[:STATe]

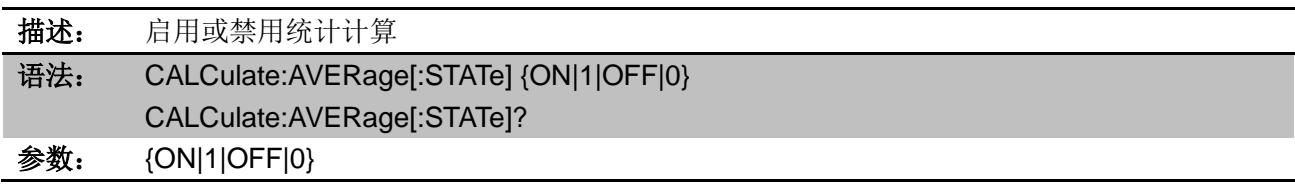

# 举例: CALC:AVER ON

## 8.2.16.9 CALCulate:AVERage:CLEar[:IMMediate]

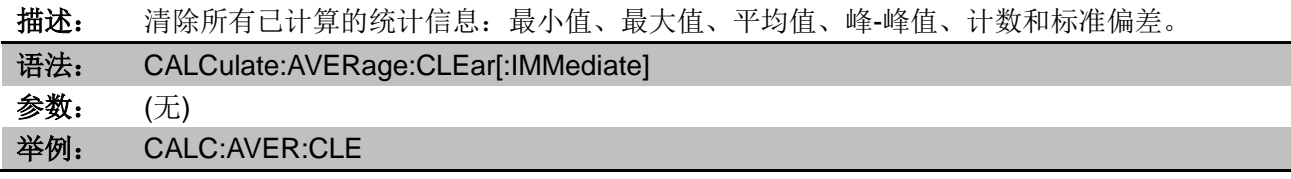